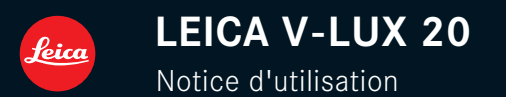

# **Guide sommaire Contenu**

**La batterie n'est pas chargée à la sortie d'usine de l'appareil photo. Chargez la batterie et réglez l'horloge avant l'utilisation.** Lorsque vous n'utilisez pas la carte (vendue séparément), vous pouvez  $\overline{2}$ enregistrer ou lire les photos sur la mémoire interne  $(\rightarrow 14)$ .

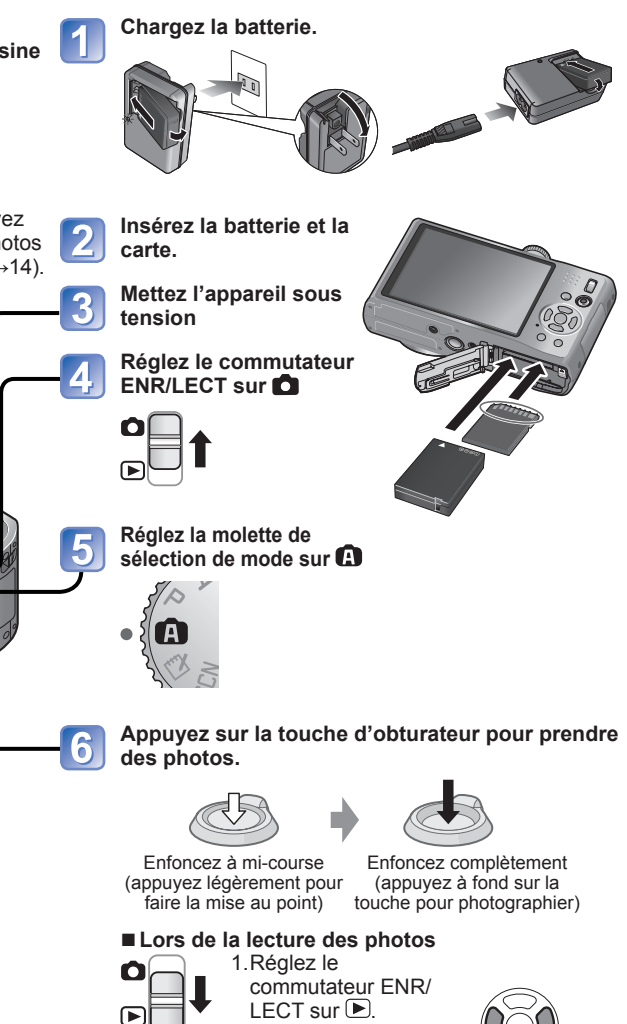

2. Sélectionnez la photo que vous désirez regarder.

Précédente Suivante

### **Avant l'utilisation**

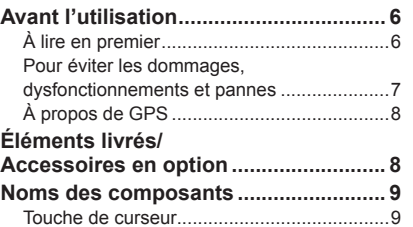

# **Préparatifs**

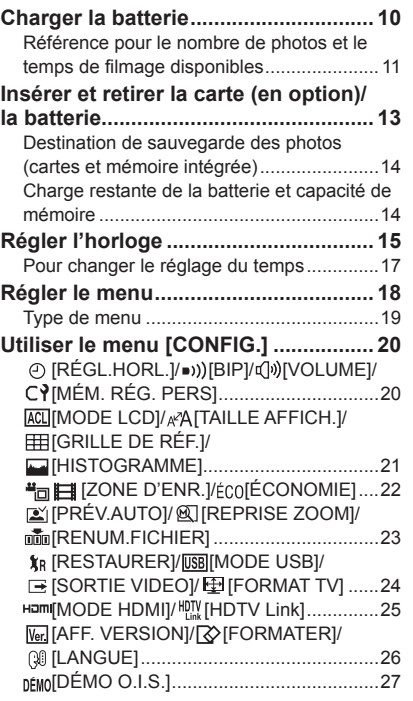

#### **Notions de base**

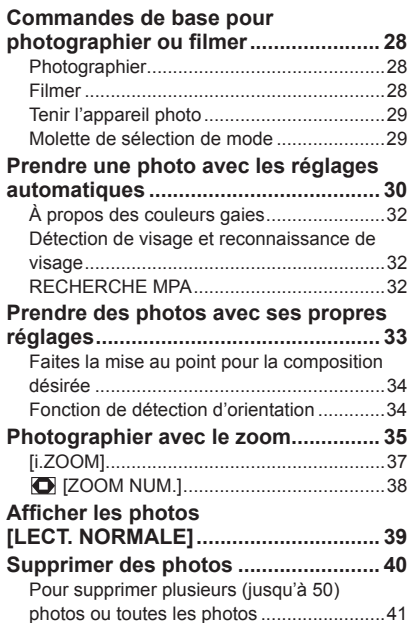

 $2\overline{3}$ 

# Contenu (Suite)

#### *Applications (Prise)*

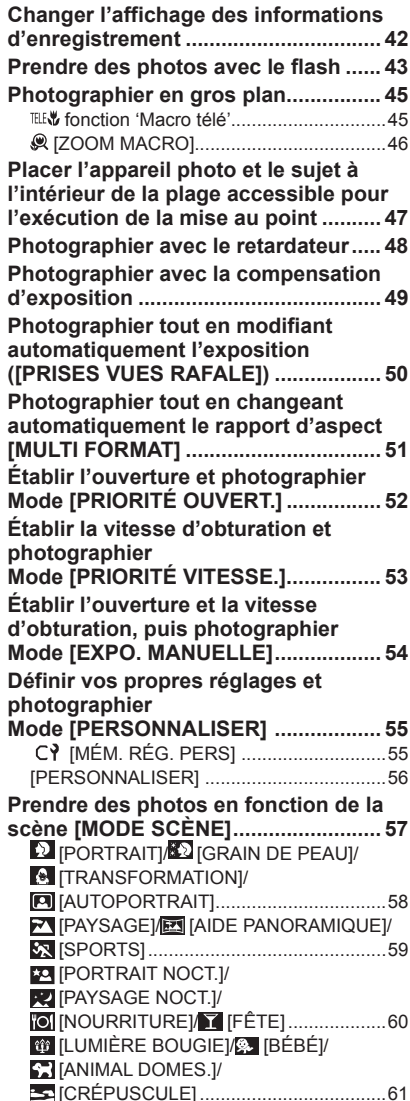

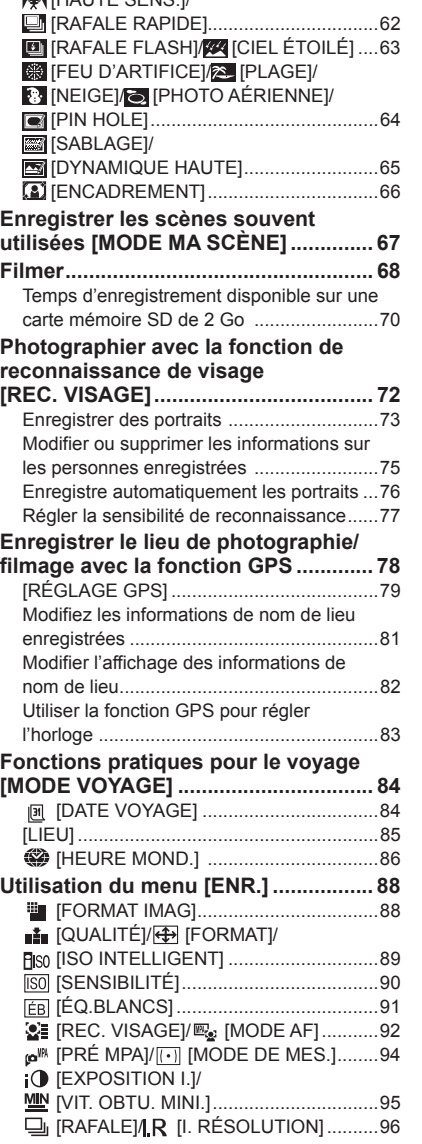

ENTIMATE SENS.I/

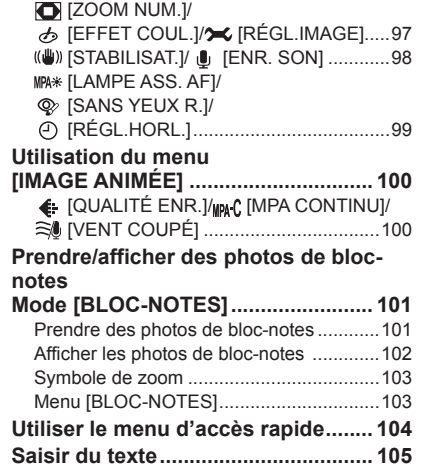

#### **Applications (Affichage)**

**Afficher sous forme de liste (Lecture multiple/lecture de calendrier) ... 106 Faire la lecture des images animées ou des images fixes avec son .......... 107 Méthodes de lecture différentes [MODE LECTURE] ............................. 108** [DIAPORAMA] ....................................109 [LECTURE ZONE GPS] ..................... 111 [LECT.VOYAGE] ................................ 112 [LECTURE CATEG.] ........................... 114 [LECTURE FAVORIS] ......................... 115 **Utiliser le menu [LECT.] .................... 116 [CALENDRIER]/ [ÉDIT. TITRE]..... 116**  [MODIF. LIEU]..................................... 117 [TIMBRE CAR.]................................... 118 [REDIMEN.] ........................................120 [CADRAGE]/ [ÉGALIS.] ................121 [CONV. FORM.]/ [ROTATION AFF] ................................122 [MES FAVORIS] ..................................123 [RÉG. IMPR.] ......................................124 [PROTÉGER]......................................125 [MOD. REC. VIS.] ...............................126 [COPIE]...............................................127

#### **Raccordement à un autre appareil**

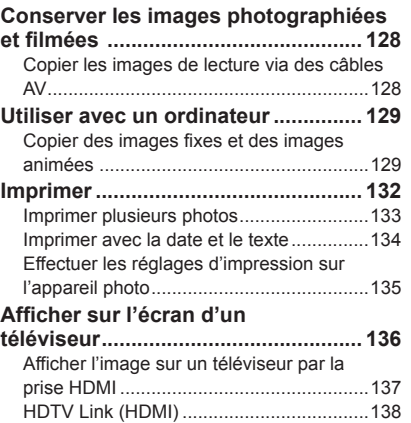

## **Autres**

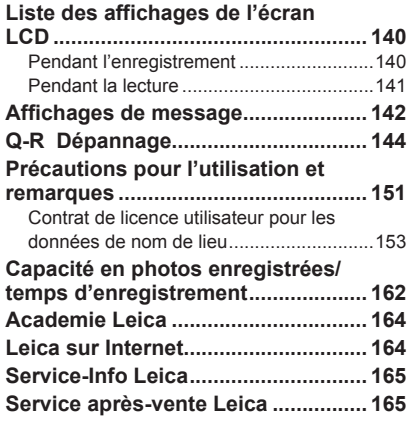

# **Avant l'utilisation**

#### ■**Faites d'abord un essai de prise de vue !**

Vérifiez d'abord si vous pouvez prendre des photos et enregistrer des sons (images animées/photos avec son).

#### ■**Aucun dédommagement en cas d'enregistrement raté/perdu ou de dommage direct/indirect.**

Leica n'offre aucune compensation même en cas de dommage causé par un dysfonctionnement de l'appareil photo ou de la carte.

#### ■**Il importe de respecter les droits d'auteur.**

• L'enregistrement de bandes ou de disques préenregistrés ou de tout autre matériel publié ou diffusé pour des buts autres qu'un usage privé et personnel peut violer les lois de droits d'auteur. Même sous des buts d'usage privé, l'enregistrement de certain matériel peut-être réservé.

#### ■**La lecture de certaines photos n'est pas possible.**

• Photos modifiées sur un ordinateur • Photos prises ou modifiées sur un appareil photo différent

(Il se peut aussi que les photos prises ou modifiées sur cet appareil photo ne puissent pas être lues sur d'autres appareils photo.)

#### ■**Logiciel fourni sur le DVD**

- Les actions suivantes sont interdites :
- Faire des doubles (copier) pour la vente ou la location
- Copier sur des réseaux

#### **Caractéristiques du moniteur LCD**

Une technologie de très grande précision est utilisée pour la fabrication de l'écran LCD. Toutefois, des points sombres ou brillants (rouges, bleus ou verts) peuvent apparaître sur l'écran.

Il ne s'agit pas d'un mauvais fonctionnement.

L'écran LCD comporte un taux de pixels efficients supérieur à 99,99%, avec seulement 0,01% de pixels inactifs ou toujours éclairés. Les points ne seront pas enregistrés dans les photos stockées dans la mémoire intégrée ou sur une carte.

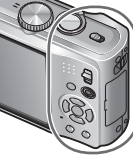

#### **Température de l'appareil**

Il se peut que la surface de l'appareil photo (et tout particulièrement la zone de saisie), la batterie et la carte mémoire deviennent chaudes pendant l'utilisation. Cela n'affecte en rien le fonctionnement ou la qualité de l'appareil photo.

Zone de saisie

#### **À lire en premier Pour éviter les dommages, dysfonctionnements et pannes**

#### ■**Évitez les chocs, vibrations et pressions.**

• Évitez d'exposer l'appareil photo à des vibrations puissantes ou à des chocs violents, comme par exemple en l'échappant ou en le heurtant, ou en vous assoyant sur l'appareil photo inséré dans votre poche. (Fixez la dragonne pour éviter d'échapper l'appareil. Une pression risque d'être appliquée sur l'appareil photo si vous y accrochez toute autre chose que la dragonne fournie.)

• N'appuyez pas sur l'objectif ni sur le moniteur LCD.

■**Évitez de mouiller l'appareil et d'y insérer des corps étrangers. Cet appareil photo n'est pas résistant à l'eau.**

• N'exposez pas l'appareil à l'eau, à la pluie ou à l'eau de mer.

(Si l'appareil est mouillé, essuyez-le avec un chiffon doux et sec. Essorez d'abord parfaitement le chiffon s'il s'agit d'eau de mer, etc.)

• Évitez d'exposer l'objectif et les prises à la poussière ou au sable, et empêchez tout liquide de s'infiltrer dans les interstices autour des touches.

#### ■**Évitez la condensation causée par les variations brusques de température et d'humidité.**

- Lorsque vous vous déplacez vers un endroit où la température ou l'humidité est différente, mettez l'appareil photo dans un sac de plastique et laissez-lui le temps de s'adapter aux nouvelles conditions avant de l'utiliser.
- Si l'objectif est embué, éteignez l'appareil photo et laissez-le reposer pendant environ deux heures pour qu'il s'adapte aux nouvelles conditions.
- Si le moniteur LCD est embué, essuyez-le avec un chiffon doux et sec.

#### ■**Objectif**

• Si l'objectif est sale : Les images peuvent sembler

légèrement blanches si l'objectif est sale (empreintes digitales, etc.). Allumez l'appareil, tenez entre vos doigts la monture de l'objectif retiré, et essuyez doucement la surface de l'objectif avec un chiffon doux et sec.

• Ne laissez pas l'objectif exposé directement à la lumière du soleil.

> **Bouton de marche/arrêt de l'appareil photo**

Ne touchez pas le protège-objectif car cela pourrait endommager l'appareil. Cela risquerait d'endommager l'objectif. Soyez prudent lorsque vous retirez l'appareil

#### ■**Lors de l'utilisation d'un trépied ou d'un monopode**

- N'appliquez pas une force excessive, et ne serrez pas les vis quand elles sont de travers. (Cela risquerait d'endommager l'appareil photo, le filetage de l'orifice ou l'étiquette.)
- Assurez-vous que le trépied est stable. (Reportez-vous aux instructions sur le trépied)

#### ■**Lors du transport**

photo du sac, etc.

Éteignez l'appareil.

Reportez-vous aussi à 'Précautions pour l'utilisation et remarques'  $(→151)$ .

# **Avant l'utilisation** (Suite) Éléments livrés **our le partie des composants**

#### **À propos de GPS**

#### ■**À propos des informations de nom de lieu de l'appareil photo**

Avant d'utiliser l'appareil photo, veuillez lire "Contrat de licence utilisateur pour les données de nom de lieu".  $(\rightarrow 153)$ 

#### ■**La fonction GPS peut être utilisée même lorsque l'appareil photo est éteint.** Lorsque [RÉGLAGE GPS] est réglé sur [OUI]. la fonction GPS vérifie votre position actuelle régulièrement, même si l'appareil photo est éteint.

- Avant d'éteindre l'appareil photo dans un avion, un hôpital ou autre zone à utilisation restreinte, réglez [RÉGLAGE GPS] sur  $\leq$  ou [NON]. ( $\rightarrow$ 79)
- Lorsque [RÉGLAGE GPS] est réglé sur [OUI], la charge de la batterie diminue même si l'appareil est éteint.

#### ■**Informations de lieu de photographie ou filmage**

- Les noms de lieu et de points de repère (tels que les noms d'édifice) de la photographie ou du filmage sont ceux de février 2010. Ils ne seront pas mis à jour.
- Suivant le pays ou la région, les informations de nom de lieu et de point de repère peuvent être peu nombreuses.

#### ■**Positionnement**

Comme les satellites de géo-positionnement changent constamment de position, il peut être impossible de les positionner avec précision, ou des erreurs de positionnement peuvent survenir suivant le lieu et les conditions de photographie ou de filmage.

#### ■**Lors de l'utilisation dans un autre pays**

- Il se peut que la fonction GPS soit inopérante en Chine ou dans les régions frontalières des pays voisins de la Chine. (À compter de février 2010)
- Il se peut que certains pays ou régions réglementent l'utilisation des dispositifs GPS ou des technologies associées. Cet appareil photo étant doté d'une fonction GPS, avant de l'apporter dans un autre pays informez-vous auprès de votre ambassade ou de l'agence de voyage concernant l'introduction d'appareils photo à fonction GPS.

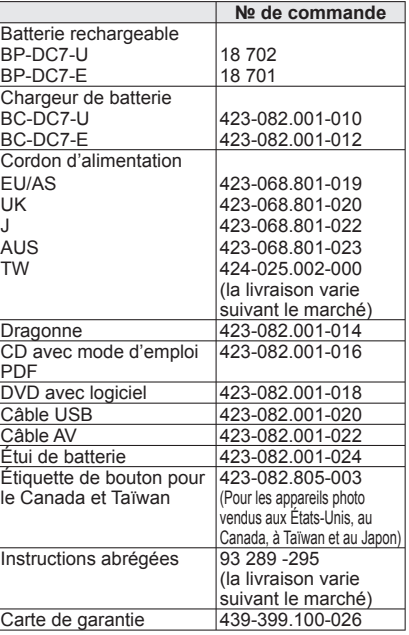

#### **Remarques :**

- Les cartes sont vendues en option. Vous pouvez enregistrer ou lire les photos sur la mémoire interne lorsque vous n'utilisez pas une carte.
- Avant d'utiliser l'appareil photo, assurez-vous que tous les articles qui figurent dans la liste des éléments livrés sont présents.
- Les articles et leur forme peuvent varier suivant le pays ou la région d'achat de l'appareil photo. • Le bloc-pile est appelé bloc-pile ou batterie
- dans le texte. • Le chargeur de batterie est appelé chargeur de
- batterie ou chargeur dans le texte. • Veuillez mettre tout l'emballage au rebut de
- manière adéquate.

# **Accessoires en option**

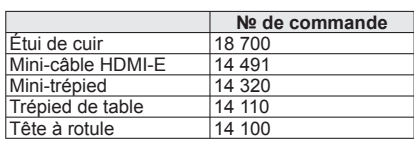

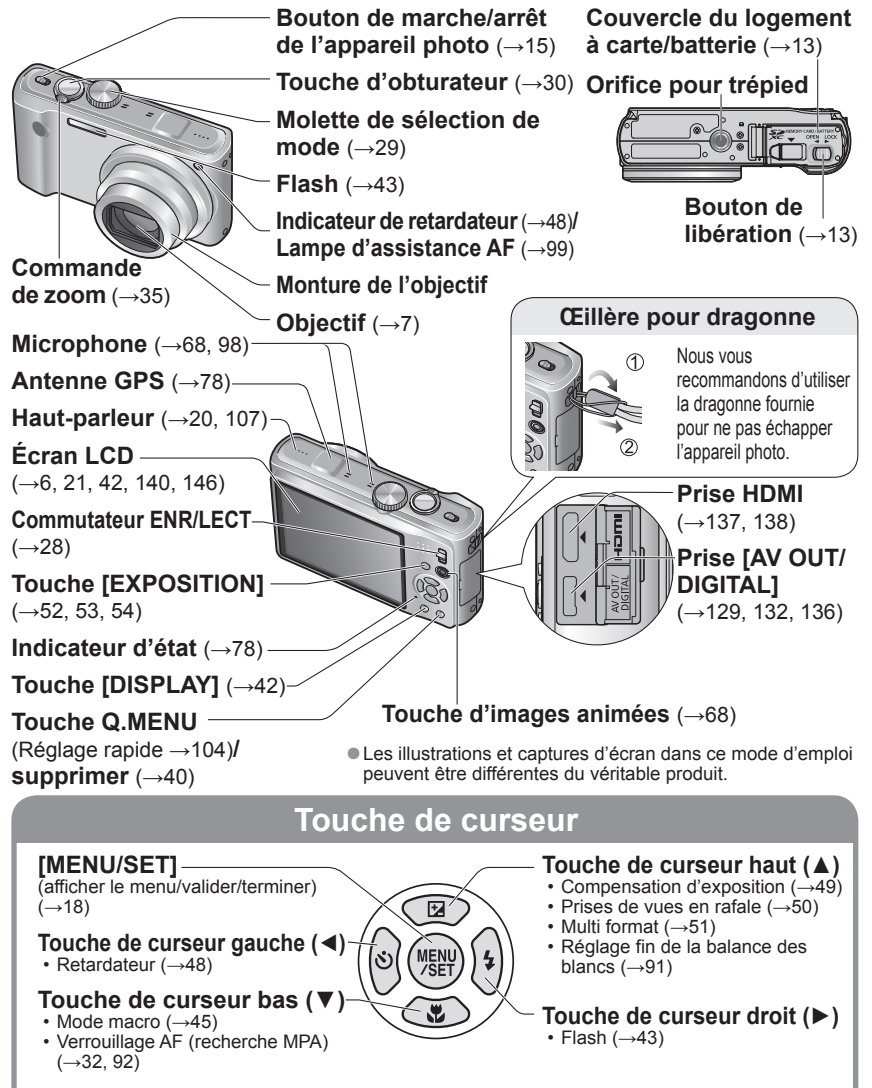

●Dans ce manuel, la touche utilisée est ombragée ou indiquée par ▲▼◄►.

# **Charger la batterie**

Chargez toujours la batterie avant la première utilisation ! (Elle n'est pas vendue préchargée.)

#### ■**À propos des batteries utilisables sur cet appareil**

**Nous avons constaté que certaines imitations de batterie très similaires aux batteries authentiques sont disponibles sur certains marchés. Certaines de ces batteries ne possèdent pas une protection interne adéquate répondant aux exigences des normes de sécurité qui s'y appliquent. L'utilisation de ces batteries comporte un risque d'incendie ou d'explosion. Veuillez noter que nous déclinons toute responsabilité en cas d'accident ou de panne suite à l'utilisation d'une imitation de nos batteries authentiques. Par mesure de sécurité, nous vous recommandons l'utilisation d'une batterie Leica authentique.**

• **Utilisez le chargeur et la batterie spécialement conçus pour cet appareil.**

• **Cet appareil photo est doté d'une fonction permettant de distinguer les batteries qui peuvent être utilisées de manière sûre. Les seules batteries adéquates pour l'utilisation avec cet appareil photo sont les batteries LEICA BP-DC7 authentiques (→8). (Il n'est pas possible d'utiliser des batteries qui ne prennent pas en charge cette fonction.) Leica ne garantit d'aucune façon la qualité, le bon fonctionnement et la sécurité des batteries fabriquées par d'autres fabricants et des batteries qui ne sont pas des produits Leica authentiques.**

#### **Insérez les bornes de batterie et fixez la batterie au chargeur**

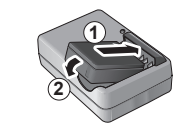

Assurez-vous que [LEICA] est orienté vers l'extérieur.

# **Branchez le chargeur sur la prise**

●À branchement ●À prise d'entrée direct

(spécifique au modèle)

Batterie

modèle)

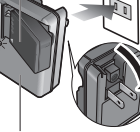

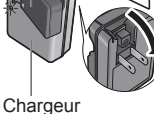

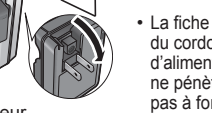

(spécifique au ne pénètre pas à fond dans la prise d'entrée. Une partie restera saillante.

du cordon d'alimentation

**Enlevez la batterie une fois la charge terminée**

#### **Témoin de charge ([CHARGE])**

**Allumé :** Charge en cours (environ 130 min. si la batterie est complètement épuisée) **Éteint :** Charge terminée

#### **Si la lumière clignote :**

- La charge peut prendre plus de temps que d'ordinaire si la température de la batterie est trop élevée ou trop basse (il se peut que la charge demeure incomplète).
- Le connecteur de la batterie ou du chargeur est sale. Nettoyez-le à l'aide d'un chiffon sec.

#### **Référence pour le nombre de photos et le temps de filmage disponibles**

Ces valeurs peuvent être moindres si le flash, le zoom ou [MODE LCD] est utilisé fréquemment, ou lors de l'utilisation sous un climat froid.

Le nombre de photos qu'il est possible de prendre et le temps de filmage disponible seront aussi moindres si la fonction GPS est utilisée.

#### ■**Photographier**

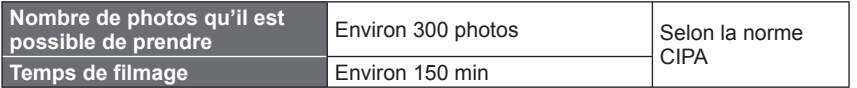

#### ●**Conditions d'enregistrement selon la norme CIPA**

- CIPA est une abréviation de [Camera &
- Imaging Products Association]. • Mode [PROGRAMME AE]
- IRÉGLAGE GPSI est réglé sur INONI
- Température : 23 °C / Humidité : 50% lorsque l'écran LCD est allumé.∗
- Utiliser une carte mémoire SD 32 Mo.
- Utiliser la batterie fournie.
- Commencer la photographie ou le filmage 30 secondes après avoir allumé l'appareil photo. (Lorsque la fonction de stabilisateur d'image optique est réglée sur [AUTO].)
- Photographier toutes les 30 secondes en mode plein flash une fois sur deux.
- Tourner la commande de zoom de Tele à Wide ou vice-versa à chaque enregistrement.
- Mettre l'appareil photo hors tension tous les 10 enregistrements et le laisser hors tension jusqu'à ce que la température de la batterie
- baisse. <sup>∗</sup> Le nombre de photos qu'il est possible de prendre diminue lors de l'utilisation de [MODE LCD].

Valeur réduite si les intervalles sont plus longs — par exemple environ au quart pour les intervalles de 2 minutes dans les conditions ci-dessus.

#### ■**Afficher les photos**

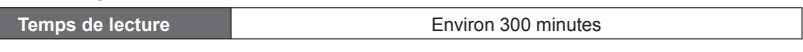

Le nombre de photos qu'il est possible de prendre ou le temps de filmage disponible peuvent varier légèrement suivant la charge de la batterie et les conditions d'utilisation.

- ●Le temps nécessaire à la charge varie suivant les conditions d'utilisation de la batterie. La charge prend plus de temps à température élevée ou basse, ou lorsque la batterie est restée inutilisée pendant un certain temps.
- ●La batterie devient chaude pendant la charge et reste chaude un certain temps par la suite.
- ●La batterie s'épuise si elle reste inutilisée pour une période prolongée, même après avoir été chargée.
- Chargez la batterie avec le chargeur à l'intérieur (10 °C à 35 °C).
- ●Ne laissez aucun objet métallique (tel qu'une agrafe) près des zones de contact de la fiche du cordon d'alimentation.

Autrement il y a risque d'incendie et/ou de choc électrique causé par un court-circuit ou par la chaleur générée.

- ●Il n'est pas recommandé de charger la batterie trop souvent.
- (Le temps d'utilisation maximal de la batterie diminue et la batterie augmente de volume lorsqu'on la charge trop souvent.)
- ●Évitez de démonter ou modifier le chargeur.
- ●Si l'autonomie de la batterie diminue considérablement, cela signifie que sa durée de service tire à sa fin. Veuillez vous procurer une batterie neuve.
- ●Le chargeur de batterie est en mode d'attente quand le cordon d'alimentation est branché.
- Le circuit primaire demeure "sous tension" tant que le cordon d'alimentation reste branché sur une prise de courant.
- Lors de la charge
	- Retirez toute trace de saleté sur les connecteurs du chargeur et sur la batterie, à l'aide d'un chiffon sec.
	- Gardez l'appareil à au moins 1 mètre des radios AM (elles peuvent causer du brouillage radio).
	- Il se peut que des bruits soient émis de l'intérieur du chargeur mais cela n'est pas un dysfonctionnement
	- Après la charge, débranchez le chargeur de la prise secteur, puis retirez la batterie du chargeur. (le chargeur consomme jusqu'à 0,1 W s'il reste branché).
- ●N'utilisez pas la batterie si elle est endommagée ou bosselée (tout spécialement les connecteurs), par exemple suite à une chute (il y a risque de dysfonctionnements).

## **Charger la batterie** (Suite) **Insérer et retirer la carte (en option)/ la batterie**

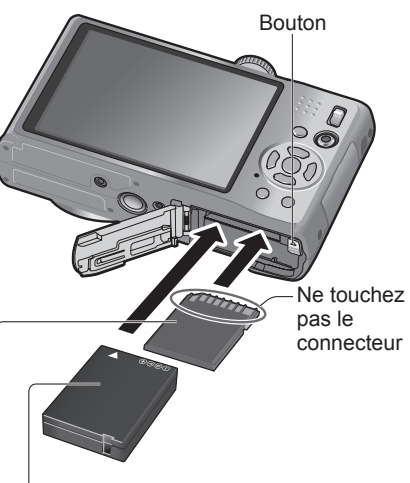

- Batterie chargée (vérifiez l'orientation) Carte (vérifiez l'orientation : bornes orientées vers l'écran LCD)
- ■**Pour retirer**
- **Pour retirer la batterie : Pour retirer la carte :**

déplacez le bouton dans le sens de la flèche.

Mettez le bouton de marche/arrêt sur NON. **Glissez le bouton de** 

**libération en position [OPEN] et ouvrez le couvercle**

Bouton de libération

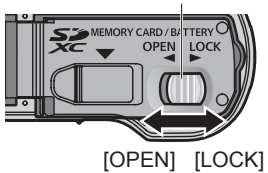

#### **Insérez la batterie et la carte à fond**

- Batterie : Enfoncez jusqu'à ce que le levier se verrouille
- Carte mémoire : Enfoncez jusqu'à ce qu'un léger bruit sec soit émis

### **Fermez le couvercle**

Glissez le bouton de libération en position [LOCK].

Bouton enfoncez-la par le centre.

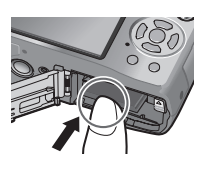

●Utilisez toujours de véritables batteries Leica.

●Le bon fonctionnement de cet appareil n'est pas garanti si vous utilisez des batteries d'une autre marque.

- ●**Retirez la batterie de l'appareil photo après l'utilisation.** • Rangez la batterie dans son étui de transport (fourni).
- ●Pour retirer la carte ou la batterie, éteignez l'appareil photo et patientez jusqu'à ce que le témoin Leica s'éteigne sur l'écran LCD. (Si vous n'attendez pas, l'appareil risquera de ne pas bien fonctionner et d'endommager la carte ou les données enregistrées.)

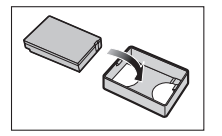

●Gardez la carte mémoire hors de portée des enfants pour éviter qu'elle ne soit avalée.

## **Insérer et retirer la carte (en option) ou la batterie (Suite) la carte (en option) ou la partie de la partie de la partie de la partie d'usine de l'appareil photoge de la partie d'usine de l'appareil photoge de la partie d'usine de l'appareil photoge de la po**

#### **Destination de sauvegarde des photos (cartes et mémoire intégrée)**

Les photos seront sauvegardées sur la carte s'il y en a une d'insérée, ou sur la mémoire interne **DN** dans le cas contraire.

#### ■**Mémoire intégrée (environ 15 Mo)**

●**Il est possible de copier les photos de la carte mémoire à la mémoire interne, et vice-versa (→127).** 

●Le temps d'accès à la mémoire intégrée peut être plus long que le temps d'accès à une carte. ●Les photos du BLOC-NOTES (→101) sont sauvegardées dans la mémoire interne. ●L'option [QVGA] de [QUALITÉ ENR.] est uniquement disponible pour l'enregistrement d'images animées sur la mémoire intégrée.

■ Cartes mémoire compatibles (vendues séparément)

Les cartes suivantes conformes à la norme SD

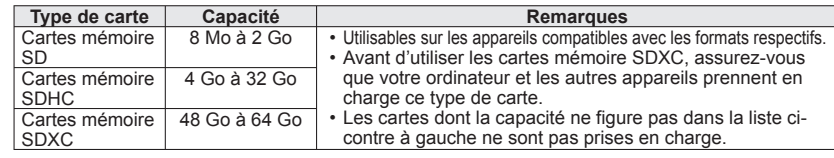

●Reformatez la carte sur cet appareil photo si elle a été formatée sur un ordinateur ou autre appareil. $(\rightarrow 26)$ 

- Si le loquet de protection contre l'écriture est en position 'LOCK', il n'est pas possible
- d'utiliser la carte pour enregistrer ou supprimer des prises de vue, ni de formater la carte. ●Nous vous recommandons de copier les photos importantes sur un

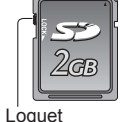

(LOCK)

ordinateur (les ondes électromagnétiques, l'électricité statique ou les pannes de l'appareil photo peuvent causer l'endommagement des données).

#### **Charge restante de la batterie et capacité de mémoire**

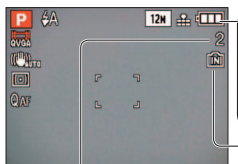

**Charge restante de la batterie** (uniquement lors de l'utilisation de la batterie)

(clignote en rouge)

Si le symbole de batterie clignote en rouge, rechargez ou remplacez la batterie.  $(→10)$ 

S'affiche lorsque aucune carte n'est insérée (les photos seront sauvegardées dans la mémoire intégrée)

### Photos restantes  $(\rightarrow 162)$

#### **Pendant l'utilisation**

La carte  $\rightarrow$  ou la mémoire intégrée  $\rightarrow$  s'allume en rouge.

 $\blacksquare$ 

Tant que la lumière demeure allumée, cela signifie qu'une opération en est cours, telle que l'écriture, la lecture ou la suppression d'image, ou le formatage. Tant que la lumière demeure allumée, évitez d'éteindre l'appareil et de retirer la batterie ou la carte. (cela peut causer la perte de données ou provoquer des dommages). Évitez de soumettre l'appareil photo à des vibrations, à des chocs ou à l'électricité statique. Si l'opération en cours d'exécution par l'appareil photo est interrompue pour l'une ou l'autre de ces raisons, essayez de reprendre l'opération en question.

sortie d'usine de l'appareil photo.)

Réglez le commutateur ENR/LECT sur **C** avant de mettre l'appareil sous tension.

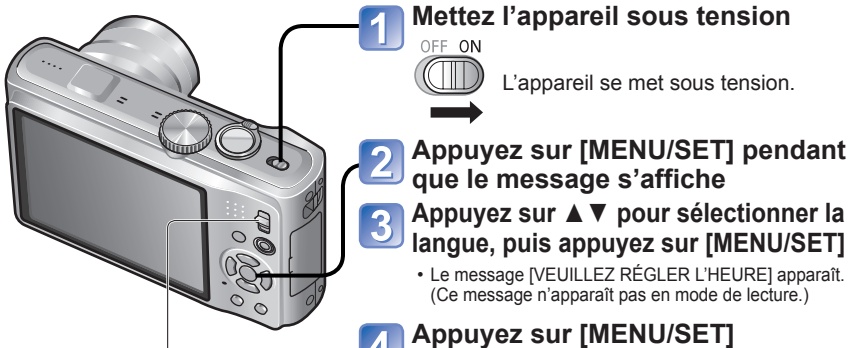

**Appuyez sur ◄► pour sélectionner les options (année, mois, jour, heure, minute, ordre d'affichage ou format d'affichage du temps), et appuyez sur ▲▼ pour valider**

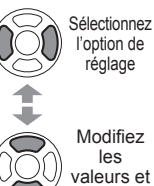

pour le format d'affichage du temps.  $\boxed{0:00 \quad 1/JAN/2010}$  $D/M/Y$  $24$ HRS

Sélectionnez [24H] ou [AM/PM]

CANCEL **TO SELECT** valeurs et réglages

Sélectionnez l'ordre d'affichage pour le jour, le mois et l'année ([MM/JJ/AA], [JJ/MM/AA] ou [AA/MM/JJ]).

- Pour annuler  $\rightarrow$  Appuyez sur  $\tilde{m}$ .
- Lors du réglage sur [AM/PM], minuit est indiqué sous la forme AM 12:00, et midi sous la forme PM 12:00.

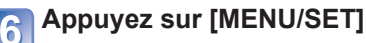

### **Appuyez sur [MENU/SET]**

• Pour revenir à l'écran précédent, appuyez sur

(Suite page suivante)

Commutateur ENR/LECT

# **Régler l'horloge (Suite)**

#### **Pour corriger automatiquement l'heure actuelle, sélectionnez**  8 **[OUI]**

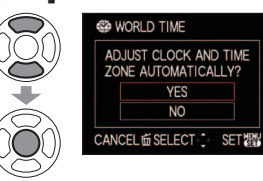

- Pour régler manuellement la date et l'heure → sélectionnez [NON]
- Pour revenir à l'écran précédent, appuyez sur

#### **Lorsque [RÉGLER LA ZONE DE DÉPART] s'affiche, appuyez sur [MENU/SET]**

#### **Réglez votre zone de résidence** 10

■À propos de la correction automatique du temps

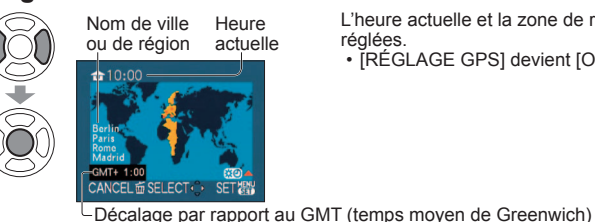

L'heure actuelle et la zone de résidence sont réglées.

#### • [RÉGLAGE GPS] devient [OUI]. (→79)

#### **Pour changer le réglage du temps**

Pour régler à nouveau la date et l'heure, sélectionnez [RÉGL.HORL.] dans le menu [CONFIG.].

- Les réglages d'horloge resteront en mémoire environ 3 mois après le retrait de la batterie si une batterie complètement chargée a été insérée dans l'appareil photo dans les 24 heures qui précèdent.
- L'utilisation de la fonction GPS permet de régler l'appareil pour qu'il corrige automatiquement l'heure actuelle. (→83)
- **Sélectionnez [RÉGL.HORL.] dans le menu [ENR.] ou le menu [CONFIG.] (→20)**

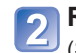

# **Réglez la date et l'heure**

(Suivez les étapes  $\overline{5}$  et  $\overline{6}$  à la page précédente.)

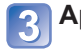

### **Appuyez sur [MENU/SET]**

■**Pour régler l'heure locale à la destination outre-mer** [HEURE MOND.]  $(\rightarrow 86)$ 

- ●L'échec du réglage de la date et de l'heure résultera en une impression incorrecte de la date et de l'heure lors de l'impression des photos dans un comptoir de développement photo numérique ou lors de l'utilisation de [TIMBRE CAR.].
- ●L'année est réglable sur une plage de 2000 à 2099.

●Une fois l'heure réglée, la date peut être imprimée correctement même si elle ne s'affiche pas sur l'écran de l'appareil photo.

# **Régler le menu**<br>mode.

L'affichage des réglages peut varier suivant les options. Les options de menu affichées varient suivant le réglage de la molette de sélection du

### **Type de menu**

# **FU Menu IIMAGE ANIMÉEI** (Commutateur ENR/LECT : C)

#### **Modifier les préférences d'image** (→88 - 100)

• Régler la balance des blancs, la sensibilité, le rapport de format, la taille d'image, etc.

#### **TI Menu [MODE VOYAGE]** (Commutateur ENR/LECT :  $\bigcirc$   $\bigcirc$ )

**Classez vos photos de voyage** (→84 - 87)

• Vous pouvez régler les paramètres GPS, les paramètres de dates de voyage, et plus encore.

#### **C** Menu [CONFIG.] *(Commutateur ENR/LECT : 0 P)*

#### **Rendre l'utilisation de l'appareil photo plus pratique** (→20 - 27)

• Faire des réglages pour rendre l'utilisation plus facile, par exemple en réglant l'horloge et en modifiant les bips.

#### **MODE Menu [MODE LECTURE]** (Commutateur ENR/LECT : (F))

#### **Afficher les photos enregistrées** (→108 - 115)

- Choisir un type de lecture, pour afficher des diaporamas ou seulement vos photos favorites.
- Lorsque [MES FAVORIS] (→123) n'est pas réglé, [LECTURE FAVORIS] ne s'affiche pas.

#### **Menu [LECT.]** (Commutateur ENR/LECT : D)

**Utiliser les photos** (→116 - 127)

• Effectuer des réglages pour utiliser les photos prises, tels que la protection, le recadrage, et des réglages pratiques pour l'impression des photos (DPOF).

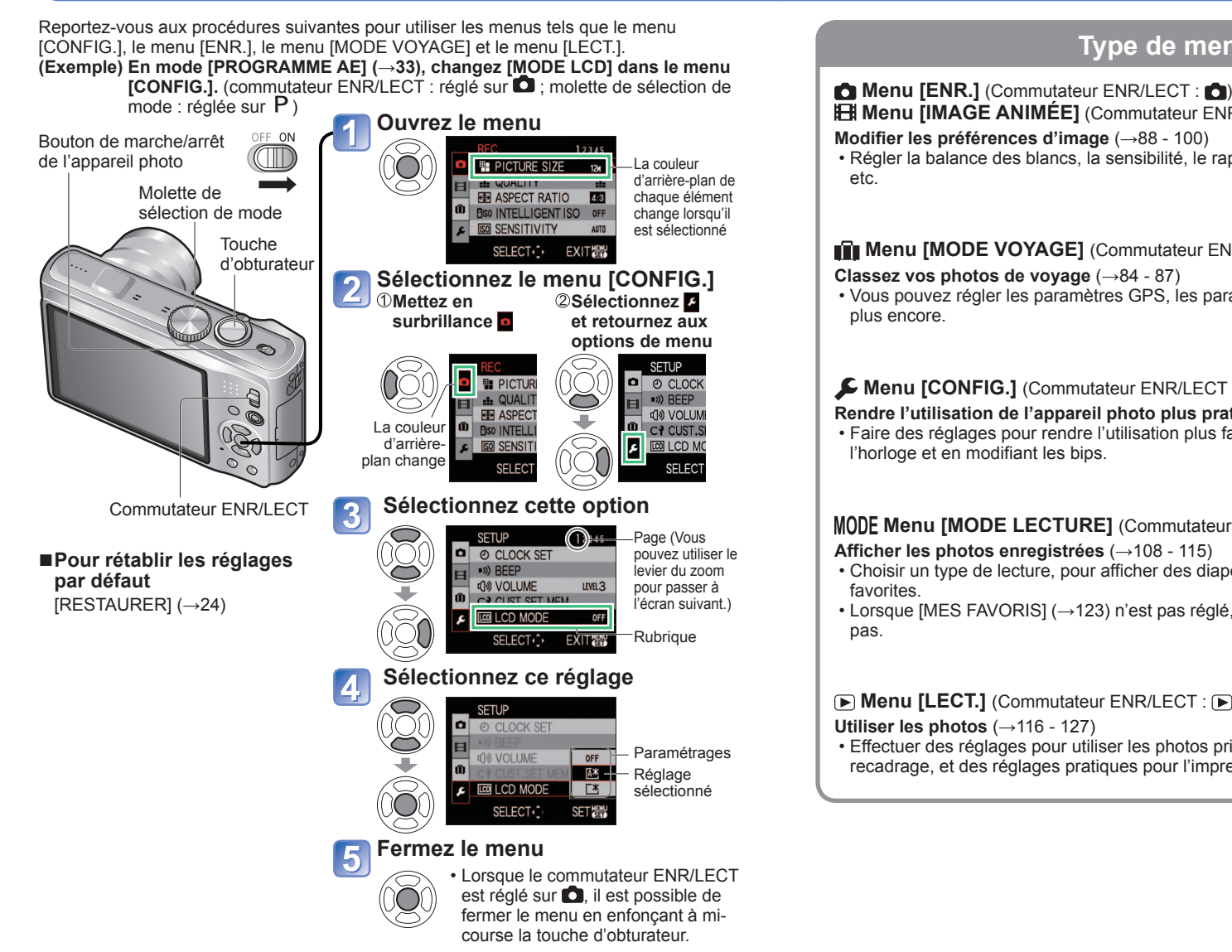

# **Utiliser le menu [CONFIG.]** Pour plus de détails sur la procédure de réglage dans le menu [CONFIG.] (→18)

Pour plus de détails sur la procédure de réglage dans le menu [CONFIG.] (→18) Effectuez les réglages généraux de l'appareil photo, comme changer le réglage de l'horloge, prolonger l'autonomie de la batterie et changer le son des bips. **[RÉGL.HORL.], [ÉCONOMIE] et [PRÉV.AUTO] sont importants pour le réglage de** 

**l'horloge et la durée de service de la batterie. Veuillez vérifier les points suivants avant l'utilisation.**

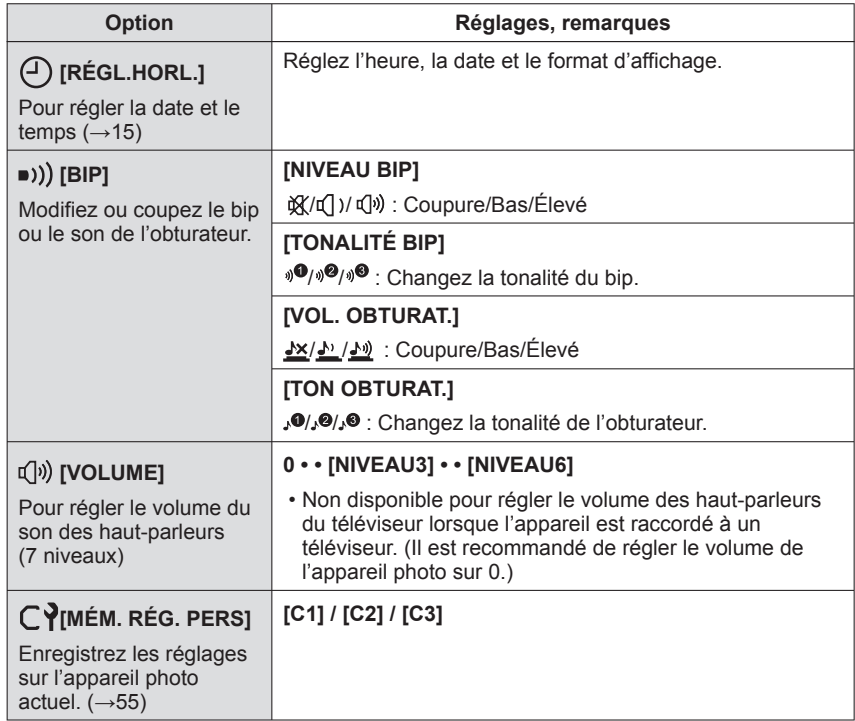

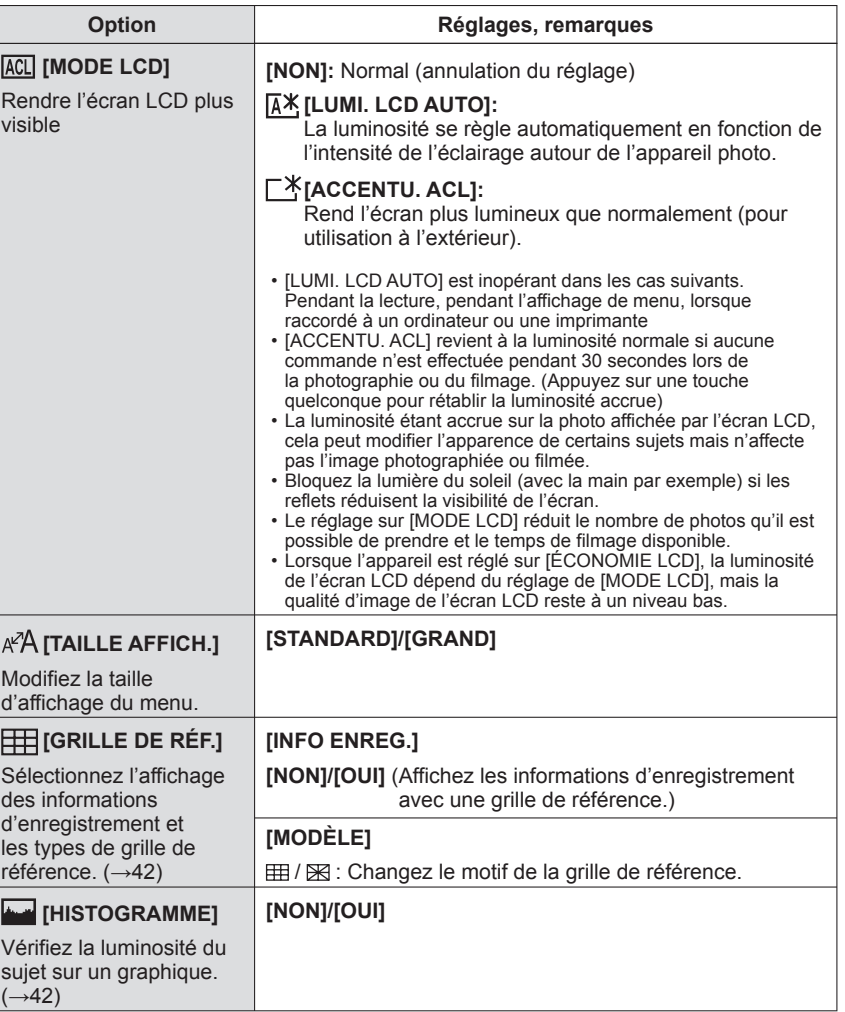

# Pour plus de détails sur la procédure de réglage dans le menu [CONFIG.] (→18) **Utiliser le menu [CONFIG.] (Suite)**

Pour plus de détails sur la procédure de réglage dans le menu [CONFIG.] (→18)

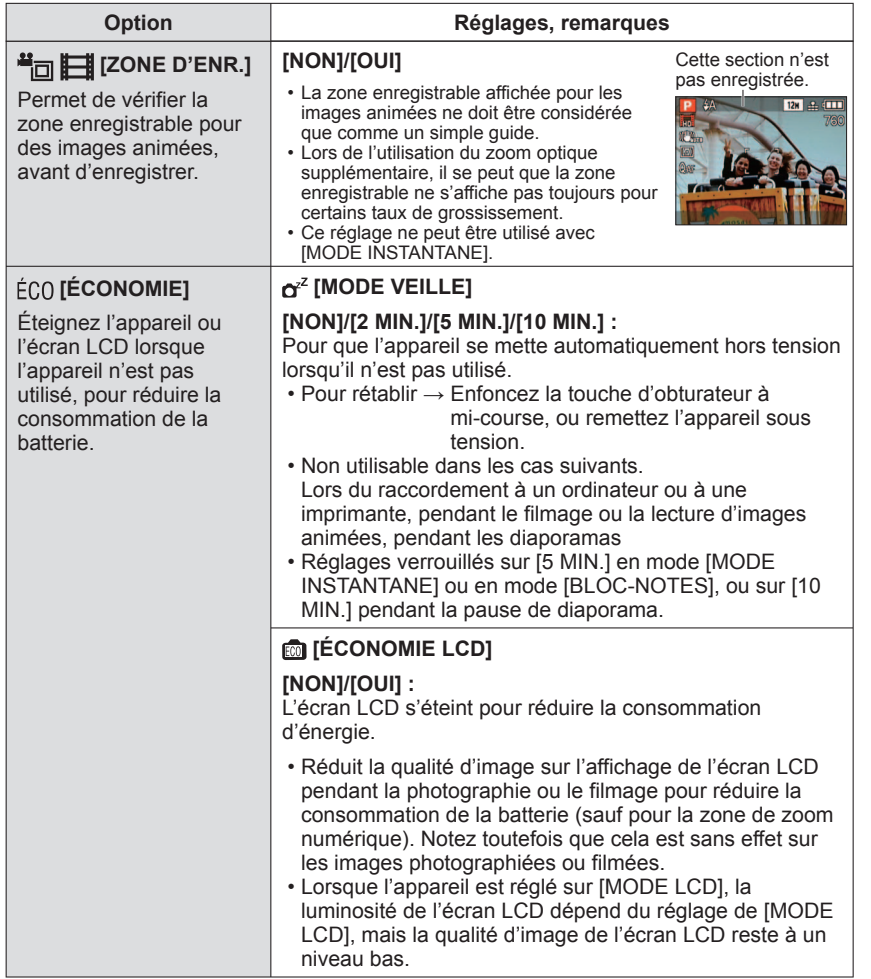

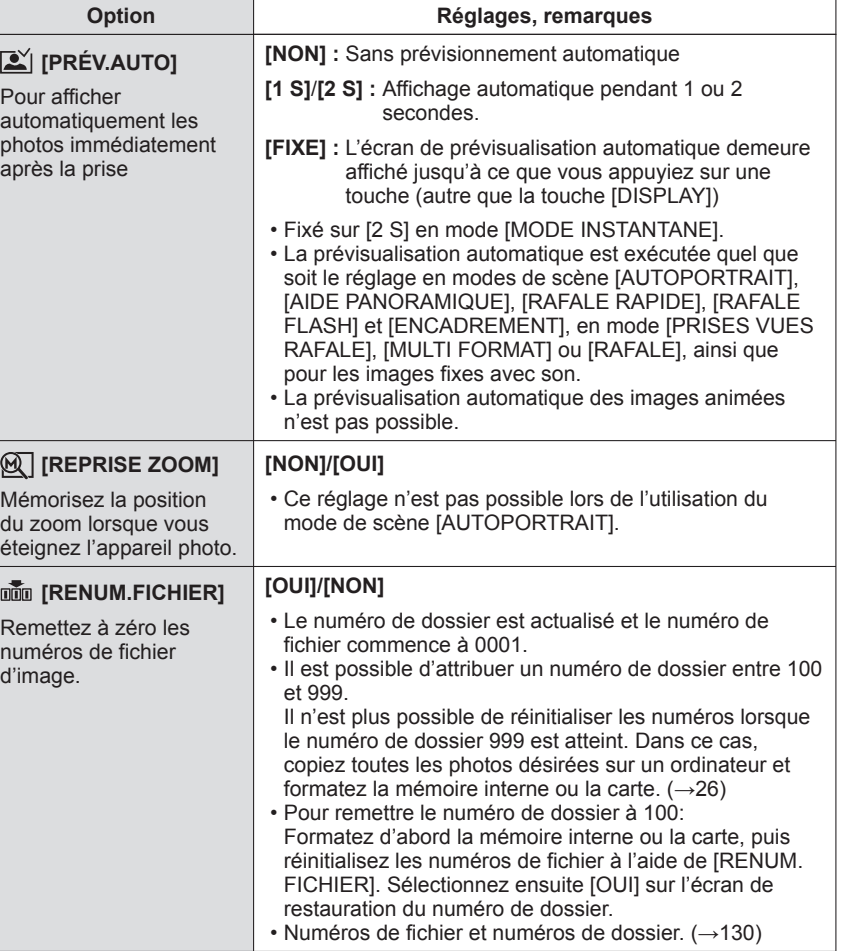

# Pour plus de détails sur la procédure de réglage dans le menu [CONFIG.] (→18) **Utiliser le menu [CONFIG.] (Suite)**

Pour plus de détails sur la procédure de réglage dans le menu [CONFIG.] (→18)

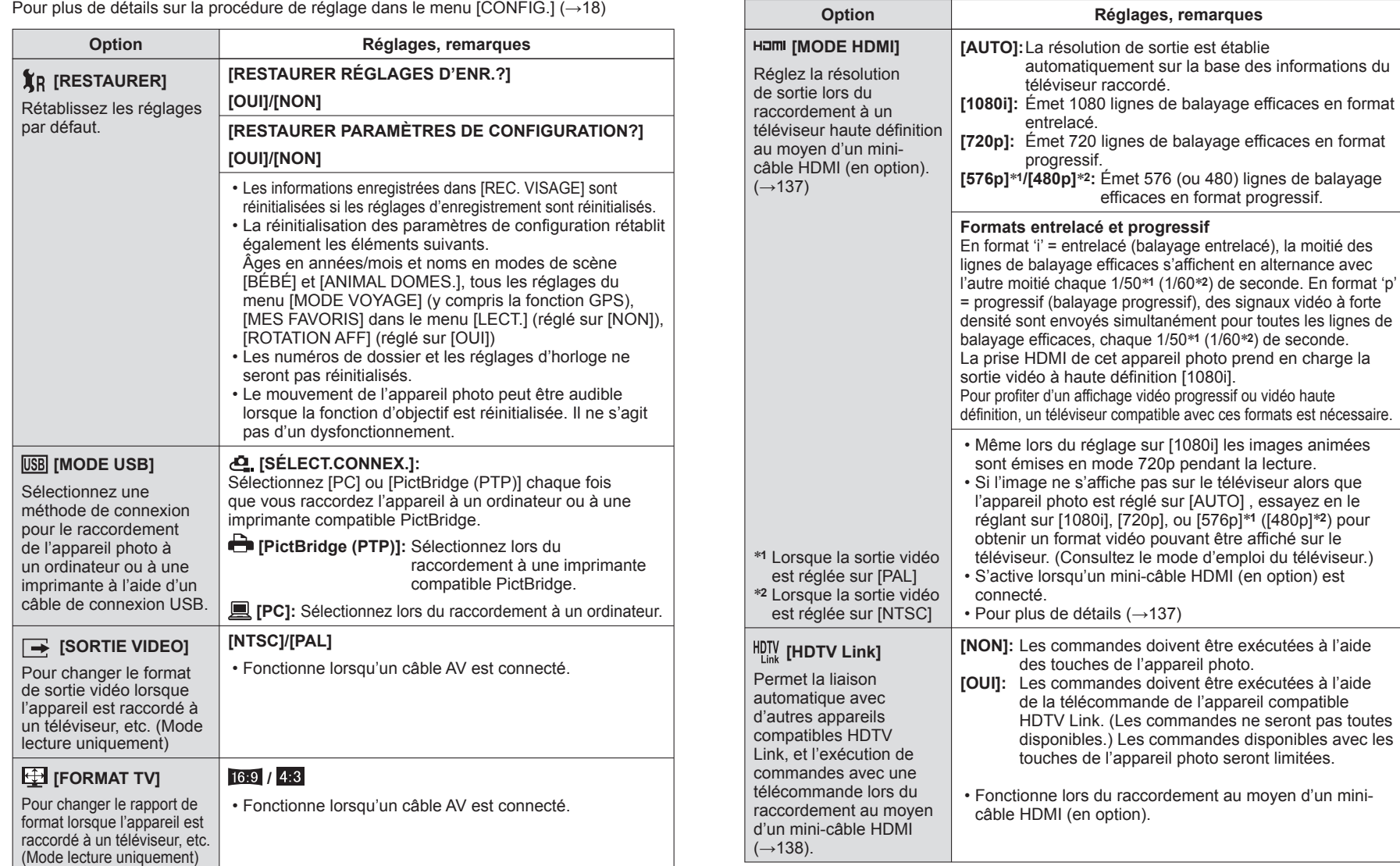

# Pour plus de détails sur la procédure de réglage dans le menu [CONFIG.] (→18) **Utiliser le menu [CONFIG.] (Suite)**

Pour plus de détails sur la procédure de réglage dans le menu [CONFIG.] (→18)

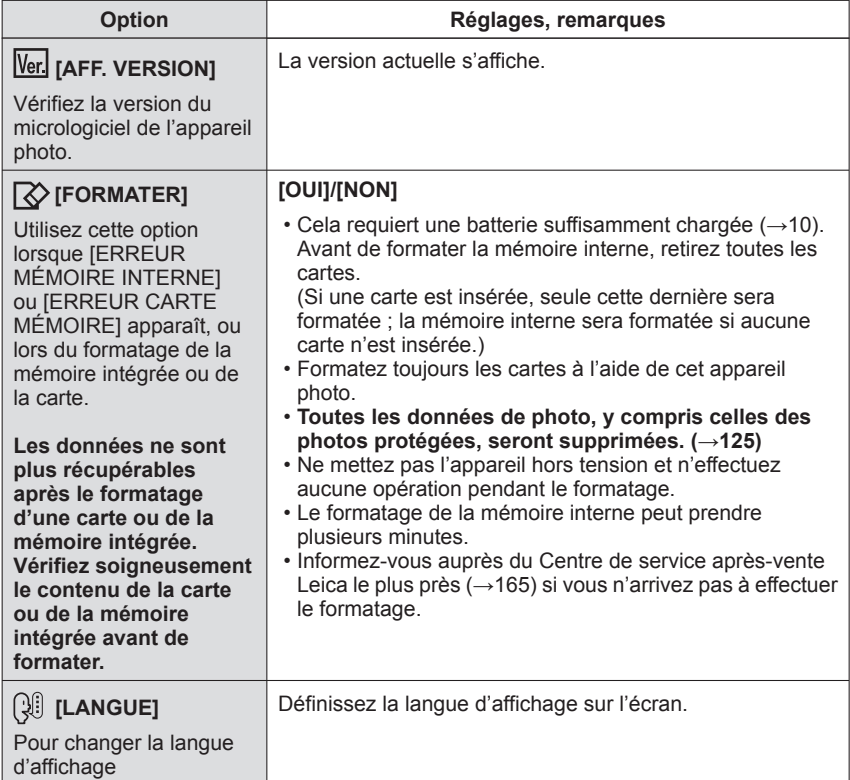

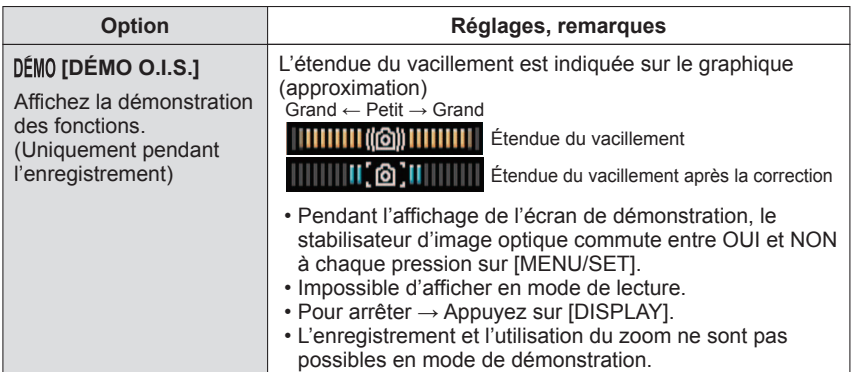

# **Commandes de base pour photographier ou filmer** Réglez l'horloge avant de photographier/filmer (→15).

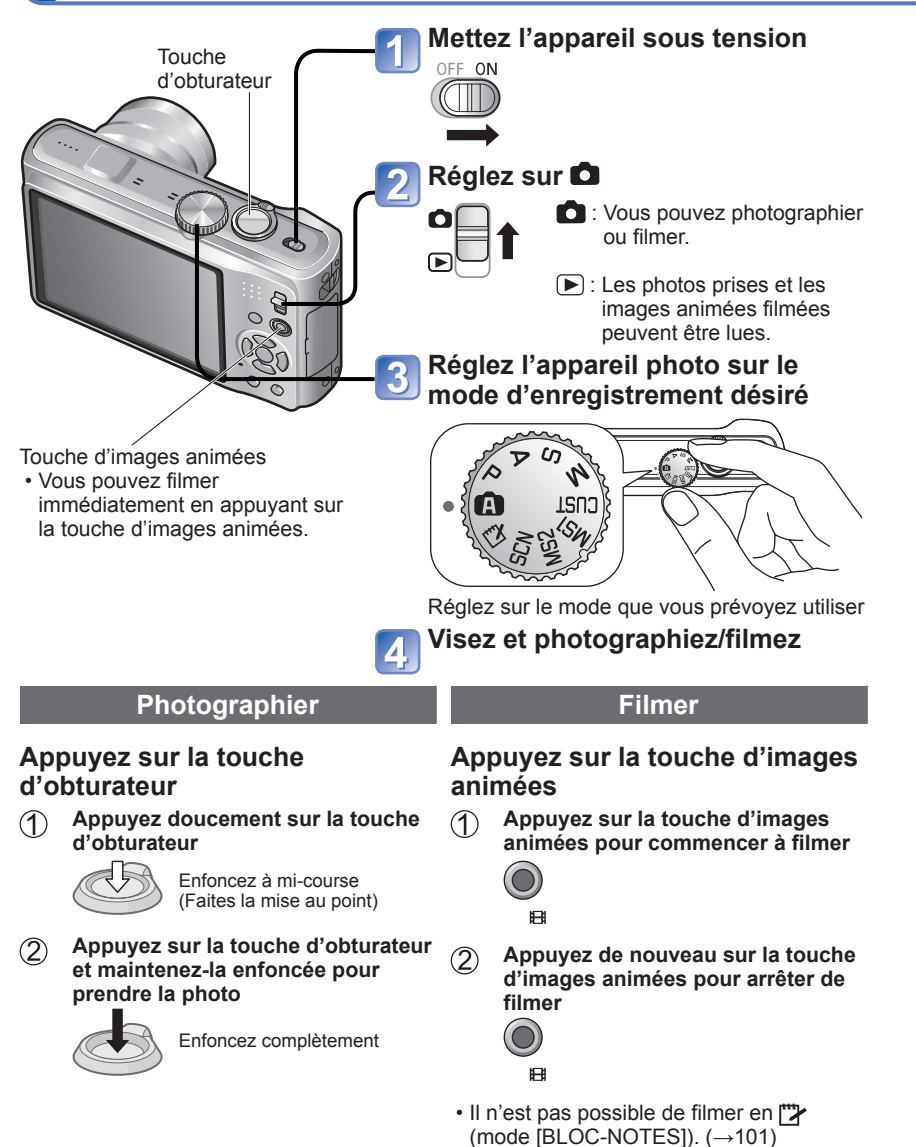

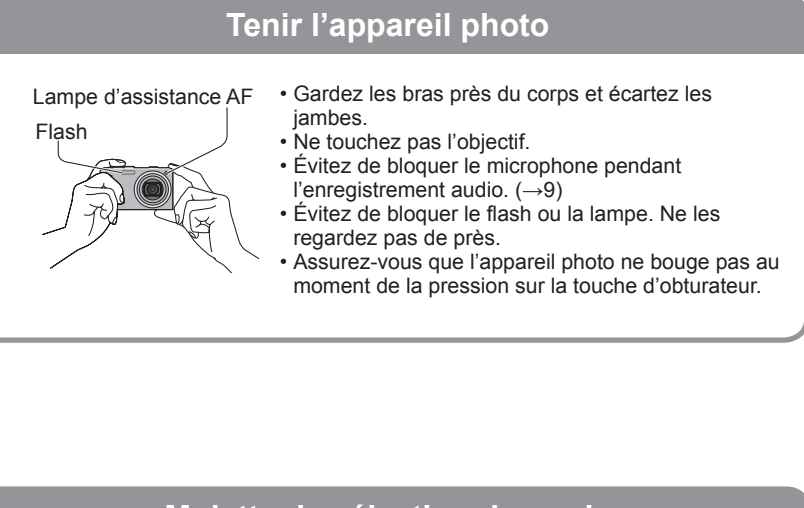

## **Molette de sélection de mode**

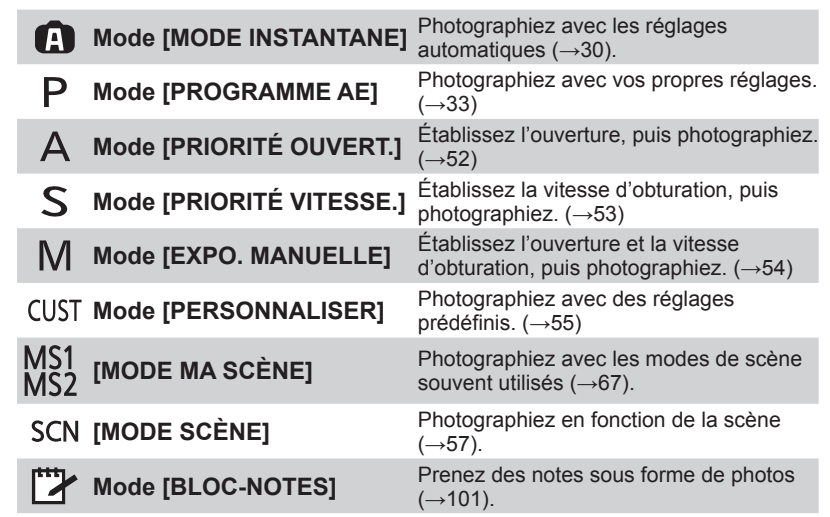

#### **Prendre une photo avec les réglages automatiques Mode [MODE INSTANTANE] Mode d'enregistrement :**

Les réglages optimaux sont effectués automatiquement à partir d'informations telles que 'visage', 'mouvement', 'luminosité' et 'distance' simplement en pointant l'appareil photo vers le sujet, ce qui signifie qu'il est possible de prendre des photos claires sans avoir à effectuer de réglages manuellement.

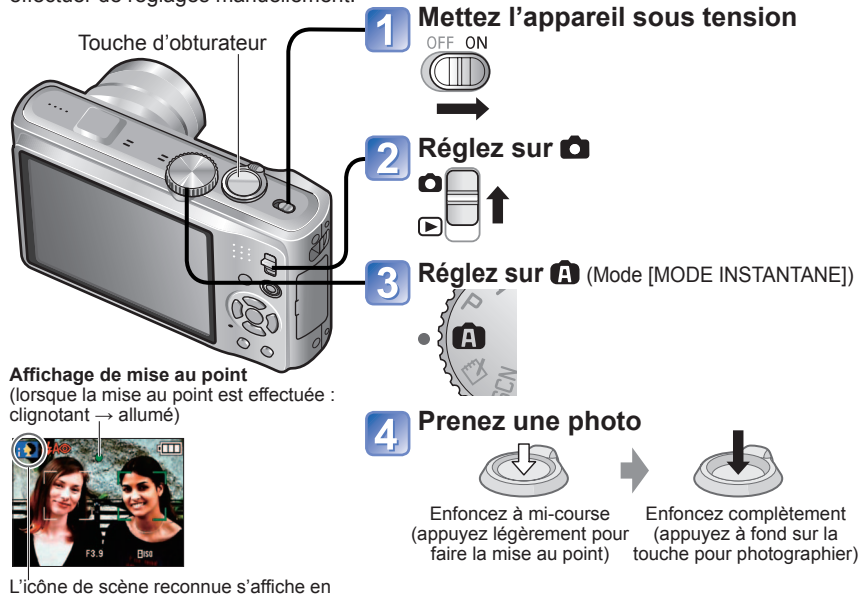

bleu pendant 2 secondes.

#### ■**Pour filmer** (→68)

#### ■**Distinction de scène automatique**

L'appareil photo lit la scène lorsque vous visez un sujet, et il effectue automatiquement les réglages optimaux.

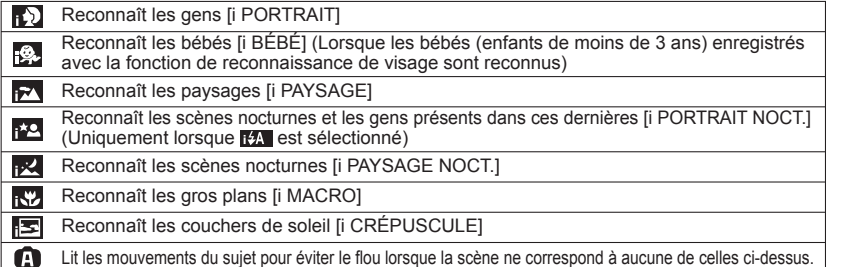

#### ■**Pour utiliser le flash**

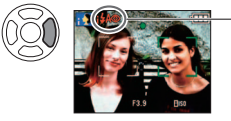

Sélectionnez **(Auto)** ou @ (Flash désactivé).

- Lorsque <sup>144</sup> est utilisé, <sup>144</sup>, <sup>144</sup> (Auto/réduction yeux rouges), **[45<sup>co</sup>** (synchronisation lente et réduction yeux rouges) et **ES** (synchronisation lente) sont automatiquement sélectionnés en fonction du type de sujet et de la luminosité. Pour plus de détails (→43).
- the et the indiquent que la correction numérique des yeux rouges est activée.
- La vitesse d'obturation est moindre en **Eso** et ES.

●Plage de mise au point (→47).

- ●Les options de menu suivantes sont réglables en mode [MODE INSTANTANE].
- (Menu [ENR.]) : [FORMAT IMAG]∗**1**, [RAFALE], [EFFET COUL.]∗**1**, [REC. VISAGE]
- (Menu [IMAGE ANIMÉE]) : [QUALITÉ ENR.]∗**<sup>1</sup>**
- **IT (Menu IMODE VOYAGEI): IRÉGLAGE GPSI, ISÉLECT, ZONE GPSI,** [RÉGLAGE INFOS ZONE], [DATE VOYAGE], [HEURE AUTO.], [HEURE MOND.]
- 
- CMenu [CONFIG.]\*2) : [RÉGL.HORL.], [BIP]\*1, [LANGUE], [DÉMO. STAB.]<br>\*1 Les options réglables sont différentes de celles des autres modes d'enregistrement.<br>\*2 Les autres options du menu [CONFIG.] reflèteront les réglages
- ●Suivant les conditions ci-dessous, différents types de scène peuvent être établis pour un même sujet.

Contraste de visage, condition du sujet (taille, distance, couleurs, contraste, mouvement), taux de grossissement, coucher de soleil, lever de soleil, faible luminosité, vacillement

- ●Si l'appareil ne sélectionne pas le type de scène désiré, il est recommandé de sélectionner manuellement le mode d'enregistrement approprié. (MODE SCÈNE : →57)
- ●Compensation de contre-jour

Le contre-jour fait référence à la lumière émise derrière le sujet. Comme le contre-jour peut rendre le sujet plus sombre sur la photo, il est automatiquement corrigé pour augmenter la luminosité globale de la photo.

- ●Il est recommandé d'utiliser un trépied et le retardateur avec [i PAYSAGE NOCT.] et [i PORTRAIT NOCT.].
- ●Lorsqu'il y a peu de vacillement (par exemple lors de l'utilisation d'un trépied) avec [i PAYSAGE NOCT.], la vitesse d'obturation peut atteindre un maximum de 8 secondes. Ne faites pas bouger l'appareil photo.
- ●Les réglages sont fixes pour les fonctions suivantes.
	- $\cdot$  [PRÉV.AUTO] : [2 S]  $\cdot$  [MODE VEILLE] : [5 MIN.]  $\cdot$  [GRILLE DE RÉF.] :  $\boxplus$
	- [ÉQ.BLANCS] : [ÉAB] [QUALITÉ] : FT (Fine) [ISO INTELLIGENT]
	- [STABILISAT.] : [AUTO] [MODE AF] : (Détection de visage)∗**<sup>3</sup>**
	- [LAMPE ASS. AF] : [OUI] [PRÉ MPA] : [MPA-R] [MODE DE MES.] : [·] (Multiple)
	- [EXPOSITION I.] : [STANDARD] [I. RÉSOLUTION] : [i.ZOOM]
	- [SANS YEUX R.] : [OUI] [MPA CONTINU] : [OUI] [VENT COUPÉ] : [NON]
	- ∗**3** (Mise au point 11 zones) lorsque la reconnaissance du visage n'est pas possible
- ●Les fonctions suivantes ne sont pas disponibles.

[HISTOGRAMME], [EXPOSITION], [PRISES VUES RAFALE], [MULTI FORMAT], [RÉG. ÉQUI. BL.], [ZOOM NUM.], [VIT. OBTU. MINI.], [ENR. SON]

#### **Prendre une photo avec les réglages automatiques Mode [MODE INSTANTANE] (Suite) Mode d'enregistrement :**

#### **À propos des couleurs gaies**

Si [EFFET COUL.] est réglé sur [Happy], les images fixes et les images animées seront plus nettes et auront des couleurs plus vives.

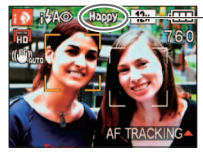

• [Happy] ne peut être réglé qu'en mode nu IMODE INSTANTANE].

Lors du réglage de [Happy]

#### **Détection de visage et reconnaissance de visage**

Si l'appareil photo identifie automatiquement la scène et établit que les personnes présentes sont les sujets de la photo  $(E)$  ou  $E($ ), il active la détection de visage, puis effectue la mise au point et règle l'exposition en fonction des visages reconnus. (→92)

#### ■**Reconnaissance de visage**

Vous pouvez enregistrer les visages des gens que vous photographiez souvent, avec leur nom, leur âge et autres informations.

Si les photos sont prises avec [REC. VISAGE] (→72) réglé sur [OUI], la priorité est accordée, pour la mise au point et le réglage d'exposition, aux visages qui ressemblent le plus à ceux enregistrés. De plus, l'appareil photo mémorise les visages détectés lors de la détection de visage, reconnaît automatiquement les visages souvent photographiés, puis les affiche sur l'écran d'enregistrement de visage.

### **RECHERCHE MPA**

Lorsque la mise au point est verrouillée sur un sujet (verrouillage AF), l'appareil peut garder la mise au point sur ce sujet même s'il bouge.

#### **Réglez [MODE AF] sur la recherche MPA**

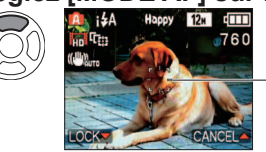

• Pour annuler la recherche MPA → Appuyez de nouveau sur ▲.

Cadre de recherche MPA

#### **Alignez le cadre de recherche MPA sur le sujet, puis verrouillez.**

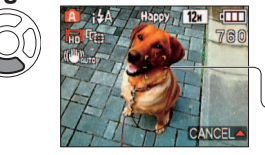

- Pour annuler le verrouillage  $AF \rightarrow$  Appuyez sur  $\blacktriangle$ . • L'appareil photo détecte la scène optimale pour le sujet sur lequel la mise au point est verrouillée (verrouillage AF). Verrouillage AF réussi : Jaune Verrouillage AF raté : Rouge (clignote)
- ●La reconnaissance des visages sera inopérante pendant l'utilisation de la recherche MPA.  $\bullet$  Si le verrouillage AF échoue pour certains objets ( $\rightarrow$ 93)

## **Prendre des photos avec ses propres réglages Mode [PROGRAMME AE]**

**Mode d'enregistrement :** 

Utiliser le menu [ENR.] pour modifier les réglages et configurer son propre environnement de photographie.

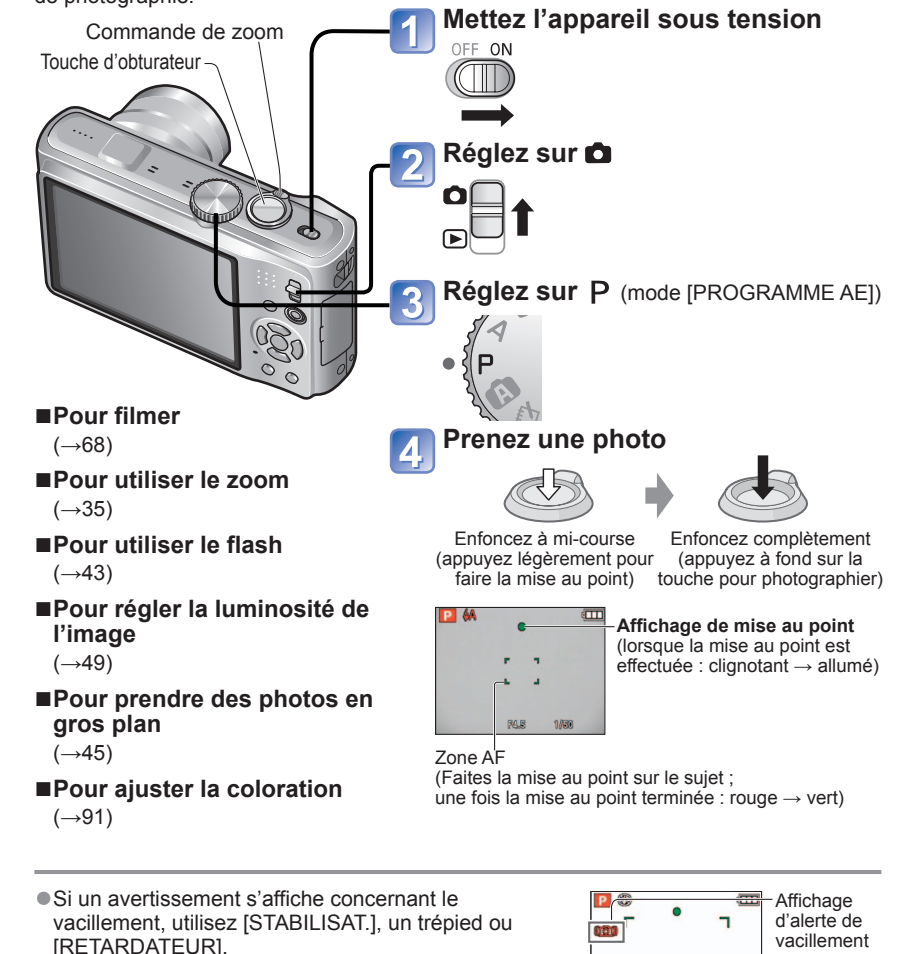

●Si l'ouverture et la vitesse d'obturation sont indiquées en rouge, l'exposition n'est pas adéquate. Vous devez utiliser le flash, modifier les réglages de

[SENSIBILITÉ] ou régler [VIT. OBTU. MINI.] sur une vitesse plus lente. Vites leur d'ouverture Vitesse d'obturation vitesse d'obturation

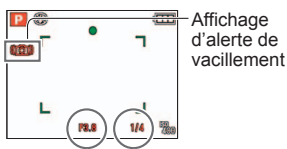

# **Prendre des photos avec ses propres réglages Mode [PROGRAMME AE] (Suite)**

**Mode d'enregistrement :** 

#### **Faites la mise au point pour la composition désirée**

Pratique lorsque le sujet n'est pas au centre de la photo.

#### **Faites d'abord la mise au point en fonction du sujet**

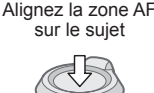

Maintenez enfoncé mi-course

**Revenez à la composition désirée**

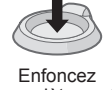

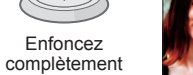

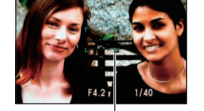

Zone AF

Zone AF

- ●Sujets/environnements pouvant rendre la mise au point difficile:
	- Objets en déplacement rapide ou extrêmement lumineux, ou objets sans contrastes de couleur.
	- Prise de photos à travers du verre ou près d'objets émettant de la lumière. Dans un endroit sombre ou avec beaucoup de vacillement.
- Lorsque l'objet est trop proche ou lorsque vous photographiez ensemble des objets lointains et des objets proches.
- ●**Il est recommandé d'utiliser la fonction de 'Reconnaissance de visage' pour photographier des gens (→92).**

### **Fonction de détection d'orientation**

Les photos prises en tenant l'appareil photo à la verticale sont automatiquement lues à la verticale. (Uniquement lorsque [ROTATION AFF] est réglé sur [OUI])

●Il n'est pas possible de faire pivoter les photos prises en pointant l'objectif directement vers le haut ou le bas, ni celles prises sur un autre appareil photo. De plus, les photos prises en tenant l'appareil photo la tête en bas ne sont pas pivotées automatiquement. ●Les images animées ne s'affichent pas à la verticale.

●L'affichage de mise au point clignote et un bip est émis lorsque la mise au point n'est pas correcte.

Utilisez la plage de mise au point qui s'affiche en rouge comme quide.

Même si l'affichage de mise au point s'allume, il se peut que l'appareil photo n'arrive pas à faire la mise au point sur le sujet s'il se trouve à l'extérieur de la plage de mise au point.

- ●La plage de mise au point affichée est plus grande lorsqu'il fait noir et lors de l'utilisation du zoom numérique.
- La plupart des éléments affichés à l'écran disparaissent temporairement lorsque vous enfoncez la touche d'obturateur à mi-course.

Affichage de mise au point

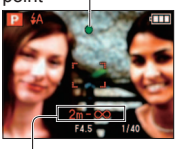

Plage de mise au point

# **Photographier avec le zoom**

### **Mode d'enregistrement : <br>
<b>A S M M M**

Le zoom avant peut aller jusqu'à 12 X en mode de 'zoom optique', et jusqu'à 23,4 X en mode de 'zoom optique supplémentaire' (photos seulement) avec une qualité d'image inférieure. Pour agrandir encore plus, vous pouvez utiliser [i.ZOOM] ou [ZOOM NUM.].

Ne gênez pas le mouvement de la monture de l'objectif pendant l'exécution du zoom

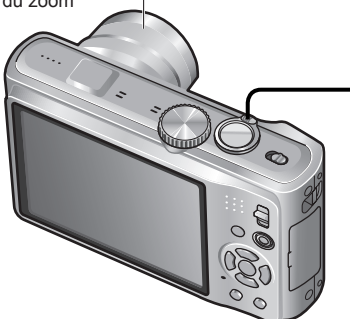

#### **Zoom avant/arrière**

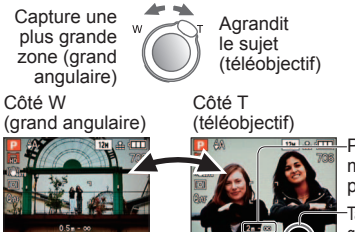

Plage de mise au point Taux de grossissement<br>(approximatif)

Barre de zoom

●Il est possible de régler la vitesse du zoom. Pour zoomer lentement → tournez légèrement Pour zoomer rapidement → tournez complètement ●Faites la mise au point après avoir réglé le zoom.

#### ■**Types de zoom**

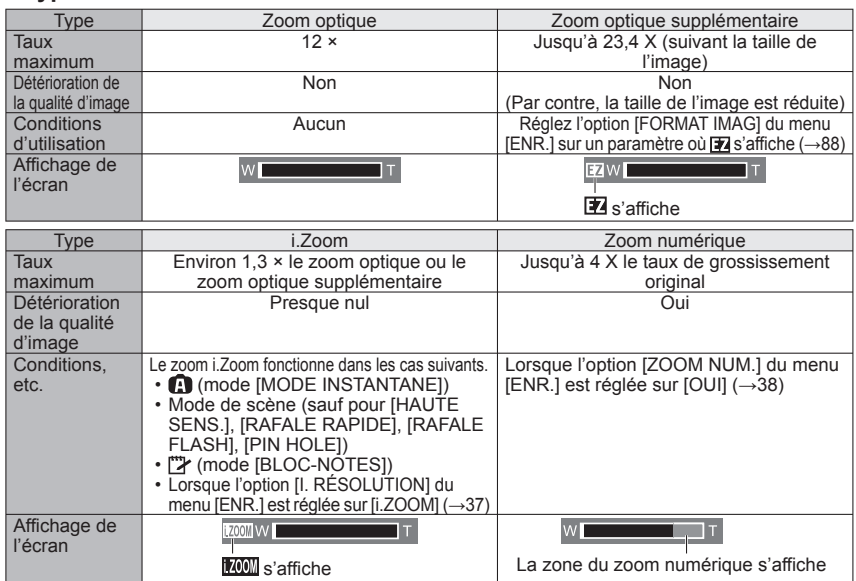

# **Photographier avec le zoom (Suite)**

#### **Mode d'enregistrement : <br>
<b>A S M M M M**

●Taux de grossissement maximum par taille d'image

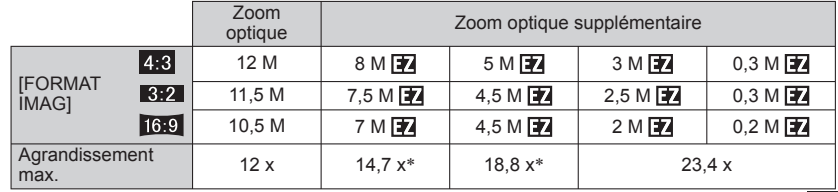

∗Lorsque le rapport de format de l'image est

● Qu'est-ce que le zoom optique supplémentaire (EZ) ?

Si, par exemple, le zoom est réglé sur '3M  $\mathbb{Z}$ ' (équivaut à 3 millions de pixels), l'appareil photographiera uniquement la partie centrale de 3M sur une zone de 12M (équivaut à 12,1 millions de pixels), ce qui signifie que la photo peut être encore agrandie.

●Le rapport d'agrandissement affiché sur la barre à l'écran est une estimation.

●Dans certains modes d'enregistrement, la fonction 'Macro télé' (→45) s'active lorsque le taux de grossissement maximum est atteint.

- ●Il se peut que l'appareil photo émette un bruit de cliquetis ou qu'il vibre lors de l'utilisation de la commande de zoom – cela n'est pas un dysfonctionnement.
- ●Le zoom optique supplémentaire n'est pas disponible dans les cas suivants : [ZOOM MACRO], images animées, modes de scène [TRANSFORMATION], [HAUTE SENS.], [RAFALE RAPIDE], [RAFALE FLASH], [PIN HOLE] et [ENCADREMENT] ●Le zoom numérique n'est pas disponible dans les modes suivants :
- (mode [MODE INSTANTANE]), (mode [BLOC-NOTES]), modes de scène ([TRANSFORMATION], [HAUTE SENS.], [RAFALE RAPIDE], [RAFALE FLASH], [PIN HOLE], [SABLAGE] et [ENCADREMENT])
- ●[REPRISE ZOOM] (→23) permet de conserver le taux de grossissement en mémoire même si l'appareil est mis hors tension.

### **[i.ZOOM]**

L'appareil photo utilise une technologie de super résolution pour augmenter le taux de grossissement. L'utilisation de la technologie de super résolution permet d'augmenter le taux de grossissement jusqu'à 1,3 fois environ par rapport au taux de grossissement original, presque sans réduction de la qualité d'image.

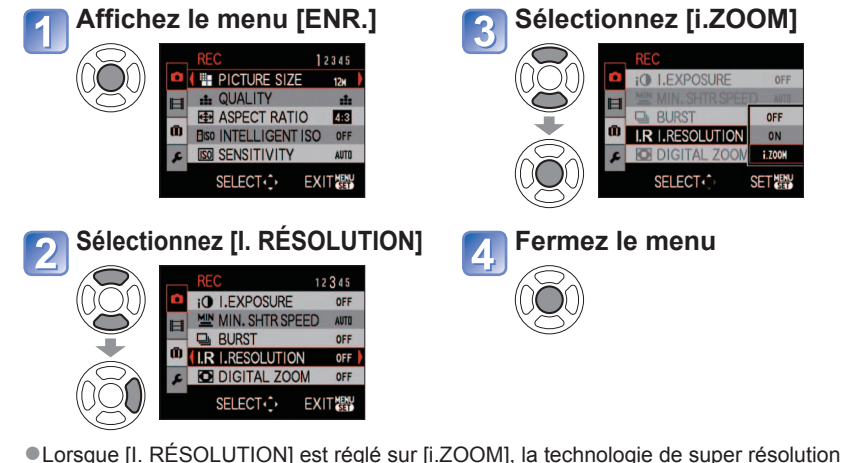

est appliquée à l'image.

●Le i.Zoom fonctionne dans les cas suivants.

- (mode [MODE INSTANTANE])
- Mode de scène (sauf pour [HAUTE SENS.], [RAFALE RAPIDE], [RAFALE FLASH])
- ["> (mode [BLOC-NOTES])

# **Photographier avec le zoom (Suite)**

## **Mode d'enregistrement : <br>
<b>A S M M M M**

# $O$  **[ZOOM NUM.]**

Grossissez 4 fois plus qu'avec le zoom optique ou le zoom optique supplémentaire. (Notez que le grossissement réduit la qualité d'image avec le zoom numérique.)

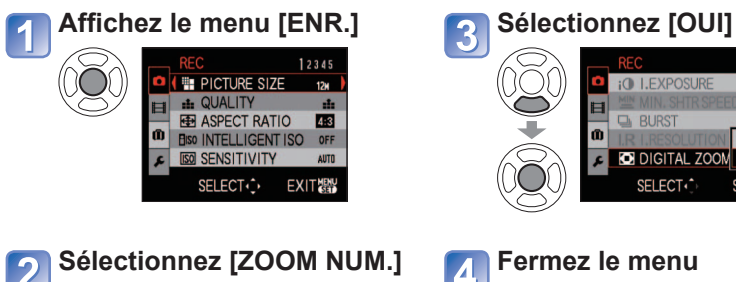

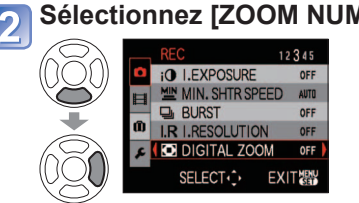

#### **iO** I.EXPOSURE **BURST** OFF **O DIGITAL ZOOM ON** SELECT.<sup>1</sup> **SET 機**

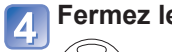

# **Afficher les photos [LECT. NORMALE]**

#### **Mode de lecture :**

Lorsqu'il y a une carte dans l'appareil photo, les images sont lues depuis la carte ; dans le cas contraire, elles sont lues depuis la mémoire intégrée. (Les photos du bloc-notes ne peuvent être lues qu'en mode [BLOC-NOTES] (→101).)

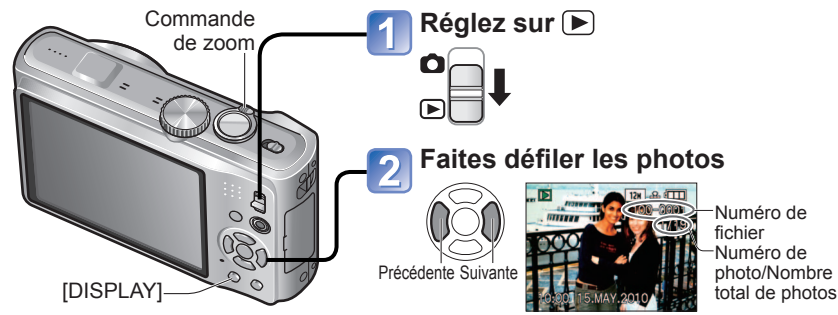

#### ■**Pour agrandir (Zoom de lecture)**

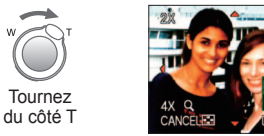

Position actuelle du zoom (s'affiche pendant 1 sec.)

- Chaque fois que vous tournez la commande de zoom du côté T, le grossissement augmente d'un niveau à la fois, jusqu'à 4 niveaux après 1 X : 2 X, 4 X, 8 X et 16 X. (La qualité d'image diminue graduellement sur l'affichage.)
- Pour réduire l'effet de zoom → tournez la commande du côté W.
- Déplacez la position du zoom → ▲▼◄►
- ■**Pour faire la lecture sous forme de liste**

(Lecture multiple/lecture de calendrier)  $(\rightarrow 106)$ 

- ■**Pour afficher avec différents modes de lecture** (Diaporama, lecture par catégorie, etc.)  $(\rightarrow 108)$
- ■**Pour faire la lecture des images animées**  $(\rightarrow 107)$
- ●Maintenez enfoncé pour faire défiler rapidement vers l'avant/arrière. (Seuls les numéros de fichiers changent pendant que la touche est maintenue enfoncée ; la photo ne s'affiche que sur libération de la touche.)
- Plus vous appuyez longtemps, plus la vitesse de défilement augmente.
- (La vitesse peut varier suivant les conditions d'affichage)
- ●Si le numéro de fichier ne s'affiche pas, appuyez sur la touche [DISPLAY].
- ●Après la dernière photo, l'affichage revient à la première.
- Certaines photos éditées sur un ordinateur peuvent être impossibles à afficher sur cet appareil photo.
- ●Si le commutateur ENR/LECT est déplacé de **à** a alors que l'appareil photo est allumé, le barillet d'objectif sera rétractera au bout d'environ 15 secondes.
- Cet appareil photo est conforme à la norme unifiée DCF (Design rule for Camera File system) établie par la JEITA (Japan Electronics and Information Technology Industries Association), ainsi qu'à la norme Exif (Exchangeable image file format). La lecture des fichiers non conformes à la norme DCF n'est pas possible.

# **Supprimer des photos**

#### **Mode de lecture :**

Les photos seront supprimées sur la carte si une carte est insérée, ou dans la mémoire interne dans le cas contraire. (Il n'est pas possible de récupérer les photos après leur suppression.)

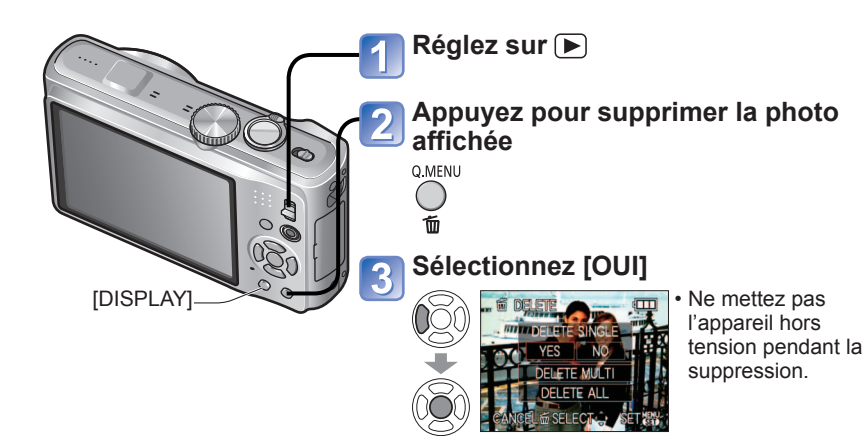

#### **Pour supprimer plusieurs (jusqu'à 50) photos ou toutes les photos**

• Passez à l'étape 6 si vous

Pour annuler  $\rightarrow$  Appuyez de nouveau sur [DISPLAY]

(après l'étape 2)

**Sélectionnez le type de**  3 **suppression**

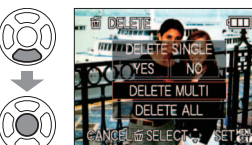

sélectionnez **[EFFACER** TOUT]

#### **Sélectionnez les photos à supprimer** (Répéter)

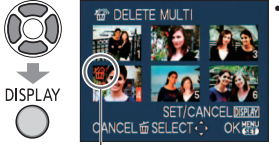

**俗 Photo sélectionnée** 

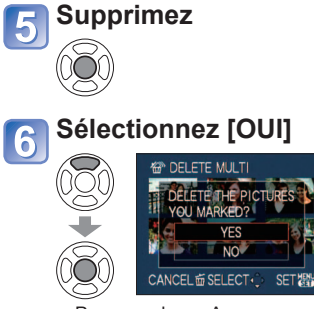

- Pour annuler → Appuyez sur IMENU/SETI.
- Cela peut prendre du temps, suivant le nombre de photos supprimées.
- Il est possible de sélectionner **ITOUT EFFACER SAUF**  $\bigstar$ **I sous** [EFFACER TOUT] lorsque [MES FAVORISI est réglé sur [OUI]  $(\rightarrow 123)$  et que des photos ont été enregistrées.

●Utilisez une batterie suffisamment chargée.

- ●Il n'est pas possible de supprimer les photos dans les cas suivants :
	- Photos protégées
	- Le commutateur de la carte est en position 'LOCK'.
	- Les photos ne sont pas conformes à la norme DCF  $(\rightarrow 39)$
- ●Il est aussi possible de supprimer des images animées.
- ●Pour supprimer les photos de bloc-notes, réglez la molette de sélection du mode sur  $\mathbb{Z}$ .
- Pour supprimer toutes les données, y compris les photos protégées, exécutez IFORMATERI.

# **Changer l'affichage des informations**  Changer l'affichage des informations<br>d'enregistrement

Changez entre les différents affichages de l'écran LCD, tels que les histogrammes. **Appuyez pour changer l'affichage** ●**En mode d'enregistrement** Grille de Informations Informations d'enregistrement<br>d'images animées\*1,\*2 Pas d'affichage d'images animées<sup>∗1,∗2</sup> référence∗**1,**∗**<sup>3</sup>** d'enregistrement∗**<sup>1</sup>**  $\rightarrow$ ۰ D **■ En mode de lecture** ▲ **<sup>\*1</sup> Réglez [HISTOGRAMME] sur [OUI]**<br>
lnformations lnformations d'enregistrement bour afficher l'histogramme (→21). Informations Informations d'enregistrement<br>ou histogramme\*1 Pas d'affichage d'enregistrement ou histogramme∗**<sup>1</sup>** Pas d'affichage \*<sup>2</sup> Revenez à l'affichage des 'Informations d'enregistrement' en enfonçant la touche d'obturateur à mi-course. <sup>∗</sup>**3** Sélectionnez le motif de la grille de référence et l'activation ou la désactivation de l'affichage des informations d'enregistrement avec le réglage [GRILLE DE RÉF.] (→21).

#### ■**Histogramme**

Affiche la distribution de la luminosité sur la photo

– par exemple, si la crête du graphique se trouve à droite, cela signifie qu'il y a plusieurs zones lumineuses sur la photo. (Information) Une crête au centre représente une luminosité correcte (exposition correcte). Cela peut servir de référence pour la correction d'exposition (→49), etc.

- L'histogramme depuis l'heure d'enregistrement est différent de l'histogramme de lecture ; il s'affiche en orange, lors de l'enregistrement avec flash ou dans un endroit sombre.
- De plus, il se peut que l'histogramme soit différent de ceux produits avec un logiciel d'édition d'image. • Non affiché pendant  $\blacksquare$  (mode [MODE INSTANTANE]),  $\uparrow \uparrow$  (mode [BLOC-NOTES]), [MULTI FORMAT], [ENCADREMENT] ou le zoom de lecture.

#### ■**Grille de référence**

- Référence pour l'équilibre et la composition lors de l'enregistrement.
- Affichage du mode [MODE INSTANTANE] et du mode [BLOC-NOTES] # uniquement.
- Ne s'affiche pas en mode [MULTI FORMAT].

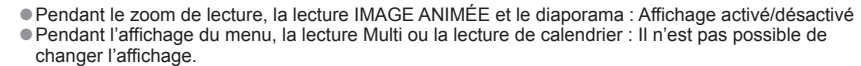

**Mode d'enregistrement : <br>
<b>A S M M M** 

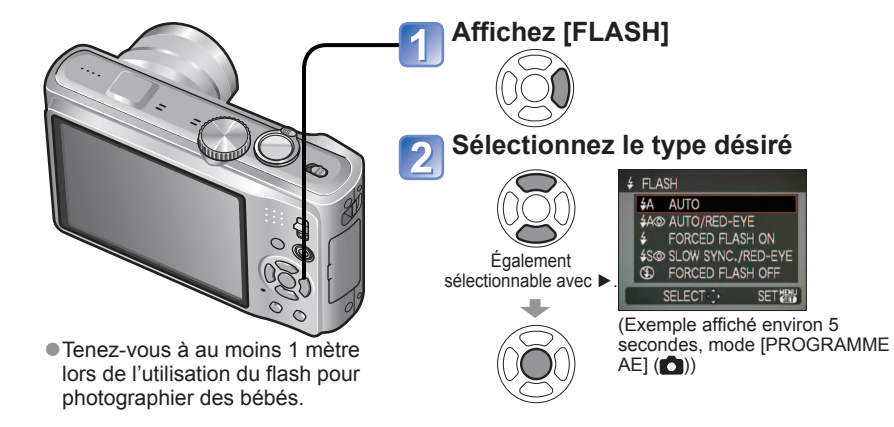

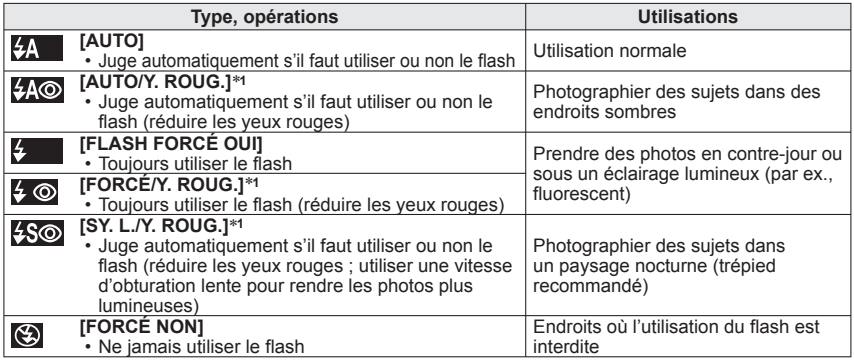

∗**1** Deux flashs seront émis. Ne bougez pas avant la fin du deuxième flash. L'intervalle entre les flashs varie suivant la luminosité du sujet.

Si l'option [SANS YEUX R.] du menu [ENR.] est réglée sur [OUI],  $\mathscr A$  apparaît avec l'icône de flash, les yeux rouges sont automatiquement détectés et les données d'image fixe sont corrigées. (Uniquement lorsque [MODE AF] est réglé sur (détection de visage))

Les vitesses d'obturation sont les suivantes:

- 4A , 4A**⊚**, 4 , 4 © : 1/30\*2 à 1/2000th<br>• 4S©, **⊕** : 1\*2,\*3 à 1/2000th
- 
- 
- **\*2 Varie suivant le réglage de [VIT. OBTU. MINI.].<br><b>\*3 Lorsque [VIT. OBTU. MINI.] est réglé sur [AUTO], la valeur maximale est de 1/4 de seconde, et** lorsque [STABILISAT.] est réglé sur [NON] ou qu'il y a peu de vacillement, elle est de 1 seconde. Varie également suivant le mode [MODE INSTANTANE], le mode [MODE SCÈNE] et la position du zoom.
- ●L'effet de réduction des yeux rouges varie suivant le sujet, et il est affecté par des facteurs tels que la distance du sujet, si le sujet regarde l'appareil photo lors du flash préliminaire, etc. Dans certains cas, l'effet de réduction des yeux rouges peut être négligeable.

●Juger la balance ●Juger le centre du sujet

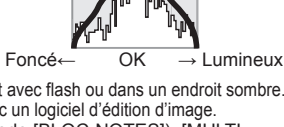

(Exemple)

• Lorsque **et** est en cours d'utilisation. les informations d'enregistrement et la grille de référence ne peuvent pas s'afficher en même temps.

# **Prendre des photos avec le flash (Suite)**

#### **Mode d'enregistrement : <br>
<b>A S M M M M**

#### ■**Types disponibles pour les modes respectifs**

 $\circ$ : Disponible,  $-$ : Non disponible,  $\Box$ : Réglage par défaut)

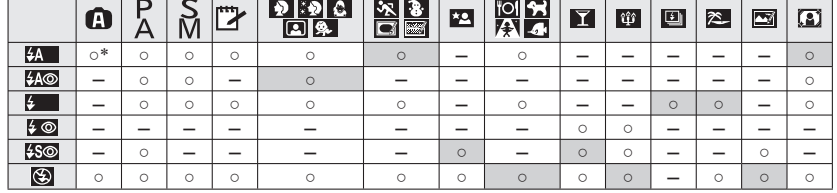

\* Réglé sur **i** 4A (Auto), **i 4A** (Auto/réduction yeux rouges), **i 4S** (synchro lente/réduction yeux rouges) ou  $\frac{1}{5}$  (synchro lente) suivant le sujet et la luminosité.

• Le flash n'est pas disponible lors de l'enregistrement d'images animées, en mode de scène ア, 図, 叉, 5, 回, *叉*, 霧 ou **こ**.

#### ■**Plage de mise au point suivant la sensibilité ISO et le zoom**

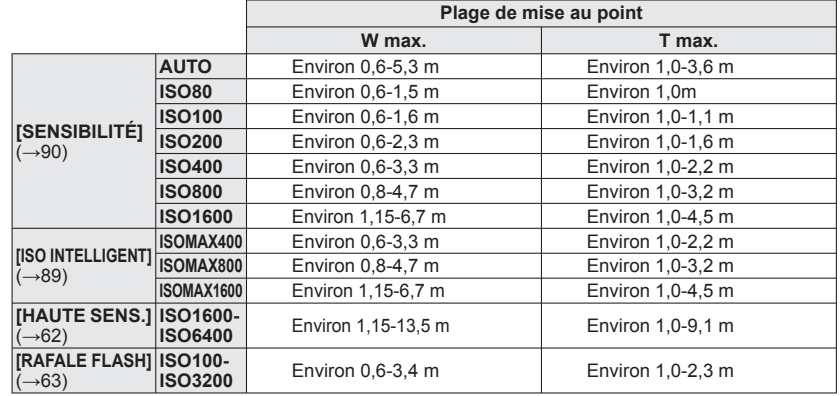

●**Ne mettez pas vos mains sur la zone d'émission de la lumière du flash (→9), et ne la regardez pas de près (quelques centimètres).**

- **N'utilisez pas le flash trop près du sujet (la chaleur ou la lumière peut affecter le sujet).**
- ●Les réglages de flash peuvent être changés lors du changement de mode d'enregistrement.
- ●Les réglages de flash du mode de scène reviennent aux valeurs par défaut lorsque vous changez le mode de scène.
- ●Les bords de la photo peuvent être légèrement sombres si vous utilisez le flash à une courte distance sans utiliser le zoom (près de W max.). Il est possible de corriger cela en effectuant un petit zoom.
- Si le flash doit être émis, les symboles de type de flash (ex.:  $\frac{1}{2}$ A) deviennent rouges lorsque vous enfoncez la touche d'obturateur à mi-course.
- ●Il n'est pas possible de prendre des photos pendant que ses symboles clignotent (le flash est en train de se recharger) (ex.:  $\frac{4}{4}$ .
- ●La portée insuffisante du flash peut être due à un réglage inadéquat de l'exposition ou de la balance des blancs. ●L'effet du flash peut être insuffisant lorsque la vitesse d'obturation est élevée.
- ●La recharge du flash peut prendre du temps si la batterie est faible ou si le flash est utilisé plusieurs fois de suite.

# **Photographier en gros plan**

#### **Mode d'enregistrement : <b>PASM**

Lorsque vous souhaitez agrandir le sujet, le réglage sur [MPA MACRO] ( $\mu\mu$ ) permet de photographier à une distance encore plus courte que la plage de mise au point normale (jusqu'à 3 cm pour W max.).

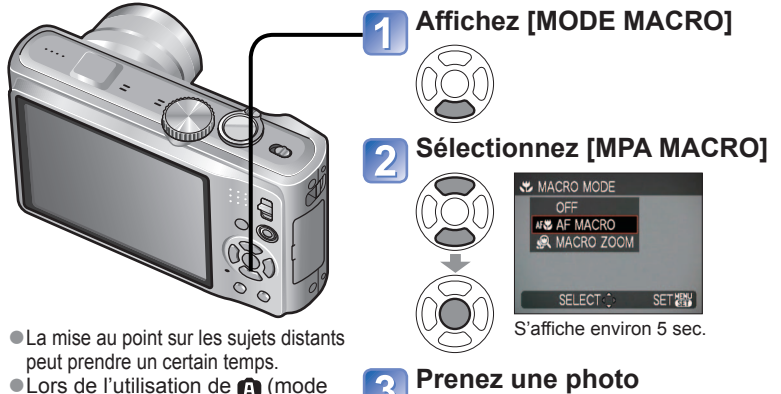

[MODE INSTANTANE]),vous pouvez activer l'enregistrement macro simplement en visant le sujet. (lorsque s'affiche)

●[MPA MACRO] s'active automatiquement lorsque [MODE AF] est réglé sur (Recherche MPA). (max ne s'affiche pas.)

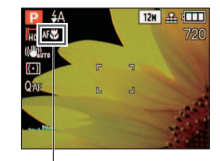

Affichage de MAY

#### **Photographier en gros plan sans se tenir près du sujet fonction 'Macro télé'**

Pratique pour photographier en gros plan, par exemple des oiseaux qui s'enfuient lorsque vous approchez, ou pour rendre l'arrière-plan flou et mettre l'emphase sur le sujet. **La fonction 'Macro télé' s'active automatiquement lorsque le taux de grossissement du zoom optique ou du zoom optique supplémentaire est près du réglage T maximum (10x ou plus pour le zoom optique).** Vous pouvez faire l mise au point pour des distances aussi courtes que 1 m.

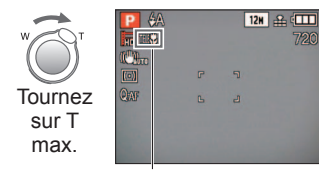

●Vous pouvez aussi utiliser le zoom numérique.

● Cette fonction s'active aussi lorsque vous photographiez dans les modes de scène suivants. ( ne s'affiche pas)

[NOURRITURE], [LUMIÈRE BOUGIE], [BÉBÉ], [ANIMAL DOMES.], [HAUTE SENS.], [RAFALE RAPIDE], [RAFALE FLASH], [PIN HOLE], [SABLAGE], [DYNAMIQUE HAUTE]

**MPASE** devient TELES

# **Photographier en gros plan (Suite)**

#### **Mode d'enregistrement : <b>PASM**

### **Photographier d'encore plus près [ZOOM MACRO]**

Pour photographier le sujet en l'agrandissant encore davantage, réglez l'appareil photo sur [ZOOM MACRO], qui permet d'agrandir le sujet encore davantage que lors de l'utilisation de [MPA MACRO].

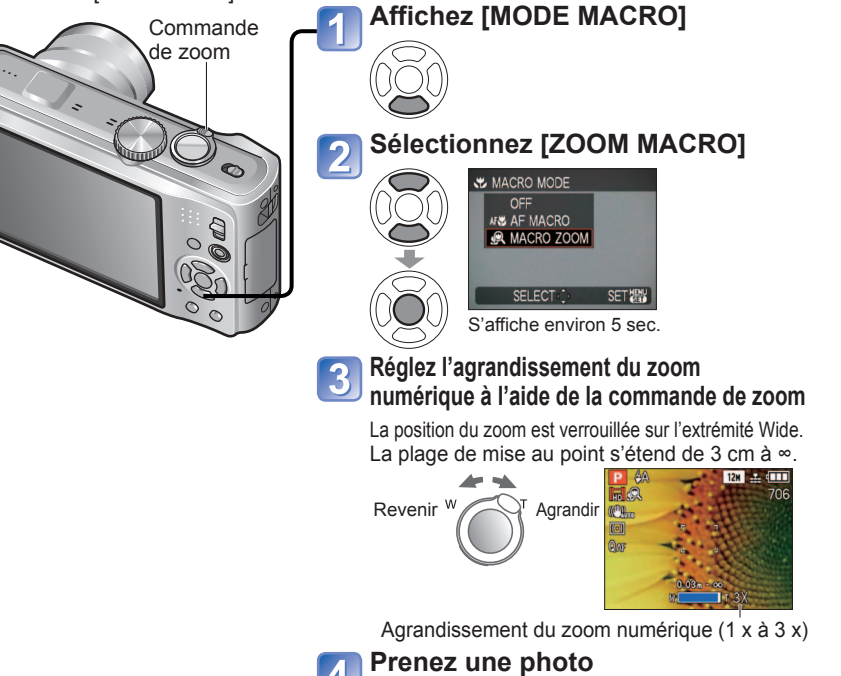

- En [ZOOM MACRO], un agrandissement supérieur affecte la qualité d'image.
- Lorsque l'appareil photo est réglé sur [ZOOM MACRO], le zoom optique supplémentaire et [i.ZOOM] sont inopérants.
- ●Le réglage de [ZOOM MACRO] n'est pas disponible pendant l'enregistrement en mode [MULTI FORMAT.]
- ●Lorsque l'appareil photo est réglé sur [RECHERCHE MPA], le zoom macro est annulé.
- ●Il est recommandé d'utiliser un trépied et [RETARDATEUR]. De plus, pour photographier un sujet près de l'appareil photo, il est recommandé de régler [FLASH] sur  $\odot$  [FORCÉ NON].
- ●Le déplacement de l'appareil photo après l'exécution de la mise au point donnera probablement des photos floues si le sujet se trouve près de l'appareil photo, car la marge d'exécution de la mise au point sera considérablement réduite.

# **Placer l'appareil photo et le sujet à l'intérieur de la plage accessible pour l'exécution de la mise au point**

### ■**Plage d'enregistrement disponible en P (mode [PROGRAMME AE])**

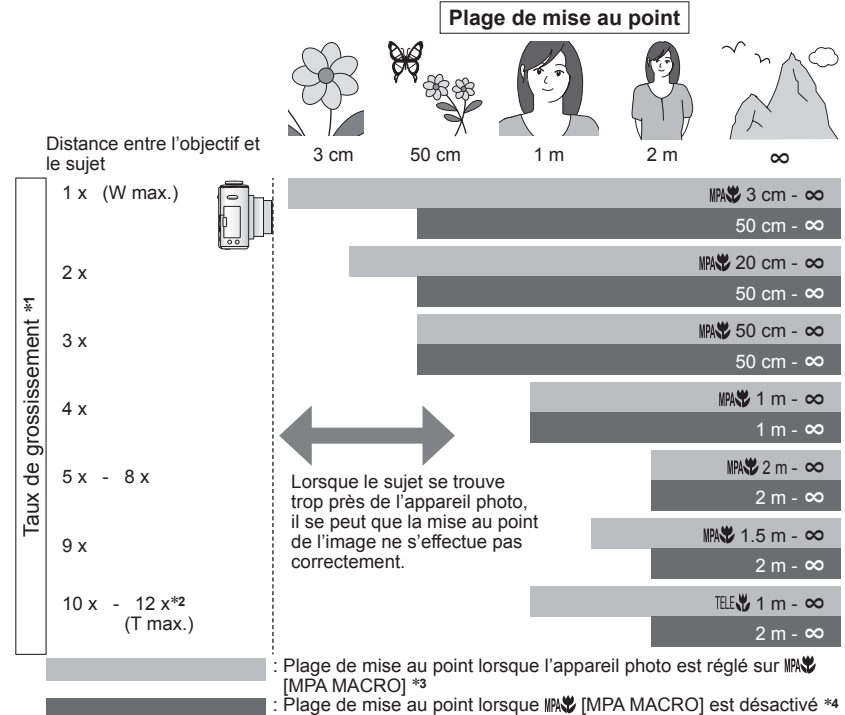

- \*1 La plage de mise au point varie suivant le taux de grossissement du zoom.<br>\*2 Le taux de grossissement maximum varie suivant le type de zoom.<br>\*3 La plage de mise au point est identique sous les réglages suivants.
- -
	-
- ۞ (mode [MODE INSTANTANE]) ""> (mode [BLOC-NOTES])<br>• [NOURRITURE], [LUMIÈRE BOUGIE], [BÉBÉ], [ANIMAL DOMES.], [HAUTE SENS.], [RAFALE RAPIDE], [RAFALE FLASH], [PIN HOLE], [SABLAGE], [DYNAMIQUE HAUTE] en mode de scène <sup>∗</sup>**4** La plage de mise au point est identique sous les réglages suivants.
- [PORTRAIT], [GRAIN DE PEAU], [TRANSFORMATION], [AIDE PANORAMIQUE], [SPORTS], [FÊTE], [CRÉPUSCULE], [CIEL ÉTOILÉ], [PLAGE], [NEIGE], [ENCADREMENT] en mode de scène
- ●Les taux de grossissement sont approximatifs.
- Les plages d'exécution de la mise au point varient suivant les modes de scène.
- ●W max. : commande de zoom tournée le plus loin possible du côté W (pas de zoom)
- T max. : commande de zoom tournée le plus loin possible du côté T (taux de grossissement maximum)

# **Photographier avec le retardateur**

## **Mode d'enregistrement : <br>
<b>A S M M M M**

Il est recommandé d'utiliser un trépied. Cela est aussi efficace pour corriger le vacillement causé par la pression sur la touche d'obturateur, en réglant le retardateur sur 2 secondes.

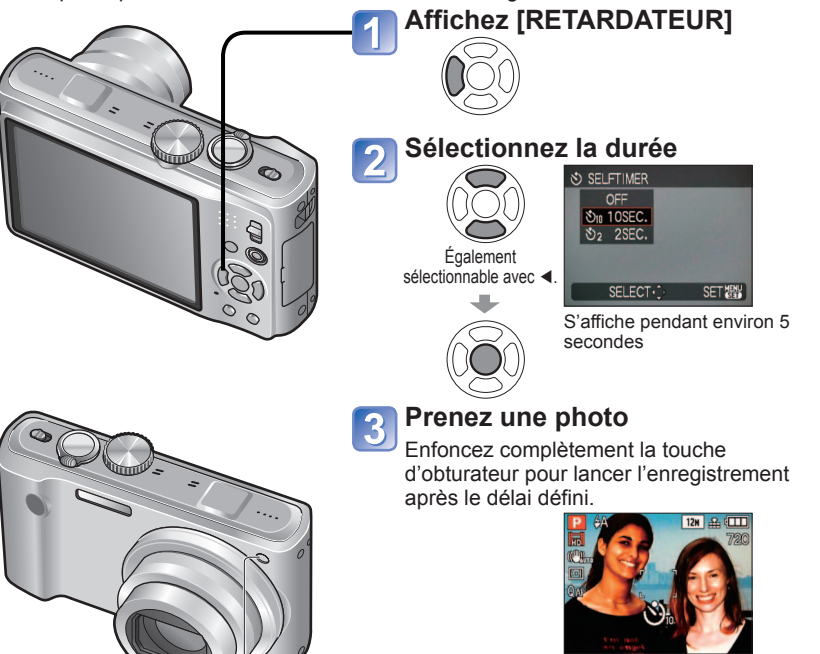

(Flashe pendant la durée spécifiée)

• Pour annuler en cours d'activation → Appuyez sur [MENU/SET] Indicateur de retardateur

- ●Lorsque l'appareil photo est réglé sur [RAFALE], 3 photos sont prises. Lorsque l'appareil photo est réglé sur le mode de scène [RAFALE FLASH] 5 photos sont prises.
- ●La mise au point est exécutée automatiquement juste avant l'enregistrement si vous enfoncez complètement la touche d'obturateur ici.
- ●Lorsque l'indicateur de retardateur cesse de clignoter, la lampe d'assistance AF peut alors s'allumer.
- ●Cette fonction n'est pas disponible en mode de scène [RAFALE RAPIDE], et lors du filmage.
- ●[10 S] ne peut être choisi en ["> (mode [BLOC-NOTES]) ou en mode de scène [AUTOPORTRAIT].

# **Photographier avec la compensation d'exposition**

#### **Mode d'enregistrement : PASMMMMME**

Corrige l'exposition lorsqu'il n'est pas possible d'obtenir une exposition adéquate (en cas de différence de luminosité entre l'objet et l'arrière-plan, etc.) Suivant la luminosité, cela peut être impossible dans certains cas.

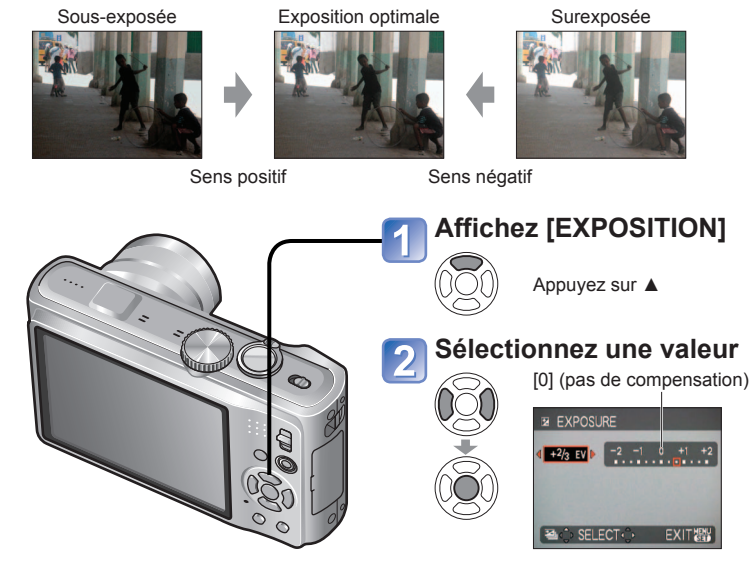

- Après le réglage de l'exposition, la valeur de réglage ( $E+1/3$  par exemple) s'affiche dans le coin inférieur gauche de l'écran.
- ●Le réglage de valeur de compensation d'exposition est conservé en mémoire même si vous éteignez l'appareil photo.
- ●Il n'est pas possible d'utiliser la compensation d'exposition en mode de scène [CIEL ÉTOILÉ].

#### **Photographier tout en modifiant automatiquement l'exposition ([PRISES VUES RAFALE]) Mode d'enregistrement : <b>PASM M M**

Prend 3 photos successives tout en modifiant automatiquement l'exposition. Après le réglage de l'exposition, la valeur de réglage est établie comme valeur normale.

Première photo 0 EV (Exposition normale)

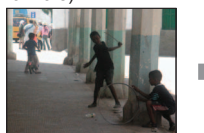

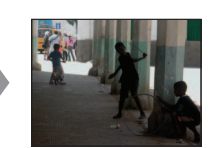

Deuxième photo

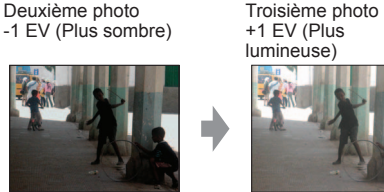

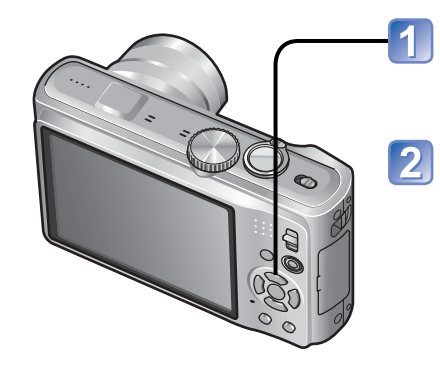

## **Affichez [PRISES VUES RAFALE]**

Appuyez sur ▲ plusieurs fois pour permuter [EXPOSITION] sur [PRISES VUES RAFALE].

#### **Sélectionnez une valeur**

[0] (pas de compensation)

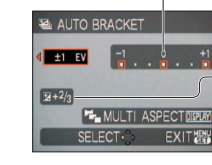

Valeur affichée après le réglage de la compensation d'exposition

### **Photographier tout en changeant automatiquement le rapport d'aspect [MULTI FORMAT] Mode d'enregistrement : <b>PASM M M**

Dans ce mode, chaque fois que vous appuyez une fois sur la touche d'obturateur l'appareil prend automatiquement trois photos, c'est-à-dire une photo pour chacun des trois rapports d'aspect : 4:3, 3:2 et 16:9. (Le son de l'obturateur n'est émis qu'une seule fois.)

#### **Affichez [PRISES VUES RAFALE]**

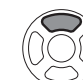

Appuyez sur ▲ plusieurs fois pour permuter [EXPOSITION] sur [PRISES VUES RAFALE].

## **Affichez [MULTI FORMAT]**

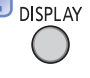

#### Chaque fois que vous appuyez sur [DISPLAY], l'indicateur affiché permute entre [PRISES VUES RAFALE] et [MULTI FORMAT].

#### **Sélectionnez [OUI]** 3

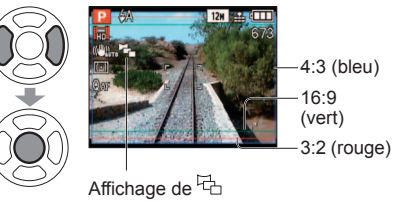

#### ■**Combinaisons de taille d'image**

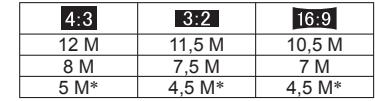

#### (Exemple)

Lorsque 3:2 est réglé sur 7,5 M, les tailles d'image et les résolutions correspondantes sont  $4.3$  avec 8 M,  $\bullet$  3.2 avec 7,5 M, et  $\bullet$  avec 7 M.

∗Si l'appareil photo est réglé sur une plus petite taille d'image, la résolution est temporairement réglée sur cette valeur.

- $\bullet$ Une fois l'appareil photo réglé sur [MULTI FORMAT],  $\overline{\phantom{a}}$  s'affiche du côté gauche de l'écran.
- ●Les réglages de vitesse d'obturation, d'ouverture, de mise au point, de [EXPOSITION], de [ÉQ.BLANCS] et de [SENSIBILITÉ] seront constants pour les trois photos.
- ●[MULTI FORMAT] est désactivé lorsque le nombre de photos enregistrables est de deux ou moins. Il est aussi annulé à la mise hors tension de l'appareil photo.
- ●Lorsque l'appareil photo est réglé sur [MULTI FORMAT], [PRISES VUES RAFALE] et [RAFALE] sont annulés.
- ●Ne peut être réglé en modes de scène [TRANSFORMATION], [AIDE PANORAMIQUE], [HAUTE SENS.], [RAFALE RAPIDE], [RAFALE FLASH], [CIEL ÉTOILÉ], [PIN HOLE], [SABLAGE] et [ENCADREMENT].

●Annulé lorsque l'appareil est mis hors tension.

- ●Non disponible avec le flash ou lorsque la capacité restante est de 2 photos seulement.
- ●Lorsque l'appareil photo est réglé sur [PRISES VUES RAFALE], [MULTI FORMAT] et [RAFALE] sont annulés.
- ●Ne peut être réglé en modes de scène [TRANSFORMATION], [AIDE PANORAMIQUE], [RAFALE RAPIDE], [RAFALE FLASH], [CIEL ÉTOILÉ], [PIN HOLE], [SABLAGE] et [ENCADREMENT], ou lors du filmage.

#### **Établir l'ouverture et photographier Mode [PRIORITÉ OUVERT.] Mode d'enregistrement :**

Lorsque vous photographiez, vous pouvez ajuster la plage de mise au point (profondeur de champ) en fonction de l'effet photographique recherché.

> • Lorsque la valeur d'ouverture est augmentée, la plage de profondeur disponible pour la mise au point augmente et l'image devient nette de l'avant-

• Lorsque la valeur d'ouverture est réduite, la plage de profondeur disponible pour la mise au point diminue et l'arrière-plan peut

plan à l'arrière-plan.

• Lorsque l'image est trop lumineuse ou trop sombre, ou lors de toute autre exposition inadéquate, les valeurs d'ouverture et de vitesse d'obturation s'affichent en rouge.

devenir flou.

La vitesse d'obturation est automatiquement optimisée en fonction de la valeur d'ouverture spécifiée. **Réglez sur** (photographie)

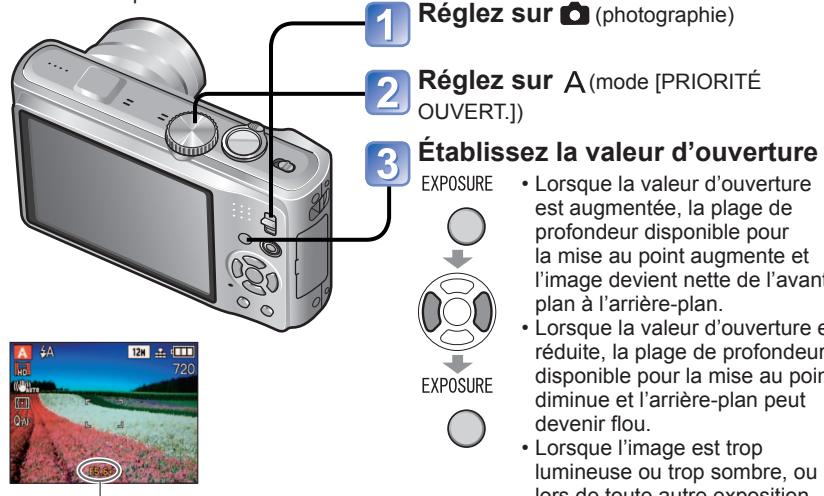

Valeur d'ouverture

#### ■**Valeurs d'ouverture disponibles**

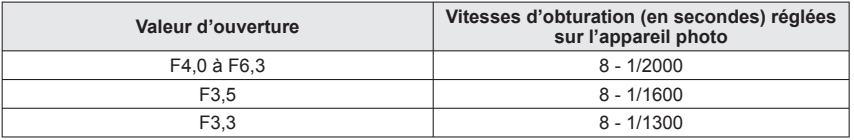

• Les valeurs d'ouverture disponibles varient suivant la position du zoom. (Le tableau ci-dessus est pour la position Max. W)

●La luminosité de l'écran LCD peut être différente de celle de la photo prise.

●Si l'image est trop lumineuse, augmentez l'ouverture ; si elle est trop sombre, réduisez l'ouverture.

# **Établir la vitesse d'obturation et photographier Mode [PRIORITÉ VITESSE.]**

**Mode d'enregistrement :** 

Lorsque vous photographiez, vous pouvez ajuster la vitesse d'obturation en fonction de l'effet photographique recherché.

L'ouverture est automatiquement optimisée en fonction de la vitesse d'obturation spécifiée.

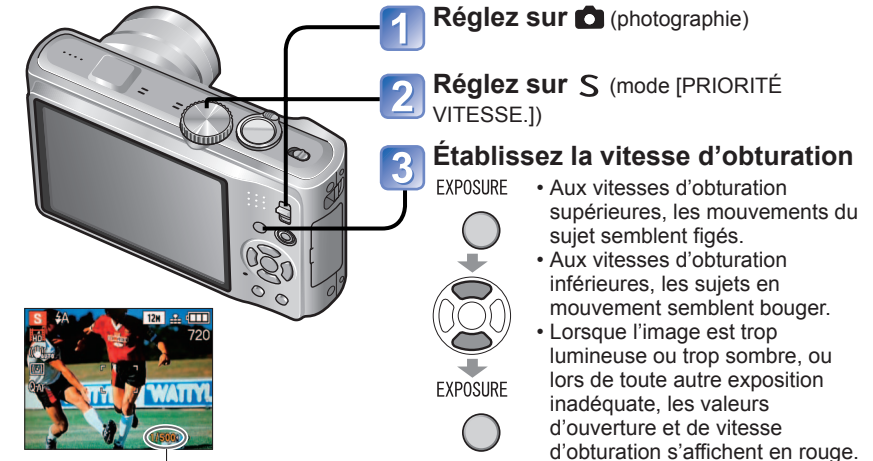

Vitesse d'obturation

#### ■**Vitesses d'obturation disponibles**

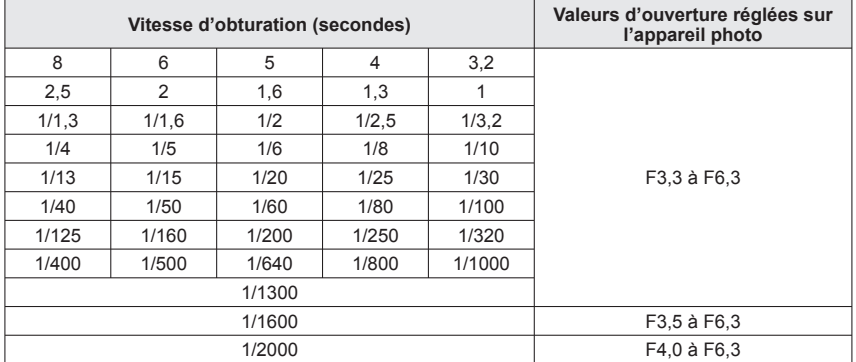

• Le réglage des valeurs d'ouverture varie suivant la position du zoom. (Le tableau cidessus est pour la position Max. W.)

●La luminosité de l'écran LCD peut être différente de celle de la photo prise. ●Lors de l'utilisation d'une vitesse d'obturation lente, il est recommandé d'utiliser un trépied. ● En mode [PRIORITÉ VITESSE.],  $\frac{1}{25}$  n'est pas disponible.

#### **Établir l'ouverture et la vitesse d'obturation, puis photographier Mode [EXPO. MANUELLE] Mode d'enregistrement :**

Ce mode de photographie permet de régler l'appareil sur la valeur d'ouverture et la vitesse d'obturation de votre choix lorsque le réglage de l'exposition ne vous permet pas de photographier avec l'exposition (luminosité/obscurité) désirée. Il permet aussi de photographier en prolongeant l'exposition jusqu'à 60 secondes.

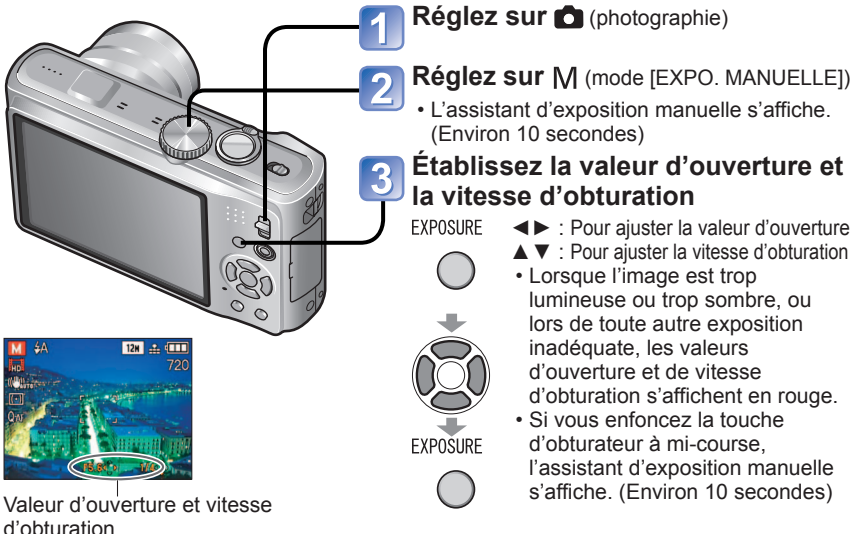

#### ■**Valeurs d'ouverture et vitesses d'obturation disponibles**

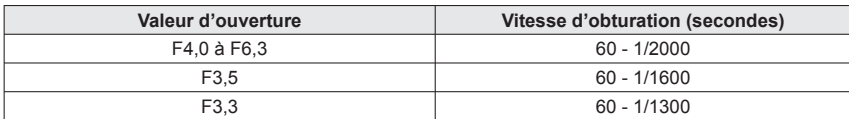

• Les valeurs d'ouverture disponibles varient suivant la position du zoom. (Le tableau ci-dessus est pour la position Max. W.)

### ■**Assistant d'exposition manuelle (approximation)**

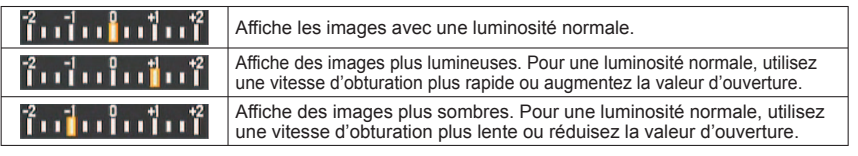

●La luminosité de l'écran LCD peut être différente de celle de la photo prise. ● En mode d'exposition manuelle,  $\frac{1}{20}$  n'est pas disponible.

### **Définir vos propres réglages et photographier Mode [PERSONNALISER]**

**Mode d'enregistrement :** 

En définissant votre mode de photographie préféré, vos réglages de menu [ENR.], etc., dans [MÉM. RÉG. PERS] et en mettant la molette de sélection du mode sur CUST, vous pourrez permuter rapidement sur lesdits réglages.

### **[MÉM. RÉG. PERS] Enregistrer ses propres réglages**

5

Vous pouvez enregistrer jusqu'à 3 réglages d'appareil photo actuels.

■ Mode d'enregistrement : **PASMM M** 

- **Sélectionnez le mode de photographie à enregistrer, et réglez le menu [ENR.], le menu [CONFIG.], etc.**
- **Sélectionnez [MÉM. RÉG. PERS]** dans le menu **[CONFIG.] (→20)**
- **Sélectionnez la**
- **configuration personnalisée à enregistrer**

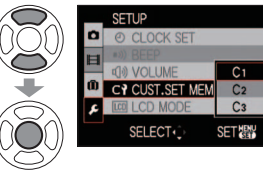

**Sélectionnez [OUI] CLIST SET MEN** CANCEL & SELECT : SET

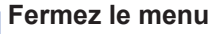

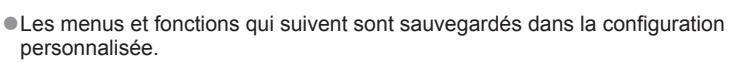

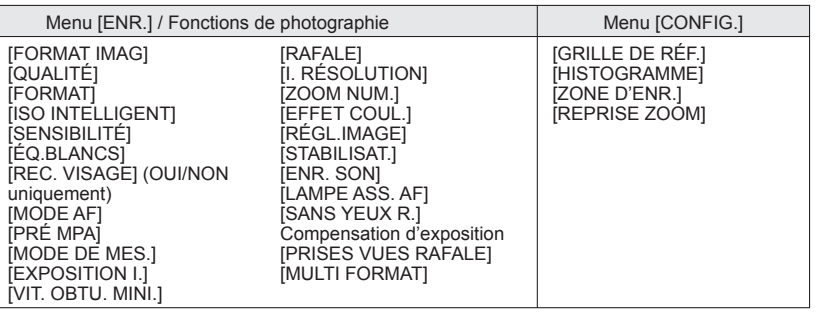

#### **Enregistrer vos propres réglages et photographier Mode [PERSONNALISER] (Suite) Mode d'enregistrement : (圖)**

#### **[PERSONNALISER] Permutez sur vos propres réglages et photographiez**

Les réglages enregistrés dans [MÉM. RÉG. PERS] peuvent être rapidement activés en mettant la molette de sélection du mode sur CUST.

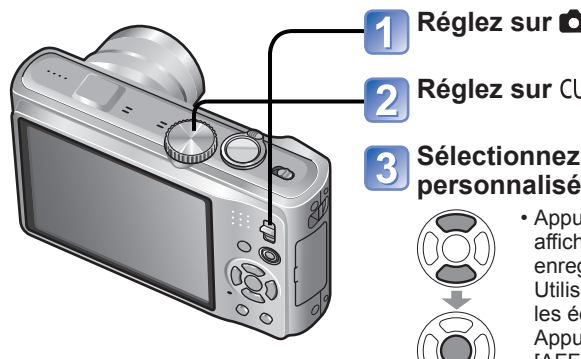

**Réglez sur** (photographie)

**Réglez sur CUST** (mode personnalisé)

#### **Sélectionnez la configuration personnalisée**

- Appuyez sur [AFFICHAGE] pour afficher le contenu des réglages enregistrés.
	- Utilisez ◄► pour permuter entre les écrans.

Appuyez de nouveau sur [AFFICHAGE] pour revenir.

# **Prendre des photos en fonction de la scène [MODE SCÈNE]**

#### **Mode d'enregistrement : Mi Mi Ki Ki**

L'utilisation du [MODE SCÈNE] permet de prendre des photos avec des réglages optimaux pour une scène donnée (exposition, coloration, etc.).

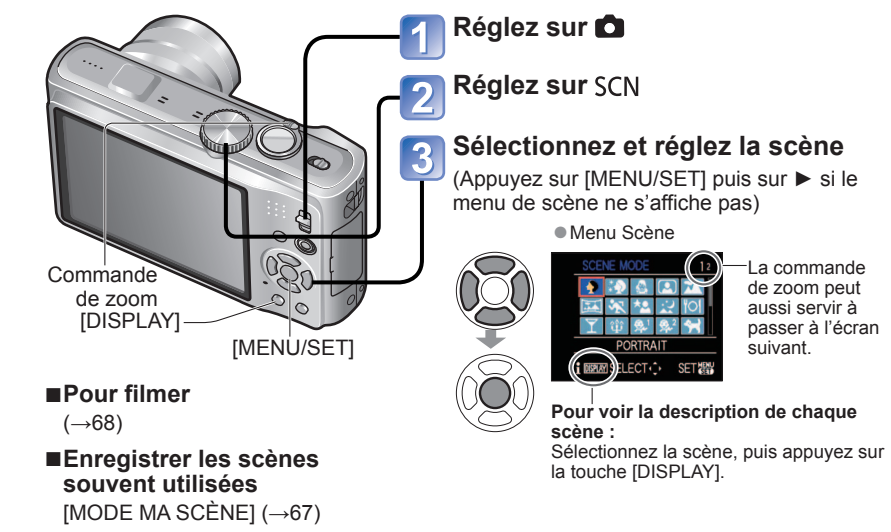

- ●La sélection d'un mode de scène inadéquat pour une scène donnée peut affecter la coloration de la photo.
- ●Les réglages suivants du menu [ENR.]. seront automatiquement ajustés et il n'est pas possible de les sélectionner manuellement (les réglages disponibles varient suivant le réglage de scène)
- [ISO INTELLIGENT], [SENSIBILITÉ], [MODE DE MES.], [EXPOSITION I.], [VIT. OBTU. MINI.], [I. RÉSOLUTION], [EFFET COUL.], [RÉGL.IMAGE]
- ●Le réglage de la balance des blancs n'est possible qu'à la scène suivante. (Le réglage est rétabli sur [ÉAB] lorsque la scène est changée.)

[PORTRAIT], [GRAIN DE PEAU], [TRANSFORMATION], [AUTOPORTRAIT], [AIDE PANORAMIQUE] (première photo uniquement), [SPORTS], [BÉBÉ], [ANIMAL DOMES.], [HAUTE SENS.], [RAFALE RAPIDE], [PIN HOLE], [DYNAMIQUE HAUTE], [ENCADREMENT]

- ●Les types de flash disponibles (→44) varient suivant la scène. Le réglage par défaut du flash de mode de scène est rétabli lorsque le mode de scène est changé.
- ●La grille de référence s'affiche en gris dans les modes de scène [PORTRAIT NOCT.], [PAYSAGE NOCT.], [CIEL ÉTOILÉ]. et [FEU D'ARTIFICE].
- ●La modification du menu [ENR.], etc., sous [PERSONNALISER] ne modifie pas le contenu de la configuration personnalisée. Pour modifier le contenu enregistré, faites-le dans [MÉM. RÉG. PERS].
- ●Au moment de l'achat, les réglages initiaux du mode [PROGRAMME AE] sont enregistrés dans la configuration personnalisée.

# **Prendre des photos en fonction de la scène [MODE SCÈNE] (Suite)**

## **Mode d'enregistrement :**

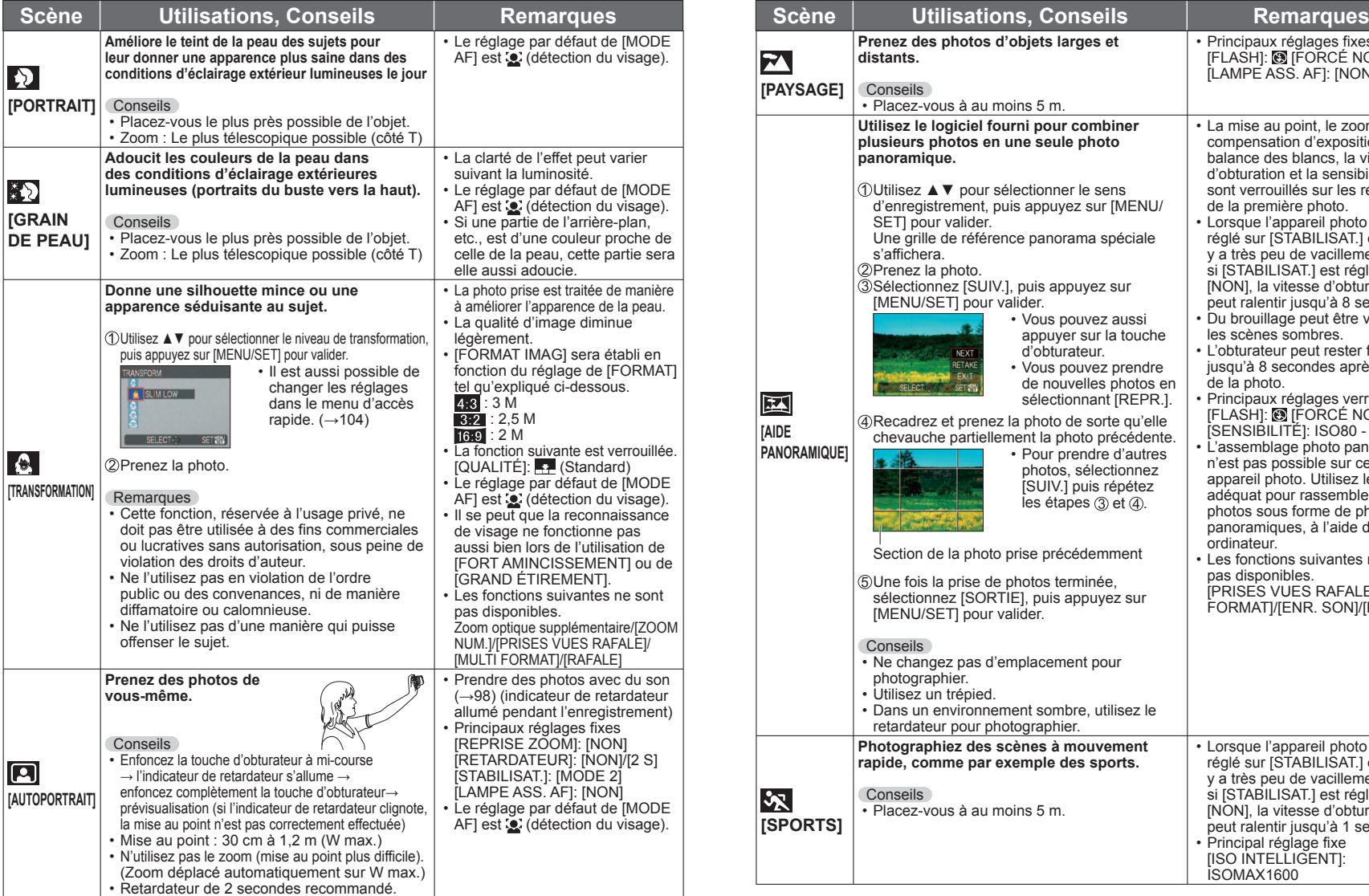

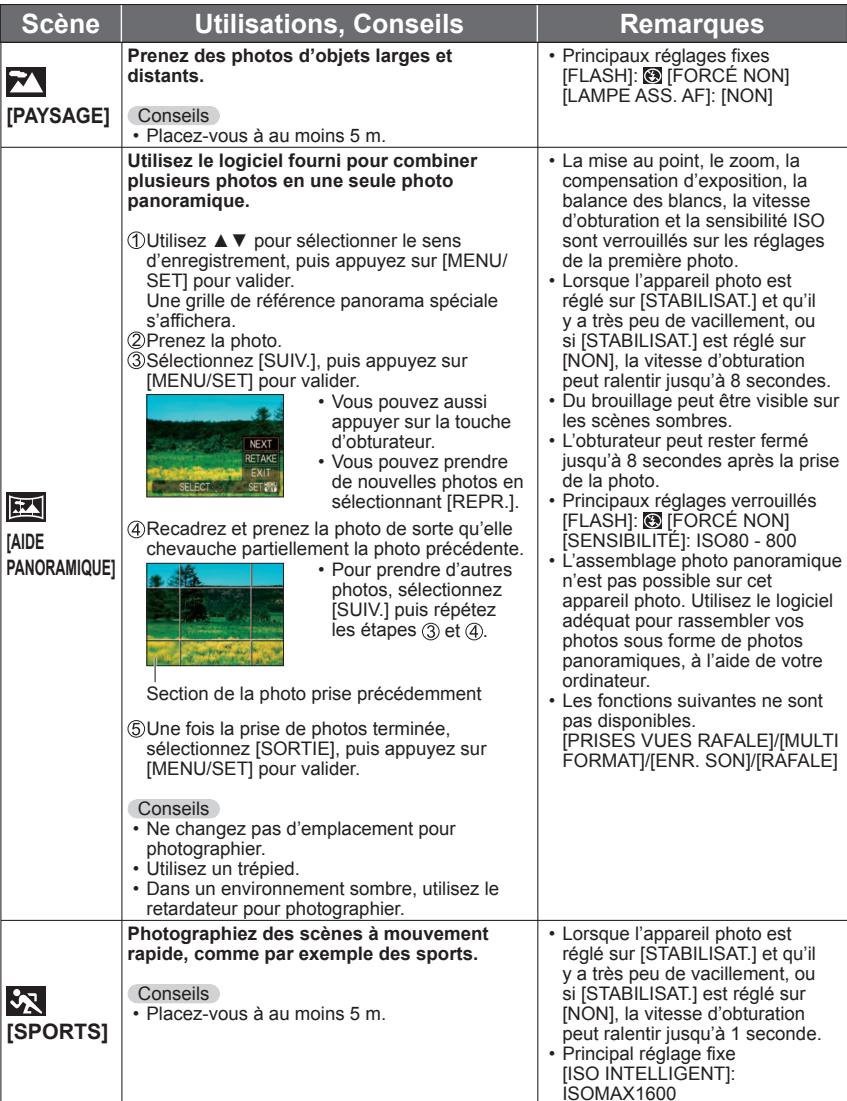

# **Prendre des photos en fonction de la scène [MODE SCÈNE] (Suite)**

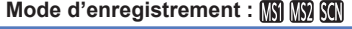

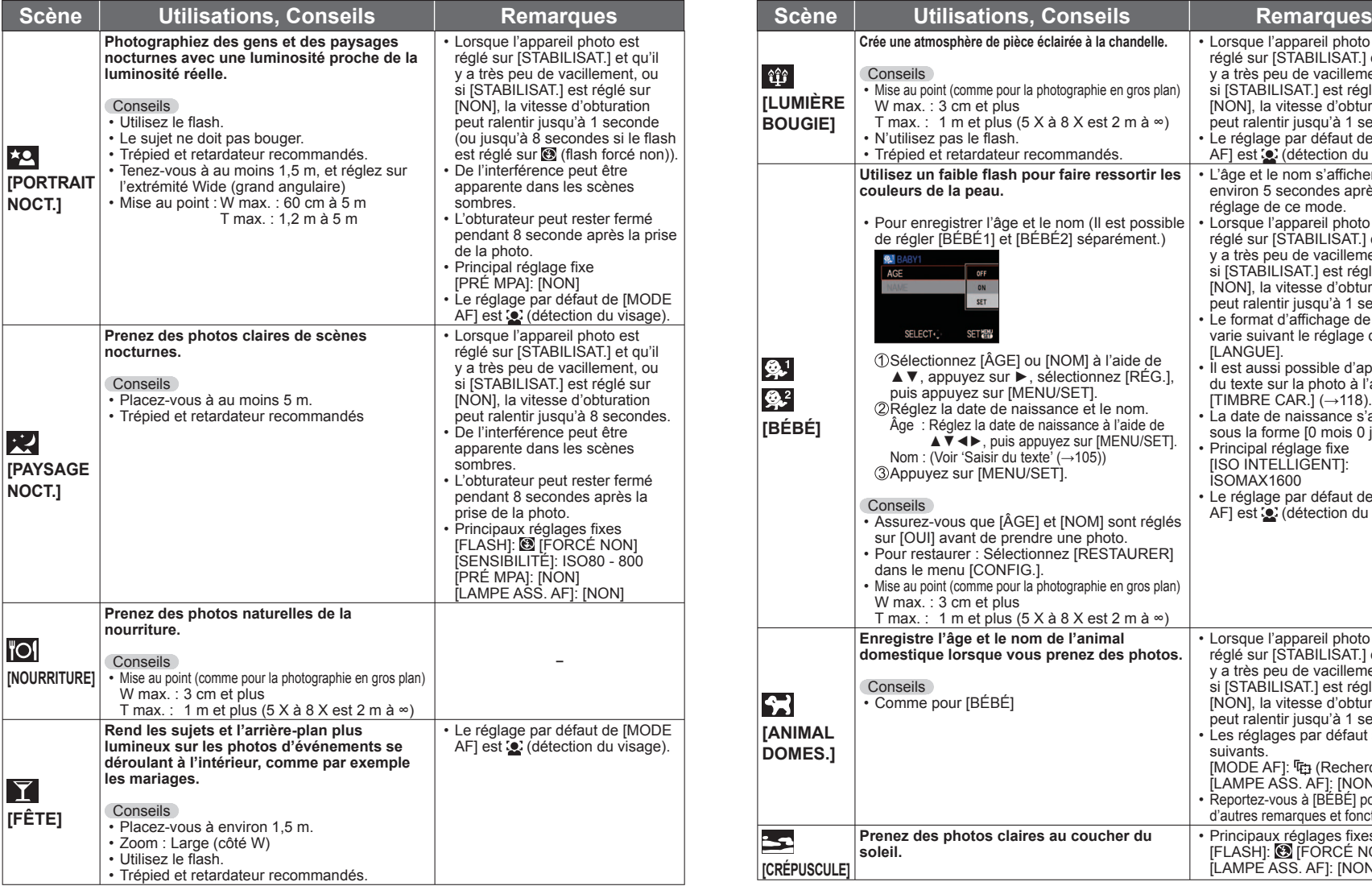

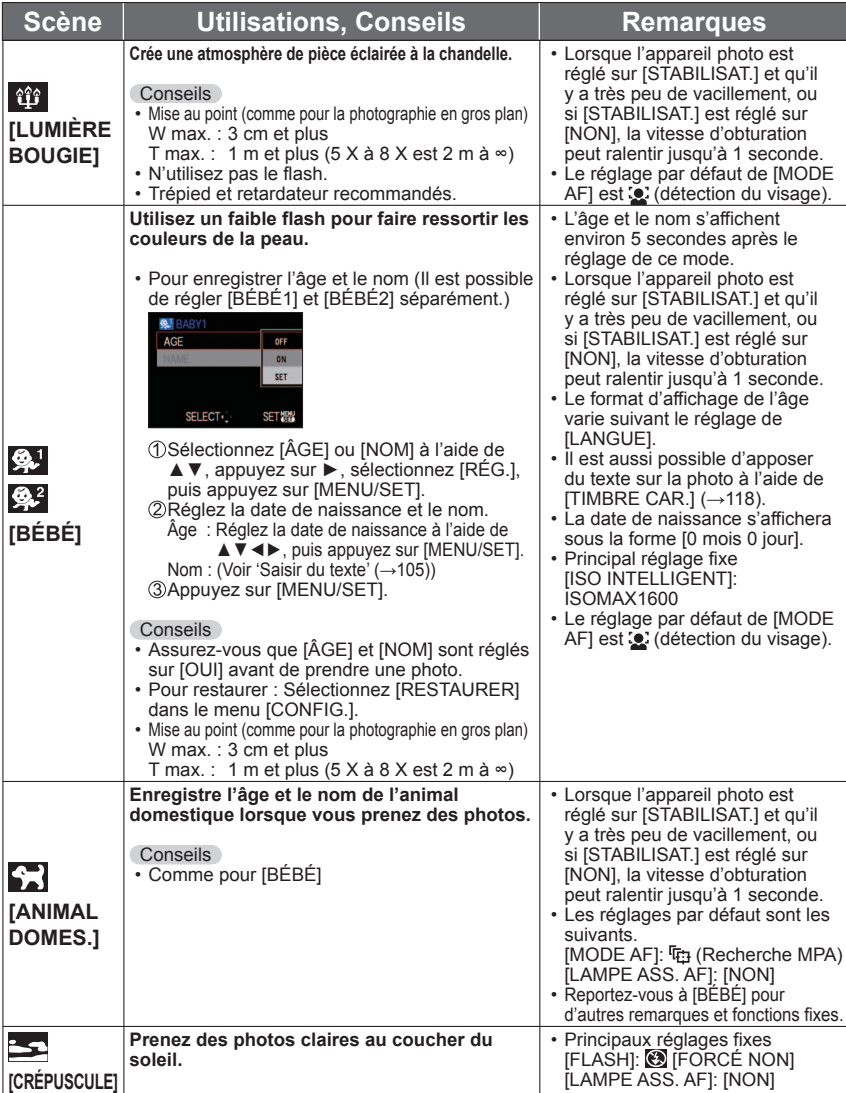

# **Prendre des photos en fonction de la scène [MODE SCÈNE] (Suite)**

**Mode d'enregistrement :** 

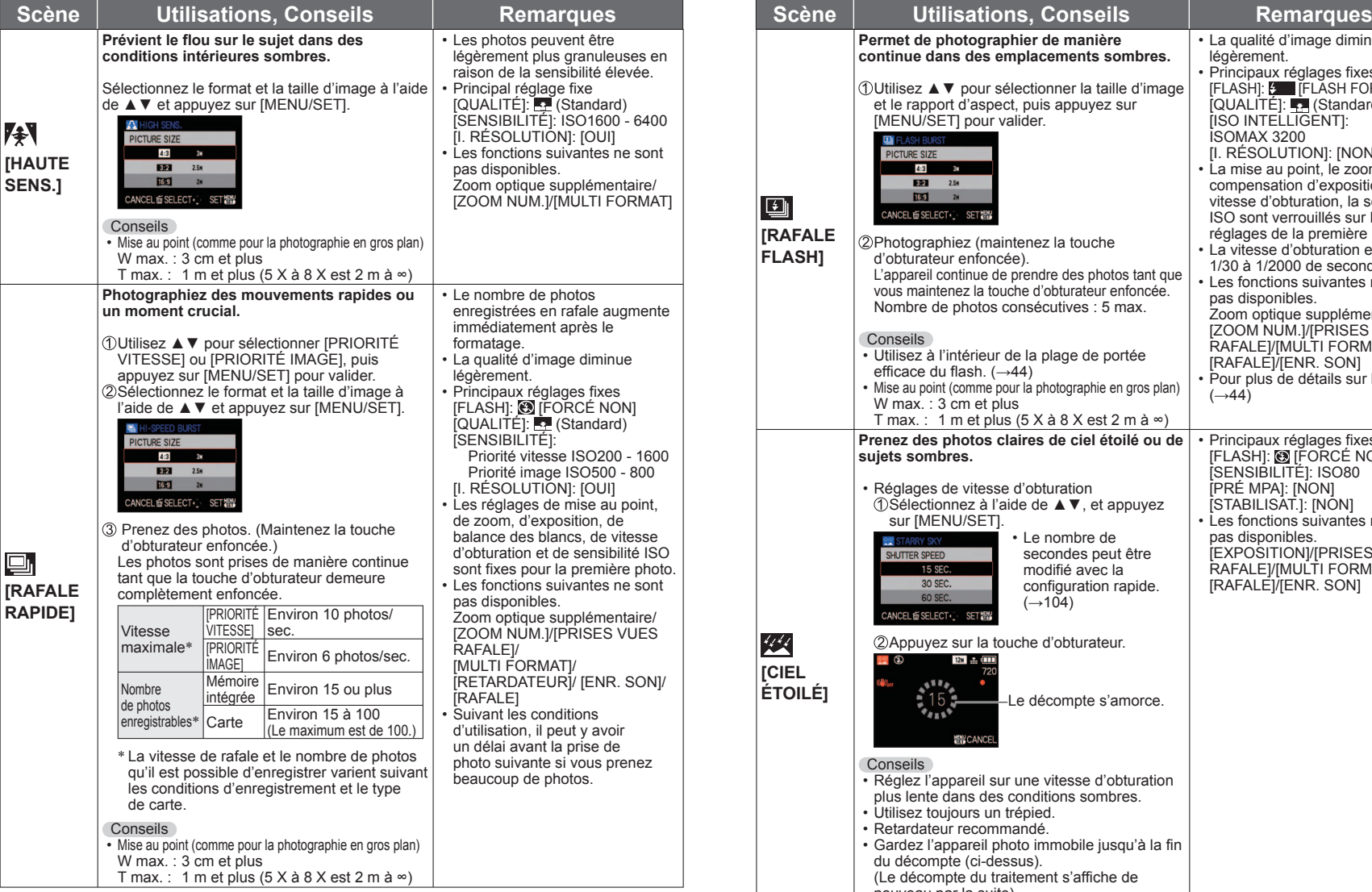

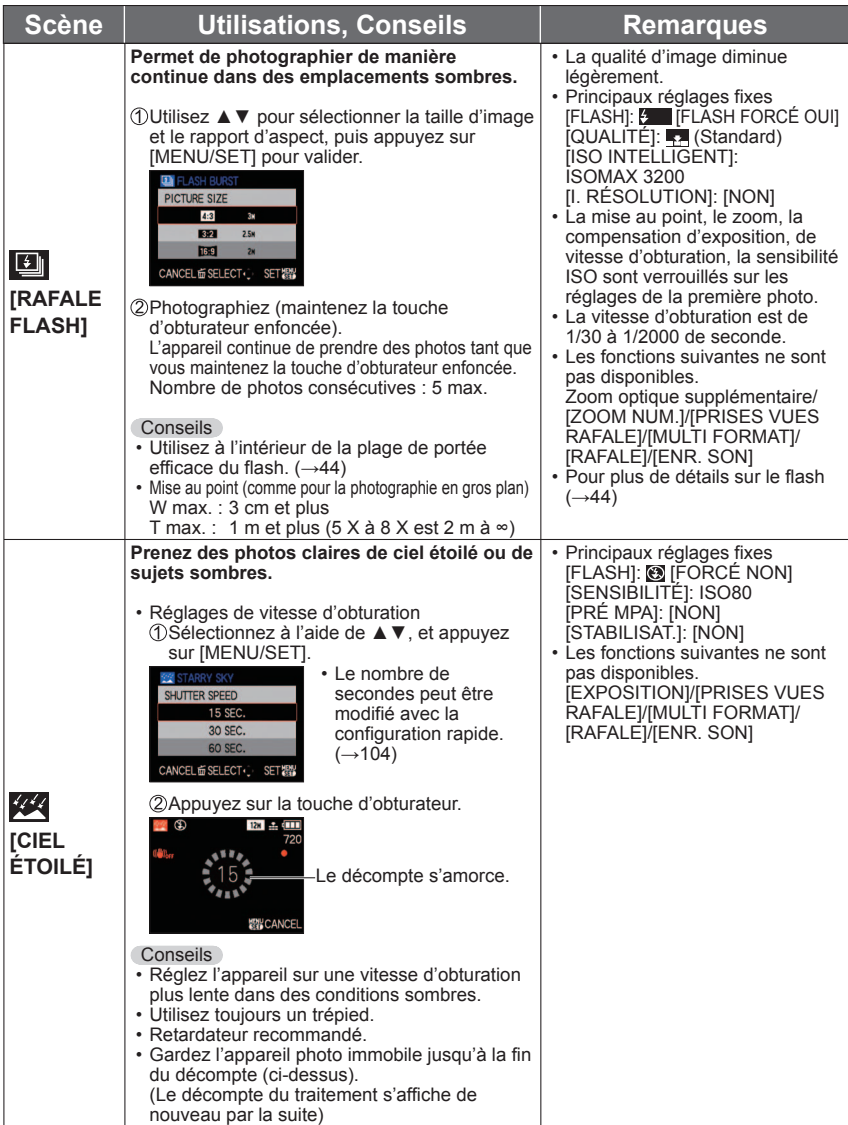

#### **Prendre des photos en fonction de la scène [MODE SCÈNE] (Suite) Mode d'enregistrement :**

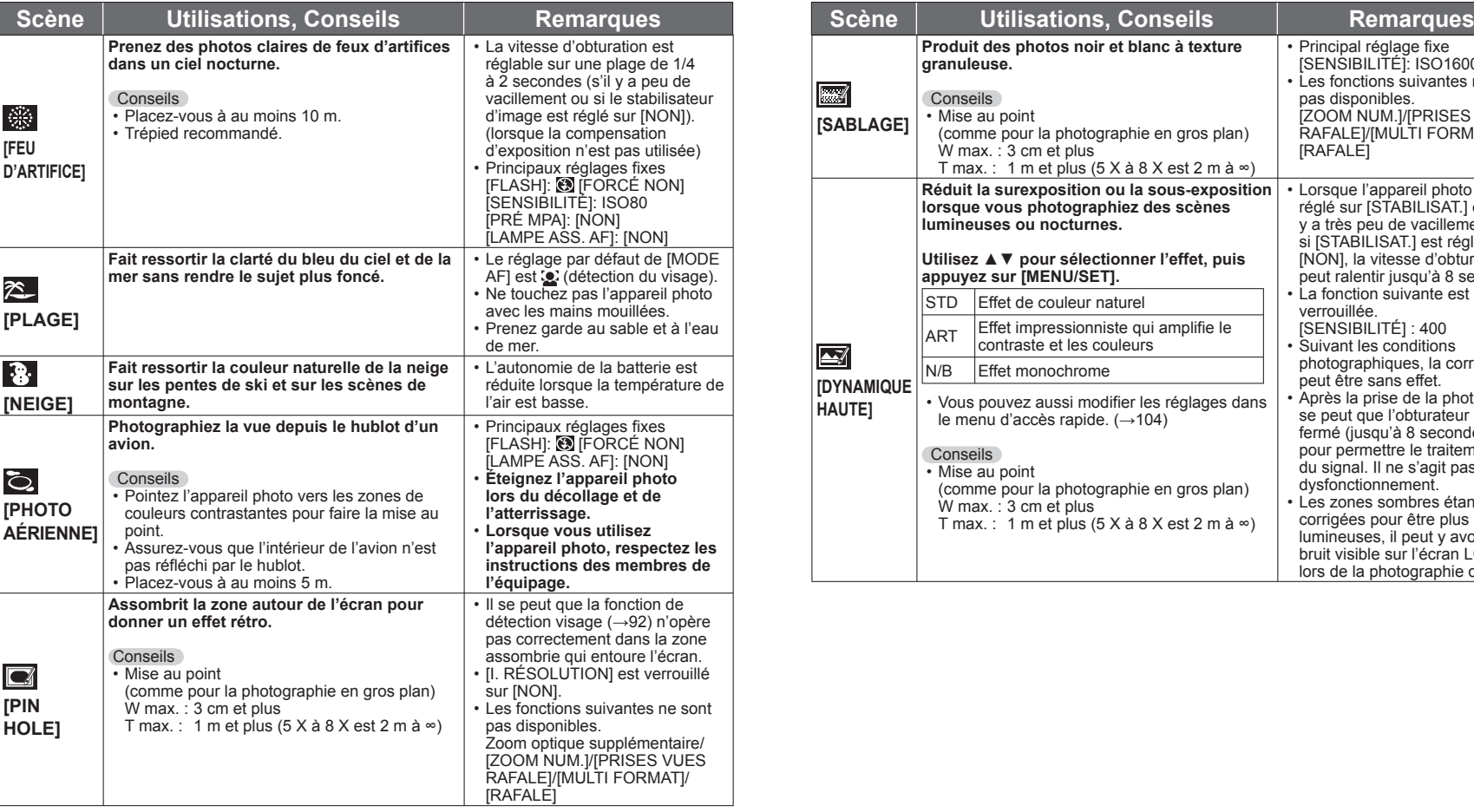

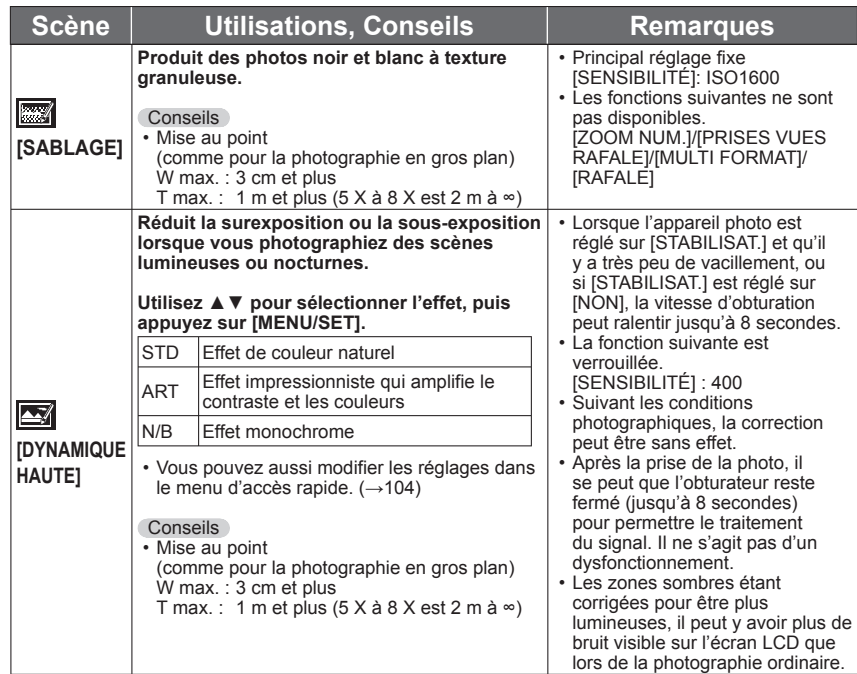

#### **Prendre des photos en fonction de la scène [MODE SCÈNE] (Suite) Mode d'enregistrement : Mi Mi Mi Mi**

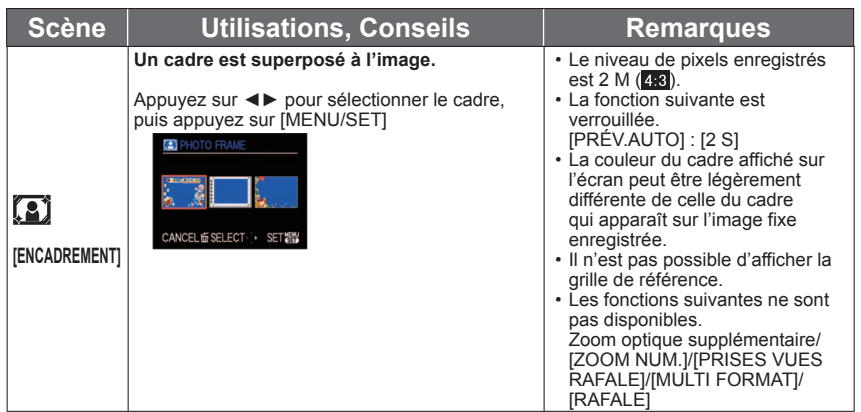

#### **Enregistrer les scènes souvent utilisées [MODE MA SCÈNE] Mode d'enregistrement : M**M

Vous pouvez associer le mode de scène utilisé fréquemment à MS1MS2 sur la molette de sélection du mode.

Une fois les réglages effectués, vous pouvez prendre les photos dans le mode de scène prédéfini en réglant simplement la molette de sélection de mode sur MS1MS2.

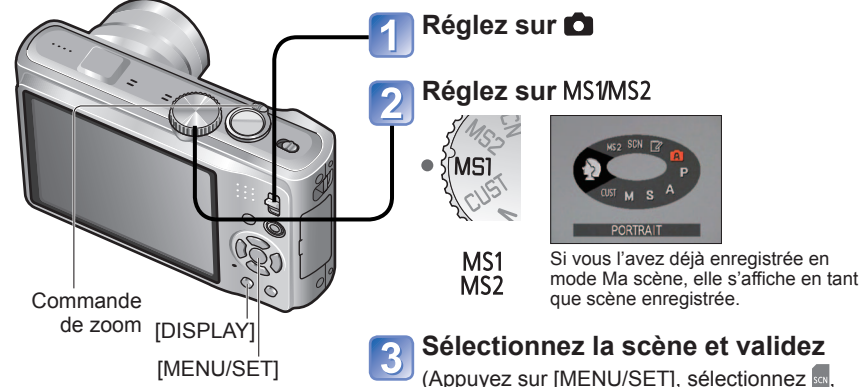

#### ■**Photographier dans les modes de scène enregistrés**

Mettez la molette de sélection du mode sur MS1MS2 et prenez une photo.

- Fonctions et conseils pour chaque scène  $(\rightarrow 58 - 66)$
- ■**Modifier les modes de scène enregistrés** Effectuez l'enregistrement de nouveau

#### ■**Filmez**

 $(\rightarrow 68)$ 

#### **Sélectionnez la scène et validez**

(Appuyez sur [MENU/SET], sélectionnez xx, puis appuyez su ► si le menu de scène ne s'affiche pas.)

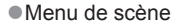

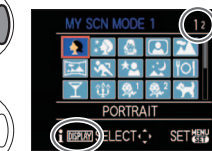

Vous pouvez aussi utiliser la commande de zoom pour passer à l'écran suivant.

**Pour afficher une description de la** 

**scène :** Sélectionnez la scène, puis appuyez sur [DISPLAY].

 $\bullet$  MS1 et MS2

- Les deux représentent la même fonction. Vous pouvez prédéfinir les scènes souvent utilisées sur chacune des positions, de manière à pouvoir permuter rapidement et facilement sur le mode de scène désiré.
- ●Pour plus de détails sur les scènes prédéfinies, voir la page des modes de scène.
- ●Les modes de scène prédéfinis sont annulés si vous réinitialisez les réglages d'enregistrement au moyen de [RESTAURER] dans le menu [CONFIG.].

# **Filmer**

#### **Mode d'enregistrement : <br>**  $\Box$  **<br>**  $\Box$  **<br>**  $\Box$   $\Box$  <br>  $\Box$  <br>  $\Box$  <br>  $\Box$  <br>  $\Box$  <br>  $\Box$  <br>  $\Box$  <br>  $\Box$  <br>  $\Box$  <br>  $\Box$  <br>  $\Box$  <br>  $\Box$  <br>  $\Box$  <br>  $\Box$  <br>  $\Box$  <br>

Permet de filmer en enregistrant le son (stéréo). (Il n'est pas possible de filmer sans enregistrer le son.) Il est aussi possible d'utiliser le zoom tout en filmant.

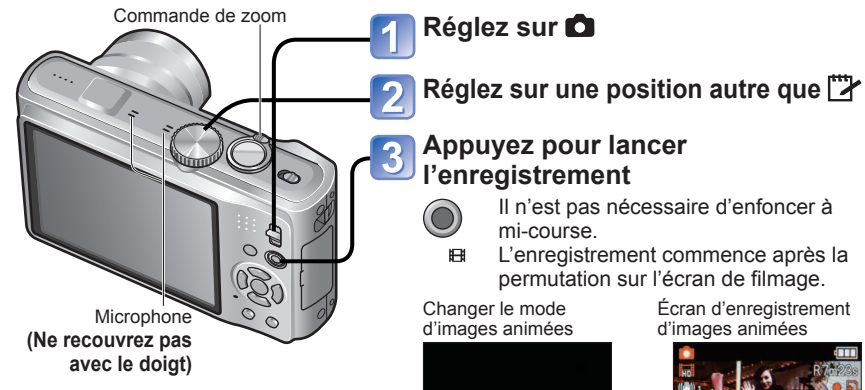

Temps d'enregistrement restant (approximatif) [QUALITÉ ENR.] (→100)

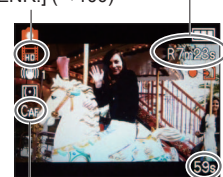

[MPA CONTINU]  $(\rightarrow 100)$ Temps d'enregistrement écoulé

■**Lecture d'images animées**  $(\rightarrow 107)$ 

■**Filmer en mode** 

L'appareil photo détecte automatiquement la scène pour filmer avec les réglages optimaux.

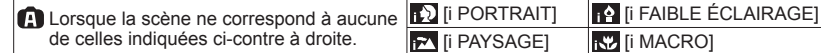

- Si la luminosité ou d'autres facteurs changent pendant le filmage, le mode de scène change automatiquement.
- En mode  $\mathbb{Z}$ , la mise au point est exécutée et l'exposition réglée en fonction du visage détecté.
- M sera sélectionné pour les paysages nocturnes et autres scènes sombres. Le flash n'est pas disponible dans ce mode.
- Si les conditions ne permettent pas de détecter facilement les scènes (→31).
- Si l'appareil photo ne sélectionne pas le mode de scène désiré, nous vous recommandons de sélectionner manuellement le mode adéquat.
- Vous pouvez régler les options de menu suivantes dans le menu [IMAGE ANIMÉE]. • [QUALITÉ ENR.]
- Les fonctions suivantes sont verrouillées.
	- [ZOOM NUM.]: [NON] [VENT COUPÉ]: [NON]
- 
- 
- 

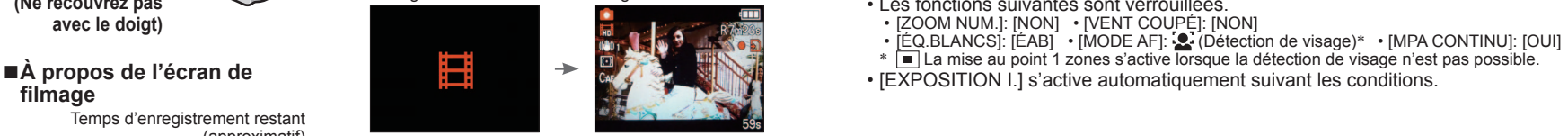

Vous pouvez aussi utiliser le zoom en filmant.

- Le zoom sera plus lent que d'ordinaire. De plus la vitesse du zoom varie suivant le rapport du zoom.
- Lorsque vous utilisez le zoom en filmant, la mise au point peut prendre un certain temps.

#### **Appuyez de nouveau sur la touche d'images animées pour arrêter de filmer**

#### $\bigcirc$ Ħ. Changer le mode d'image fixe

Écran d'enregistrement d'image fixe

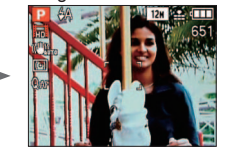

# **Filmer** (Suite)

#### **Mode d'enregistrement : <br>**  $\Box$  **<br>**  $\Box$  **<br>**  $\Box$   $\Box$  <br>  $\Box$  <br>  $\Box$  <br>  $\Box$  <br>  $\Box$  <br>  $\Box$  <br>  $\Box$  <br>  $\Box$  <br>  $\Box$  <br>  $\Box$  <br>  $\Box$  <br>  $\Box$  <br>  $\Box$  <br>  $\Box$  <br>  $\Box$  <br>

#### ■**Filmer en mode**

Filme avec vos réglages préférés.

- L'ouverture et la vitesse d'obturation sont réglées automatiquement.
- $\cdot$  L'icône de mode de filmage devient  $\bullet$ .

#### ■**Filmer en mode M M M**

Filme avec les réglages optimaux pour la scène sélectionnée.

• Certaines scènes sont permutées sur les scènes suivantes.

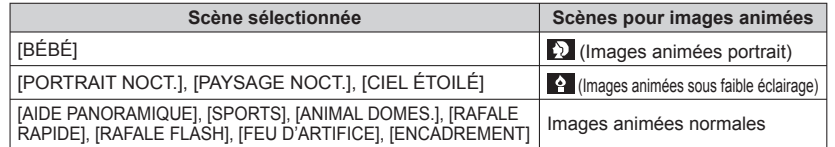

• [EXPOSITION I.] s'active automatiquement, suivant les conditions du mode de scène.

• Les options suivantes ne sont pas réglables dans certains modes de scène. • [ÉQ.BLANCS] • [ZOOM NUM.]

#### ■**Filmer en mode M**

Filme dans le mode de filmage enregistré.

### **Temps d'enregistrement disponible sur une carte mémoire SD de 2 Go**

Pour plus de détails (→162)

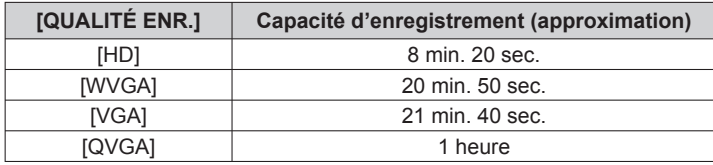

●Appuyez sur [DISPLAY] avant de filmer pour afficher le temps de filmage disponible avec le mode de filmage et la qualité d'image actuels.

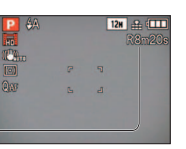

Temps de filmage disponible

- ●**Pour plus d'informations sur le temps de filmage disponible (→162)**
- ●**L'utilisation d'une carte SD de vitesse 'Classe 6'**∗ **ou supérieure est recommandée pour filmer en mode 'MOTION JPEG'.**

∗ **La classe de vitesse SD est une cote de vitesse pour l'écriture continue.**

- ●Suivant le type de carte, il se peut qu'un message d'accès à la carte apparaisse pendant un instant après le filmage. Il ne s'agit pas d'un dysfonctionnement.
- ●Si vous enregistrez et supprimez des données de manière répétée, il se peut que le temps total d'enregistrement disponible sur la carte SD diminue. Pour rétablir la capacité initiale, utiliser l'appareil photo pour formater la carte SD. Avant de formater la carte, vous devez sauvegarder toutes vos données importantes sur votre ordinateur ou sur un autre support, car toutes les données sauvegardées sur la carte seront effacées.
- ●Libérez immédiatement la touche d'images animées après avoir appuyé dessus.
- ●Il se peut que des sons de fonctionnement de l'appareil photo soient enregistrés, tels que ceux du déplacement du zoom et les bips.
- ●[STABILISAT.] est réglé sur [MODE 1] quel que soit le réglage effectué avant de filmer.
- ●Pour verrouiller le réglage de mise au point, réglez [MPA CONTINU] sur [NON].
- Les fonctions suivantes ne sont pas disponibles. Zoom optique supplémentaire, flash, [REC. VISAGE] et [ROTATION AFF] pour les photos prises à la verticale
- ●L'enregistrement prend fin automatiquement lorsqu'il n'y a plus d'espace disponible. Avec certaines cartes mémoire, il se peut que l'enregistrement prenne fin plus tôt.
- ●L'écran des images animées peut être plus étroit que celui des photos. De plus, si le rapport de format est différent pour les photos et les images animées, l'angle de vue changera lors du lancement du filmage. La zone disponible pour le filmage s'affiche en réglant [ZONE D'ENR.] (→22) sur [OUI].
- ●Si le zoom optique supplémentaire était utilisé avant la pression sur la touche d'images animées, ces réglages seront annulés et la zone enregistrable sera plus grande
- ●L'option [QVGA] de [QUALITÉ ENR.] (→100) est uniquement disponible pour l'enregistrement sur la mémoire intégrée.
- ●Les sujets en déplacement rapide sur les images animées peuvent être flous lors de la lecture.
- ●Suivant l'environnement de filmage, il se peut que l'écran s'éteigne un moment ou que du bruit soit enregistré en raison de l'électricité statique, des ondes électromagnétiques, etc.
- ●Il se peut que la lecture ne soit pas possible sur d'autres appareils photo numériques compacts Leica. (Par contre, les images animées filmées au moyen d'un autre appareil photo numérique compact Leica peuvent être lues sur le LEICA V-LUX 20).
- ●Il est généralement recommandé d'utiliser une batterie complètement chargée.
# **Photographier avec la fonction de reconnaissance de visage [REC. VISAGE] Mode d'enregistrement : <br>
A S M M M M K M**

Pour activer la fonction de reconnaissance de visage, enregistrez un portrait (→73), ou réglez l'enregistrement automatique des portraits (→76) sur [OUI]. (La reconnaissance de visage n'est pas activée au moment de l'achat.)

#### ■**Fonctionnement de la reconnaissance de visage**

#### **Pendant la photographie**

- L'appareil photo reconnaît un visage enregistré, effectue la mise au point et règle l'exposition
- Lors de la reconnaissance de visages enregistrés pour lesquels des noms sont définis, les noms s'affichent (jusqu'à 3 personnes)
- Lorsque [ENREGISTR. AUTO] est réglé sur [OUI], les visages qui ont été photographiés plusieurs fois sont reconnus et l'écran d'enregistrement s'affiche

#### **Pendant la lecture**

- Le nom et l'âge s'affichent (si ces informations sont enregistrées)
- Pendant la photographie, les noms définis pour les visages reconnus s'affichent (jusqu'à 3 personnes)
- Seules les photos des gens enregistrés sélectionnés s'affichent ([LECTURE CATEG.])
- ●[MODE AF] est verrouillé sur (détection de visage).
- ●Lors de l'exécution d'une rafale, les informations de photographie associées à la reconnaissance de visage ne sont ajoutées qu'à la première photo.
- ●Si vous enfoncez la touche d'obturateur à mi-course puis pointez l'appareil photo vers un autre sujet et prenez la photo, il se peut que les informations d'une autre personne que le sujet soient enregistrées sur la photo.
- ●La reconnaissance de visage est inopérante dans les cas suivants. Mode [BLOC-NOTES], filmage, modes de scène [TRANSFORMATION], [AIDE PANORAMIQUE], [PAYSAGE NOCT.], [NOURRITURE], [RAFALE RAPIDE], [RAFALE FLASH], [CIEL ÉTOILÉ], [FEU D'ARTIFICE], [PHOTO AÉRIENNE], [SABLAGE]
- ●La fonction de reconnaissance de visage cherche des visages similaires à ceux enregistrés, mais il n'est pas garanti que ces visages seront toujours reconnus.
- ●La reconnaissance de visage étant basée sur l'observation de certains traits du visage, elle peut prendre plus de temps que la détection de visage ordinaire.
- ●Même si les informations de reconnaissance de visage sont enregistrées, les photos prises lorsque le nom est réglé sur [NON] ne sont pas classées pour la reconnaissance de visage sous [LECTURE CATEG.].
- ●**Même en cas de modification des informations de reconnaissance de visage (→75), celles des photos précédentes ne sont pas modifiées.**

Par exemple, si un nom est modifié, les photos prises avant la modification ne sont pas classées pour la reconnaissance de visage sous [LECTURE CATEG.].

●Pour modifier les informations de nom des photos déjà prises, exécutez [REMPL.] (→126) sous [MOD. REC. VIS.].

# **Enregistrer des portraits**

Jusqu'à 6 personnes peuvent avoir leurs portraits enregistrés avec des informations telles que le nom et la date de naissance.

La façon dont vous enregistrez les visages peut faciliter la reconnaissance de visage : par exemple, enregistrez plusieurs portraits de la même personne (jusqu'à 3 photos par enregistrement).

### ■**Conseils de photographie pour l'enregistrement de portraits**

- Assurez-vous que le sujet a les yeux ouverts et la bouche fermée ; demandez au sujet de regarder tout droit vers l'appareil photo, et assurez-vous que les contours du visage, les yeux et les sourcils ne sont pas cachés sous les cheveux.
- Assurez-vous qu'il n'y a pas d'ombres marquées sur le visage. (Le flash n'est pas utilisé pour l'enregistrement)

#### ■**Si l'appareil photo semble avoir du mal à reconnaître les visages lorsque vous photographiez**

- Enregistrez d'autres portraits de la même personne, à l'intérieur et à l'extérieur, avec diverses expressions ou sous divers angles.
- Enregistrez des photos additionnelles à l'endroit où vous photographiez.
- Modifiez les réglages de [SENSIBILITÉ].
- Si une personne enregistrée n'est plus reconnue, enregistrez-la de nouveau.
- ●Dans certains cas, l'appareil photo ne reconnaît pas ou reconnaît incorrectement les gens, suivant leur expression ou l'environnement.
- Les yeux ou les sourcils sont cachés sous les cheveux
- Le sujet ne regarde pas tout droit vers l'appareil photo
- Le sujet a les yeux fermés
- Le sujet est sombre ou éclairé d'un angle vertical
- Le sujet regarde vers le haut ou le bas
- Il est extrêmement lumineux ou sombre
- L'image du sujet est trop petite
- Les traits du sujet se sont modifiés avec l'âge
- L'expression du sujet est très différente
- Le visage du sujet n'apparaît pas en entier sur l'écran
- Les traits du sujet sont très similaires à ceux d'un autre sujet, tel qu'un autre membre de la famille, etc.
- Il y a peu d'ombre sur le visage
- Le sujet bouge rapidement
- L'appareil photo vacille
- Le zoom numérique est utilisé
- Le visage du sujet est caché par des lunettes de soleil, des lunettes qui réfléchissent la lumière, des cheveux, un chapeau, etc.

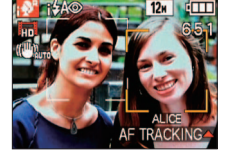

5

# **Sélectionnez [REC. VISAGE] dans le menu [ENR.] (→18)**

**Sélectionnez [MÉMOIRE] à l'aide de ▲▼, puis appuyez sur [MENU/SET]** 

#### **Sélectionnez le cadre pour le portrait non enregistré**  3

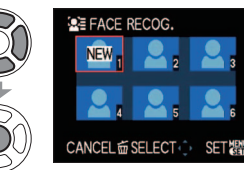

**Prenez le portrait** 

• Si 6 personnes sont déjà enregistrées, supprimez-en d'abord une.  $(\rightarrow 75)$ 

■**Pour régler la fonction de reconnaissance de visage sur [NON]**

Sélectionnez [REC. VISAGE] dans le menu [ENR.] (→18)

 Sélectionnez [NON] à l'aide de ▲▼, puis appuyez sur [MENU/SET] ●Lorsqu'un portrait est enregistré ou que l'appareil est réglé sur l'enregistrement automatique des portraits, le réglage de [REC. VISAGE] permute automatiquement sur [OUI].

## **Modifier ou supprimer les informations sur les personnes enregistrées**

Il est possible de modifier ou de supprimer les informations sur les gens enregistrés.

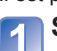

**Sélectionnez [REC. VISAGE] dans le menu [ENR.] (→18)**

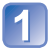

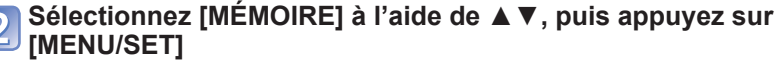

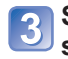

**Sélectionnez la personne dont vous désirez modifier ou supprimer les informations**

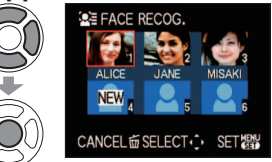

• Lorsqu'un cadre non enregistré est sélectionné, un nouvel enregistrement se produit.

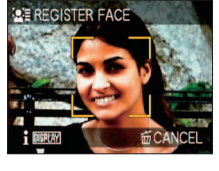

- Alignez le visage sur la grille de référence et photographiez
- Sélectionnez [OUI] à l'aide de ▲▼, puis appuyez sur [MENU/SET]
- Pour reprendre la photographie, sélectionnez [NON] • Il n'est pas possible d'enregistrer les visages non
- humains (par exemple celui d'un animal domestique). • Si la reconnaissance échoue, un message s'affiche et l'affichage revient à l'écran de
- photographie. Essayez de reprendre la photo. • Lors de la pression sur [AFFICHAGE], une

# explication s'affiche.

# **Sélectionnez l'option à modifier et effectuez le réglage**

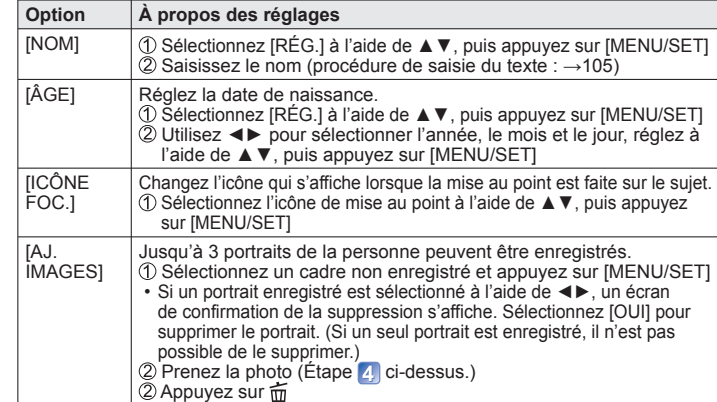

**Enfoncez la touche d'obturateur à mi-course pour fermer le menu**

**Sélectionnez l'option**   $\overline{4}$ 

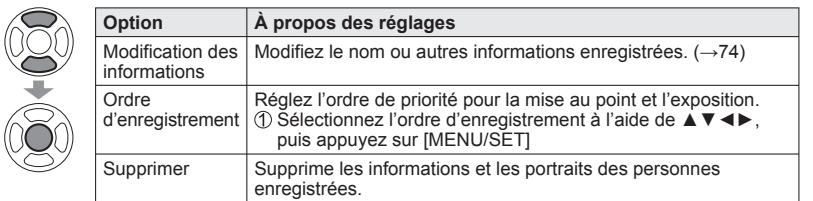

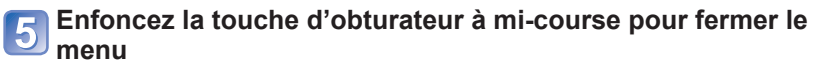

### **Enregistre automatiquement les portraits**

Vous pouvez régler l'appareil photo pour que l'écran d'enregistrement s'affiche automatiquement après la prise de photo d'un sujet que vous photographiez plusieurs fois.

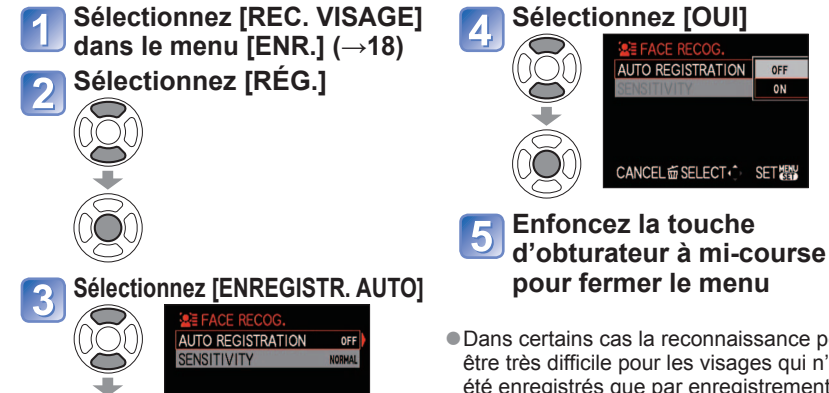

●Dans certains cas la reconnaissance peut être très difficile pour les visages qui n'ont été enregistrés que par enregistrement automatique. Enregistrez les portraits à l'avance dans l'option [REC. VISAGE] du menu [ENR.].

# ■**Enregistrez les portraits depuis l'écran d'enregistrement automatique**

# **Sélectionnez [OUI] dans l'écran de confirmation d'enregistrement**

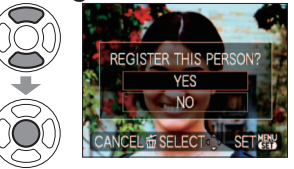

CANCEL 面 SELECT ·

- Si la reconnaissance de visage n'est pas enregistrée, passez à 3.
- Si [NON] est sélectionné, un écran de reconfirmation s'affiche. Si [OUI] est sélectionné ici, [ENREGISTR. AUTO] est permuté sur [NON].

# **Sélectionnez [NOUVELLE PERS.] ou [AJOUTER IMAGE]**

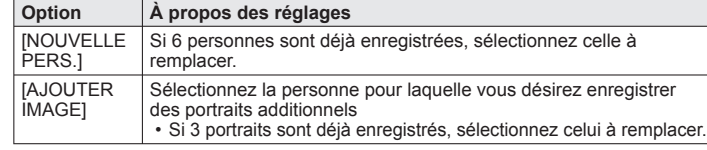

**Sélectionnez l'option à modifier et effectuez le réglage**  (étape ) **(→74)**

- ●La grille de référence pour l'écran d'enregistrement à afficher est 3 fois (approximation). (Cela ne se produit pas en mode de scène [AUTOPORTRAIT], ni avec [RAFALE], [ENR. SON], [PRISES VUES RAFALE] ou [MULTI FORMAT].)
- ●Si l'écran d'enregistrement ne s'affiche pas facilement, il s'affichera plus facilement si vous photographiez dans le même environnement et avec la même expression.
- ●Si un visage n'est pas reconnu bien qu'il soit enregistré, le réenregistrement de la personne dans l'option [REC. VISAGE] du menu [ENR.] à cet emplacement facilitera la reconnaissance de la personne par l'appareil photo.
- ●Si l'écran d'enregistrement s'affiche pour une personne déjà enregistrée, l'enregistrement additionnel de cette personne dans le présent état facilitera la reconnaissance de la personne par l'appareil photo.
- ●Si une photo prise avec le flash est enregistrée, l'appareil photo peut avoir du mal à reconnaître la personne.
- ●Lorsque [ENREGISTR. AUTO] est réglé sur [OUI], le réglage [REC. VISAGE] permute aussi sur [OUI ] automatiquement.

## **Régler la sensibilité de reconnaissance**

Vous pouvez régler la sensibilité de l'appareil photo s'il a du mal à reconnaître le visage ou s'il fait des erreurs.

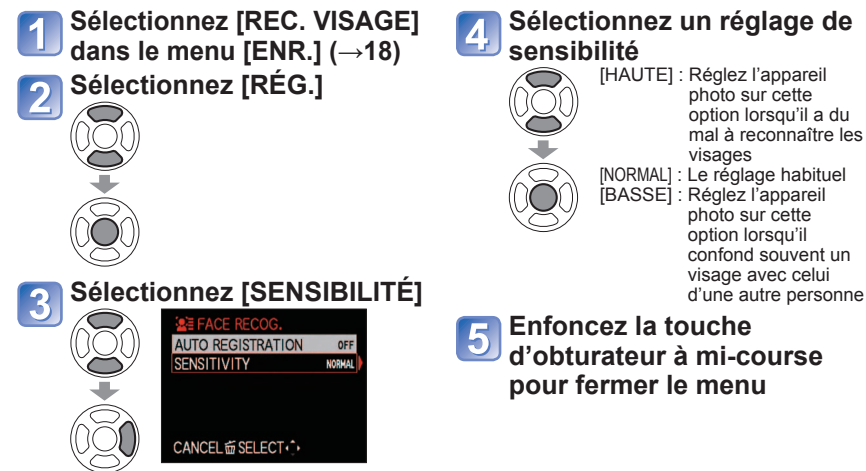

●Le réglage de [SENSIBILITÉ] sur [HAUTE] facilite la reconnaissance des visages par l'appareil photo, mais cela augmente aussi la possibilité qu'il confonde le visage avec celui d'une autre personne.

# **Enregistrer le lieu de photographie/filmage avec la fonction GPS**

**Mode d'enregistrement : <br>
<b>Mode d'enregistrement** : <br> **ASM M M M M M M M W W W W W \*** Enregistrement uniquement (non réglable)

#### **Qu'est-ce que GPS ?**

GPS est l'abréviation de Global Positioning System (système de positionnement mondial), un système qui permet aux gens de savoir où ils se trouvent à l'aide de satellites de géo-positionnement. La réception, depuis plusieurs satellites, de signaux comprenant les informations d'orbite et de temps pour calculer la position actuelle est appelée "Positionnement".

Cet appareil photo peut effectuer le positionnement lorsqu'il reçoit les signaux d'au moins trois satellites de géo-positionnement.

#### **Important :**

L'utilisation de la fonction GPS en République populaire de Chine et près de ses frontières est interdite par la législature de ce pays (à l'exception de Hong Kong et de Macao). Les violations sont sujettes à persécutions par les autorités de la République populaire de Chine ! Par conséquent, les fonctions GPS de l'appareil photo sont automatiquement désactivées dans ces régions.

#### ■**Fonctions GPS**

Lorsque la fonction GPS est utilisée, l'appareil photo effectue les opérations suivantes.

- Enregistre, sur les photos prises ou les images animées filmées, les informations de nom de lieu, la latitude et la longitude pour le lieu positionné
- Se règle automatiquement sur l'heure actuelle∗
- Permute l'heure sur l'heure locale après un déplacement vers un pays ou une région qui se trouve dans un fuseau horaire différent∗
- ∗ Lorsque [HEURE AUTO.] ou [HEURE MOND.] est réglé sur [AUTO]

#### ■**Recevoir les signaux des satellites de géo-positionnement**

- $\bullet$  Réglez [RÉGLAGE GPS] sur [OUI] ou  $\frac{1}{266}$  (→79)
- ●Pendant l'utilisation de la fonction GPS, il est recommandé de garder l'appareil photo immobile un instant avec l'antenne GPS orientée vers le haut dans un emplacement extérieur où tout le ciel est visible.
- ●Le positionnement prend normalement moins de deux minutes, mais comme la position des satellites de géo-positionnement change avec le temps, il peut prendre plus de temps suivant l'emplacement et l'environnement de photographie ou de filmage.
- ●Dans les types de lieu suivants, il peut être impossible de bien recevoir les signaux des satellites de géo-positionnement. Dans de tels cas, le positionnement peut être impossible ou considérablement erroné.<br>• À l'intérieur
	-
- À l'intérieur Près des lignes électriques haute tension Sous terre ou sous l'eau Dans les tunnels
	- Près d'édifices ou dans les vallées
- Près des téléphones portables et autres appareils fonctionnant sur la bande de fréquence 1,5 GHz.
- ●Évitez de recouvrir l'antenne GPS avec les mains ou quoi que ce soit.

●Si vous transportez l'appareil photo pendant le

positionnement, ne le faites pas dans un coffret de métal ou un contenant similaire. Le positionnement n'est pas possible lorsque l'appareil est recouvert d'un matériau tel que le métal.

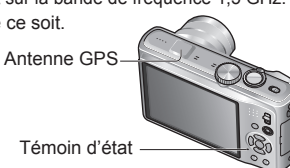

#### ■**Utiliser l'appareil photo dans les lieux tels que les avions et les hôpitaux**

Lorsque [RÉGLAGE GPS] est réglé sur [OUI], la fonction GPS demeure opérante même si l'appareil photo est éteint.

Avant d'éteindre l'appareil photo dans un avion, un hôpital ou autre zone à utilisation limitée, réglez [RÉGLAGE GPS] sur [NON] ou  $\frac{2}{100}$ . (→79)

• Si le témoin d'état clignote régulièrement alors que l'appareil photo est éteint, cela signifie que [RÉGLAGE GPS] est réglé sur [OUI].

Avant l'utilisation, veuillez lire "À propos de GPS" ( $\rightarrow$ 8) et "Contrat de licence utilisateur pour les données de nom de lieu" (→153).

# **[RÉGLAGE GPS] : Utiliser la fonction GPS**

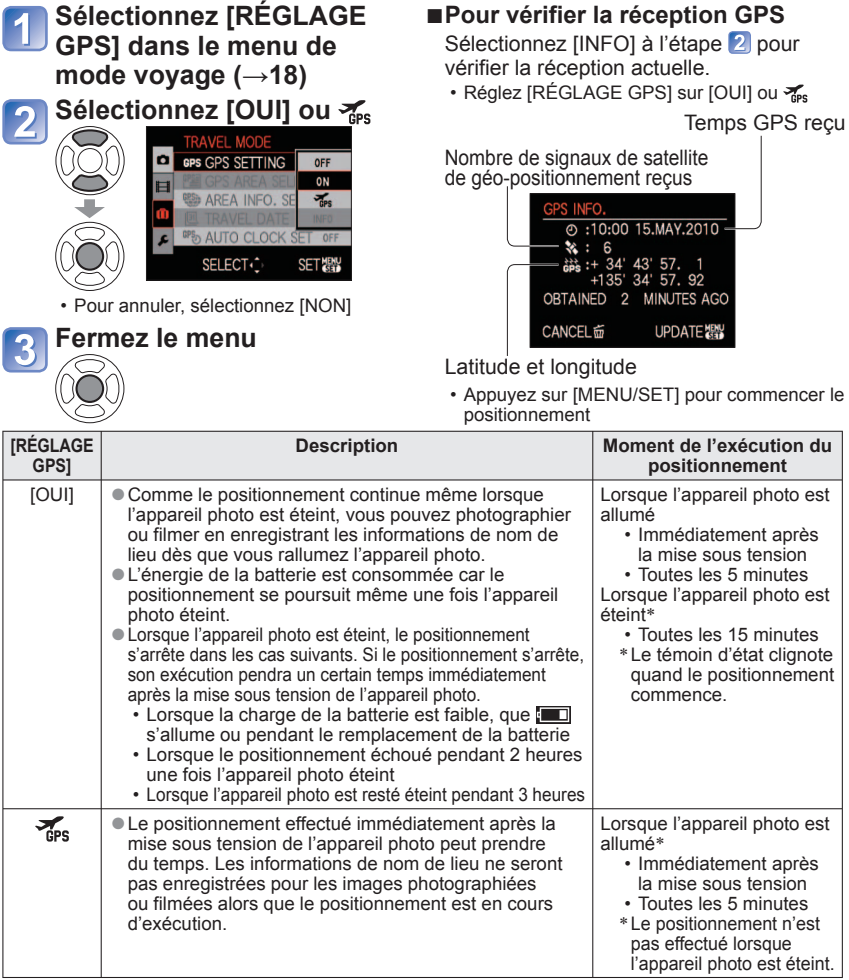

●Le positionnement n'est possible que si les signaux d'au moins trois satellites de géopositionnement sont reçus. Avant d'effectuer le positionnement, déplacez vous vers un emplacement où le ciel est le plus possible dégagé.

# **Enregistrer l'emplacement de photographie ou filmage avec la fonction GPS(Suite) Mode d'enregistrement : (A) P A S M M M M M C + \*** Enregistrement uniquement (non réglable)

# ■**Lorsque [RÉGLAGE GPS] est réglé sur [OUI] ou**

En mode de photographie ou filmage, une icône indiquant l'état du positionnement s'affiche sur l'écran LCD.

Si le positionnement réussit, les informations de nom de lieu s'affichent.

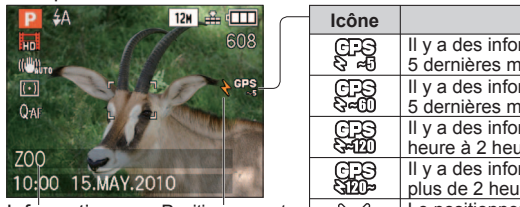

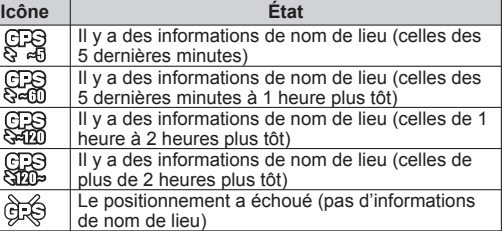

Informations de nom de lieu (5 minutes Positionnement maximum)

- ●**Le positionnement peut prendre plusieurs minutes lors de la première utilisation de l'appareil photo ou s'il est resté inutilisé pendant un certain temps, car l'acquisition des informations d'orbite depuis les satellites de géopositionnement peut prendre du temps.**
- ●Cet appareil photo effectue le positionnement régulièrement, selon le réglage de [RÉGLAGE GPS]. Si le positionnement réussit, la position actuelle est sauvegardée. Notez toutefois que les informations de position sauvegardées sont supprimées dans les cas suivants.
- Lorsque [RÉGLAGE GPS] est réglé sur [NON]
- Lorsque l'appareil photo est éteint alors que IRÉGLAGE GPSI est réglé sur
- Lorsque les réglages de configuration sont réinitialisés à l'aide de [RESTAURER]
- ●Dans les cas suivants, les informations de nom de lieu qui seront enregistrées sur la photo peuvent être considérablement différentes de la position actuelle. Vérifiez le nom de lieu et autres informations avant de photographier.
	- Immédiatement après la mise sous tension de l'appareil photo
	- Lorsque l'icône est autre que  $\mathbb{F}_m$
- ●Le positionnement n'est pas effectué dans les cas suivants.
	- Pendant le filmage Pendant l'enregistrement audio

#### ■**Informations enregistrées sur les photos prises et les images animées filmées**

Lorsque le positionnement réussit, la position actuelle est sauvegardée dans l'appareil photo ; la latitude, la longitude et les informations de nom de lieu sont enregistrées sur les photos prises et sur les images animées filmées.

- ●Informations enregistrées sur les photos prises et sur les images animées filmées
	- Latitude/longitude
	- Informations de nom de lieu (nom de pays ou de région / nom de préfecture, d'état ou de province / nom de ville / nom de point de repère) ∗
- ∗ Vous pouvez utiliser l'appareil photo pour vérifier le lieu de prise des photos ou de filmage des images animées, ou pour les afficher par lieu de photographie ou de filmage.

●Les informations de nom de lieu comprennent les noms de lieu et points de repère trouvés en faisant une recherche dans la base de données de l'appareil photo en fonction des données de latitude et de longitude obtenues lors du positionnement ; les éléments les plus appropriés s'affichent dans l'ordre de priorité suivant. (Parfois les éléments les plus près ne s'affichent pas.)

 Noms de points de repère et noms de lieu correspondants, jusqu'à 1 km de la position actuelle  $\oslash$  Noms de lieu pour les emplacements avec points de repère ou autres points d'intérêt, jusqu'à 10 km de la position actuelle

- S'il n'y a ni nom de lieu ni point de repère répondant aux conditions ci-dessus, "---" s'affiche. Même si "---" s'affiche, il est parfois possible de sélectionner des informations de nom de lieu sous [SÉLECT. ZONE GPS].
- Dans certains cas, il se peut que le point de repère que vous cherchez n'ait pas été enregistré. Les points de repère et autres informations de nom de lieu sont ceux de février 2010. (Types de point de repère  $\rightarrow$ 161)
- ●Les informations de nom de lieu (nom de lieu ou nom de point de repère) peuvent être différentes du nom officiel.

# **Modifiez les informations de nom de lieu enregistrées**

Si les résultats du positionnement et la position actuelle ne concordent pas et s'il y a d'autres lieux proposés, vous pouvez remplacer les informations par celles des noms de lieu ou les points de repère situés tout près.

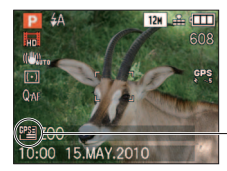

S'affiche lorsque d'autres informations de nom de lieu peuvent être sélectionnées.

**Sélectionnez [SÉLECT. ZONE GPS] (→18), dans le menu [MODE VOYAGE]** 

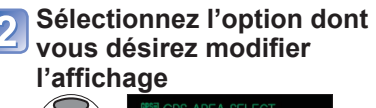

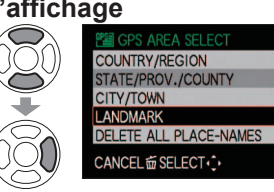

**Parmi les propositions affichées, sélectionnez le nom** 

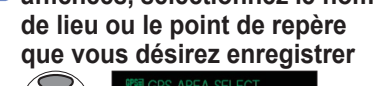

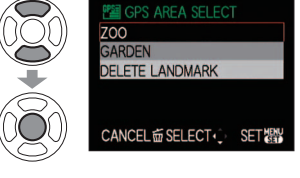

**Revenez à l'écran de menu** 

80 and the set of the set of the set of the set of the set of the set of the set of the set of the set of the s

**Enregistrer l'emplacement de photographie ou filmage avec la fonction GPS(Suite) Mode d'enregistrement : <br>
<b>ASM MI WI <a>** <a>
<sup>\*</sup> Enregistrement uniquement (non réglable)

#### ■Si vous ne désirez pas enregistrer les noms de lieu et les points de **repère**

À l'étape 2, sélectionnez [SUPP. NOMS DE LIEU] pour ne pas enregistrer les noms de lieu et les points de repère.

Ou bien, à l'étape 3, si vous sélectionnez [OUI] lorsque s'affiche un message vous invitant à supprimer les noms de lieu et les points de repère d'un niveau administratif plus bas que celui du nom de lieu sélectionné, les informations de nom de lieu ne seront pas enregistrées (par exemple, les noms et points de repère des villes si vous spécifiez un nom de préfecture).

- Par contre, la longitude et la latitude seront enregistrées. Pour ne pas les enregistrer, réglez [RÉGLAGE GPS] sur [NON].
- ●Dans les grands parcs publics ou lieux similaires, il se peut que les points de repère ne s'affichent pas ou que des points de repère inexacts s'affichent. S'il n'est pas possible de sélectionner le point de repère désiré sous [SÉLECT. ZONE GPS], effectuez [MODIF. LIEU] après la photographie ou le filmage. (→117)

## **Modifier l'affichage des informations de nom de lieu**

Il est possible de modifier l'affichage d'écran des informations de nom de lieu trouvées par le positionnement.

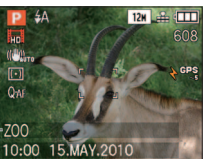

Informations de nom de lieu

- **Sélectionnez [RÉGLAGE INFOS ZONE] (→18) dans le menu [MODE VOYAGE]**
- **Sélectionnez l'option dont vous désirez modifier l'affichage**

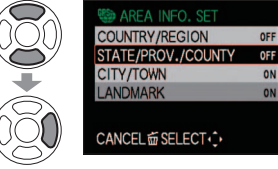

**Réglez sur [OUI] les options à afficher, et sur [NON] les options à ne pas afficher**

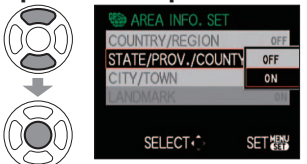

# **Revenez à l'écran de menu**  $\bigcirc$ 而

●Dans les cas suivants, "- - -" s'affiche.

- Il n'y a pas d'informations de nom de lieu à afficher
- Il n'y a pas de points de repère à proximité (Il peut être possible de sélectionner des points de repère sous [SÉLECT. ZONE GPS].)
- ●Si le texte des informations de nom de lieu est long, comme lorsque plusieurs éléments sont définis pour l'affichage, celui-ci défile.

## **Utiliser la fonction GPS pour régler l'horloge**

L'appareil peut automatiquement mettre à jour [RÉGL.HORL.] en utilisant les informations de date et d'heure du signal GPS. De plus, après un déplacement de la zone de domicile à une zone se trouvant dans un fuseau horaire différent, le temps permute automatiquement sur l'heure locale si le positionnement réussit.Effectuez d'abord [RÉGL. HORL.].

### **Sélectionnez [HEURE AUTO.] (→18) dans le menu [MODE VOYAGE]**

# **Sélectionnez [OUI]**

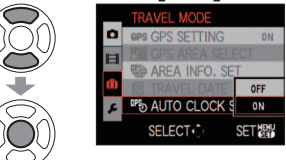

- Suivez la procédure à partir de l'étape **6** sous "Régler **l'horloge" (la première fois uniquement) (→15)**
- ●Pendant le positionnement, s'il y a une différence de 1 minute ou plus entre les informations de temps GPS et le temps de [RÉGL.HORL.], le temps est corrigé automatiquement.
- ●Lorsque [HEURE AUTO.] est permuté sur [OUI], [HEURE MOND.] se règle sur [AUTO].
- ●Lorsque [HEURE MOND.] est réglé sur une autre valeur que [AUTO], [HEURE AUTO.] se règle sur [NON].
- ●L'heure et la date corrigées par [HEURE AUTO.] ne sont pas aussi précises que celles des horloges de radio. Si l'heure et la date ne sont pas correctement corrigées, réglezles de nouveau avec [RÉGL.HORL.].

# **Fonctions pratiques pour le voyage**

**[MODE VOYAGE]**

**Mode d'enregistrement : <b>A**<sup>\*</sup> P A S M M M M C C \*\* Enregistrement uniquement. (Réglage non possible.)

# **图 [DATE VOYAGE]**

Si vous réglez votre programme de vacances et photographiez ou filmez, l'appareil enregistrera pour quel jour de votre voyage la photographie ou le filmage a eu lieu. **Configuration : •** L'horloge doit être réglée à l'avance (→15).

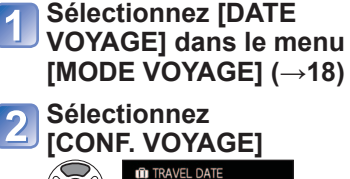

# **TRAVEL SETUP** CANCEL面SELECT · EXIT器 **Sélectionnez [RÉG.] IN TRAVEL DATE TRAVEL SETUP** OFF SET SELECT (\*) **SET器 Réglez la date de départ** SUN MON TUE WED THU FRI SAT 2 3 4 5 6 7 8

0 10 11 12 13 14 15 16 17 18 19 20 21 22 23 24 25 26 27 28 29 **30 31 5 2010** CANCEL & SELECT : SET

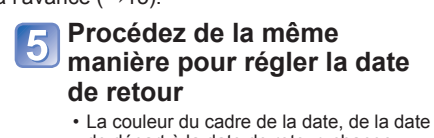

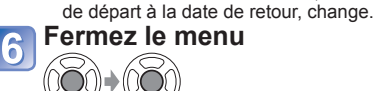

## ■**Effacer les informations**

Après la date de retour, les informations sont automatiquement effacées. Pour effacer les informations antérieures à cette date, sélectionnez [NON] à l'étape 3. • Si [CONF. VOYAGE] est permuté

sur [NON], [LIEU] permute aussi automatiquement sur [NON].

●Le nombre de jours écoulés s'affiche pendant environ 5 secondes lors de la permutation du mode de lecture au mode d'enregistrement, ou lorsque vous allumez l'appareil photo. (III s'affiche dans le coin inférieur droit de l'écran)

- ●La date de voyage est calculée à partir de la date de départ et de la date définie dans l'horloge de l'appareil photo. Lorsque la destination est réglée dans [HEURE MOND.], es jours écoulés sont calculés en fonction de l'heure locale de la destination.
- ●La date de voyage définie est sauvegardée même si l'appareil est mis hors tension.
- ●Lorsque [CONF. VOYAGE] est réglé sur [NON], le nombre de jours écoulés n'est pas enregistré. Elle ne s'affiche pas même si [CONF. VOYAGE] est réglé sur [RÉG.] après une prise de photo ou un filmage.
- ●Si les réglages sont effectués avant la date de départ, le nombre de jours avant le départ s'affiche en orange avec un signe moins (mais il n'est pas enregistré).
- ●Lorsque [DATE VOYAGE] s'affiche en blanc avec un signe négatif, la date de [DÉPART] est en avance d'une journée par rapport à la date de [ARRIVÉE] (cela est enregistré).
- ●Pour imprimer le nombre de jour écoulés, utilisez [TIMBRE CAR.].

# **[LIEU]**

Enregistrez votre destination. Une fois [CONF. VOYAGE] réglé, vous pouvez régler la destination.

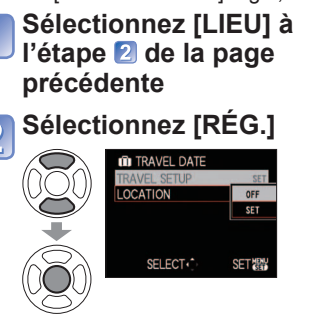

• Saisir du texte  $(→105)$ **Fermez le menu**

**Saisissez votre destination**

## ■**Pour annuler**

À l'étape 2, sélectionnez [NON] et appuyez sur [MENU/SET]

● Si [CONF. VOYAGE] est enregistré, [LIEU] est enregistré simultanément.

●Il est enregistré séparément des informations de nom de lieu enregistrées pour les images photographiées ou filmées par [RÉGLAGE GPS].

●Pour imprimer la destination, utilisez [TIMBRE CAR.].

# **Fonctions pratiques pour le voyage <b>[MODE VOYAGE] (Suite)**

**Mode d'enregistrement : <b>A**<sup>\*</sup> P A S M **M** M M **W** X Faregistrement uniquement. (Réglage non possible.)

# **[HEURE MOND.]**

Réglez la date et l'heure de la photographie ou du filmage sur l'heure locale de votre destination. Effectuez d'abord [RÉGL.HORL.].

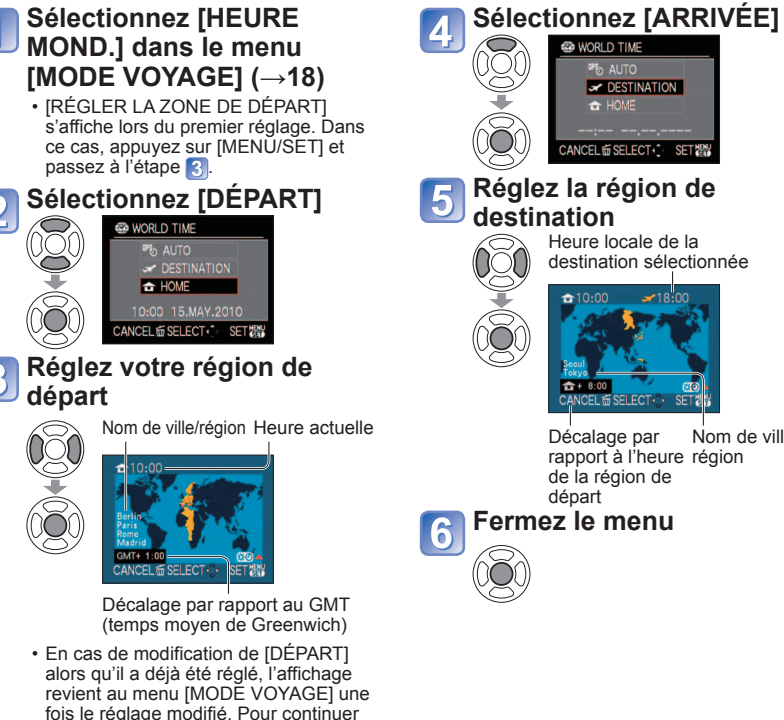

#### ■**Pour régler l'appareil sur l'heure d'été**

et régler [ARRIVÉE], appuyez sur ►.

Effectuez cela à l'étape  $\Box$  ou  $\Box$  ( $\Box$ ) (Appuyez de nouveau pour libérer)

Nom de ville/

• Lorsque vous réglez l'appareil sur l'heure d'été dans [ARRIVÉE], l'heure actuelle avance de 1 heure. Si le réglage est annulé, l'heure actuelle est automatiquement rétablie. Même si vous réglez l'appareil sur l'heure d'été dans [DÉPART], l'heure actuelle ne changera pas. Faites avancer l'heure actuelle de 1 heure dans [RÉGL.HORL.].

## ■**Utiliser la fonction GPS pour effectuer des réglages automatiques**

En suivant les étapes 2 de la page précédente, vous pouvez sélectionner [AUTO] pour que la fonction GPS règle automatiquement l'heure locale pour votre destination. Il s'agit de la même fonction que [HEURE AUTO.]. Pour plus de détails (→83)

- Au retour de votre destination, suivez les étapes <sup>1</sup> et 2, puis réglez l'appareil sur [DÉPART].
- ●Si l'appareil est déjà réglé sur [DÉPART], modifiez uniquement [ARRIVÉE] avant l'utilisation.
- ●Si vous ne trouvez pas votre destination dans la zone qui s'affiche sur l'écran, effectuez le réglage selon le décalage par rapport à l'heure de votre zone de résidence.
- s'affiche sur l'écran, lors de la lecture, pour les images photographiées ou filmées à la destination.

#### ●**Pour la procédure de réglage du menu [ENR.] (→18)**

●'Menu d'accès rapide' (→104) est pratique pour ouvrir rapidement les menus souvent utilisés.

#### **EILER [FORMAT IMAG]**

Réglez la taille de l'image. Le nombre d'images qu'il est possible d'enregistrer dépend de ce réglage et de la [QUALITÉ] (→89).

## ■ Mode d'enregistrement : **A P A S M M M M**

#### ■**Réglages :**

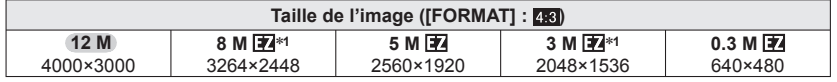

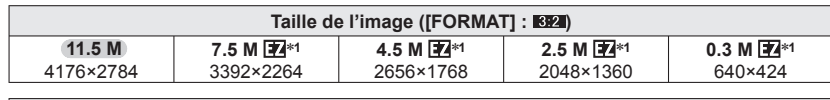

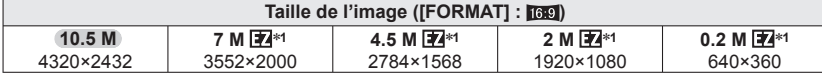

∗**1** Ce réglage n'est pas disponible pour (mode [MODE INSTANTANE).

●Nombres de photos qu'il est possible de prendre (→162)

●Le zoom optique supplémentaire est disponible avec les formats d'image indiqués par **. 2** 

- ●Le zoom optique supplémentaire n'est pas disponible pendant le filmage, lors de l'utilisation de [ZOOM MACRO], ni dans les modes de scène [TRANSFORMATION], [HAUTE SENS.], [RAFALE RAPIDE], [RAFALE FLASH] , [PIN HOLE] ou [ENCADREMENT].
- ●Des effets de mosaïque peuvent apparaître suivant le sujet et les conditions d'enregistrement.

#### **Guide de réglage**

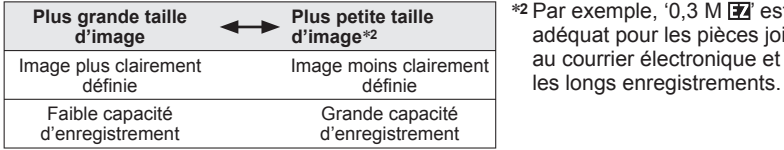

\*2 Par exemple, '0,3 M **E** est adéquat pour les pièces jointes au courrier électronique et pour

# **[QUALITÉ]**

Réglez la qualité d'image.

■ Mode d'enregistrement : **P A S M M M3 M3** 

### **E** [FORMAT]

Le rapport d'aspect de la photo peut être changé en fonction du format d'impression ou de lecture.

#### ■ Mode d'enregistrement : **P A S M M M M**

■**Réglages :**

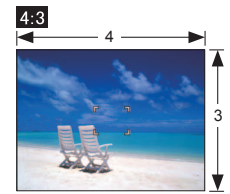

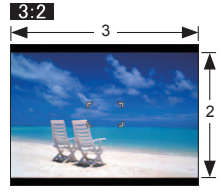

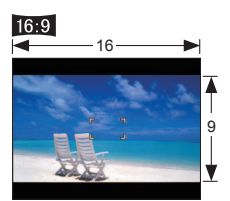

Comme un téléviseur 4:3 ou un Comme un caméscope ordinateur ordinaire

Pour la lecture sur un téléviseur à écran large/haute définition

- ●Il se peut que les bords soient coupés lors de l'impression vous devez vérifier à l'avance.
- ●En (mode[MODE INSTANTANE]), 3:2 (11.5M) et [6:9 (10,5M) peuvent être sélectionnés en modifiant **IFORMAT IMAGI.**

# **FISO INTELLIGENT]**

L'appareil photo ajuste automatiquement la sensibilité ISO et la vitesse d'obturation en fonction du mouvement du sujet, pour éviter le flou. Une sensibilité ISO plus élevée réduit le flou du sujet et le vacillement, mais elle peut augmenter les parasites. Veuillez sélectionner la sensibilité ISO maximum en vous référant au tableau ci-dessous.

#### ■ Mode d'enregistrement : **P**

 $\blacksquare$  Réglages : [NON] /  $\frac{150\text{MAX}}{400}$  /  $\frac{150\text{MAX}}{1600}$ 

#### **Guide de réglage**

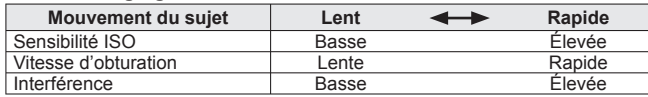

<sup>■</sup> **Réglages : Fin** Fin (Haute qualité : priorité à la qualité d'image) Standard (Qualité standard : priorité au nombre de photos)

●Sujet à mouvement lent ●Sujet à mouvement rapide

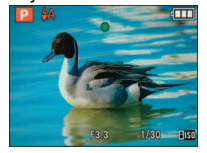

Sensibilité ISO 200 (Vitesse d'obturation 1/30)

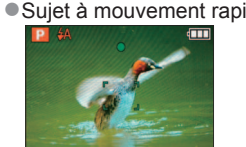

Sensibilité ISO 800 (Vitesse d'obturation 1/125)

- ●La vitesse d'obturation et la sensibilité ISO s'affichent sur l'écran pendant quelques secondes après l'enregistrement.
- ●Si l'interférence est remarquable, il est recommandé de réduire la valeur du réglage, ou de régler dans le sens + l'option [RÉDUC. BRUIT] sous [RÉGL.IMAGE].
- ●Il peut y avoir du flou sur la photo, suivant la luminosité, la taille, la position et la vitesse de mouvement du sujet (par exemple, si le sujet est trop petit, se trouve sur le bord de la photo ou se met à bouger dès la pression sur la touche d'obturateur).
- ●Portée de l'enregistrement avec flash (→44)

# **[SENSIBILITÉ]**

Réglez la sensibilité ISO (sensibilité à la lumière) manuellement.

Il est recommandé d'utiliser des réglages plus élevés pour prendre des photos claires dans les endroits sombres.

#### ■ Mode d'enregistrement : **P A S M**

■**Réglages : [AUTO] / [80] / [100] / [200] / [400] / [800] / [1600]**

#### **Guide de réglage**

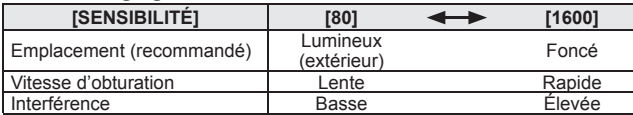

●[AUTO] se règle automatiquement sur une plage pouvant aller jusqu'à 400 (1000 lorsque le flash est utilisé) en fonction des mouvements et de la luminosité du sujet.

●Portée de l'enregistrement avec flash (→44)

●Ce réglage n'est pas possible lorsque [ISO INTELLIGENT] est utilisé ( s'affiche)

●Si l'interférence est remarquable, il est recommandé de réduire la valeur du réglage, ou de régler dans le sens + l'option [RÉDUC. BRUIT] sous [RÉGL.IMAGE].

# **[ÉQ.BLANCS]**

Ajustez la coloration en fonction de la source de lumière si les couleurs ne semblent pas naturelles.

### ■**Mode d'enregistrement : <b>PASMM**

■**Réglages : [ÉAB] (automatique) / (extérieur, ciel dégagé) / (extérieur, ciel**  nuageux) /  $\hat{\theta}$  (extérieur, ombre) /  $\hat{\theta}$  (Lumière incandescente) /  $\hat{\theta}$ (utilise les valeurs spécifiées dans **LASET)** / LASET (réglé manuellement)

●Plage fonctionnelle de [ÉAB] :

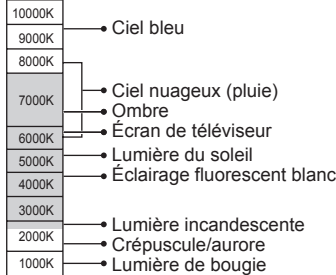

- ●L'image peut sembler rouge ou bleue à l'extérieur de la plage. Il se peut aussi que cette fonction n'opère pas correctement même à l'intérieur de la plage s'il y a plusieurs sources de lumière.
- $\bullet$  Il est recommandé de régler sur [ÉAB]/[ $\bullet$ set] sous un éclairage fluorescent.

#### ■**Réglage fin de la balance des blancs (sauf [ÉAB])**

Il est possible de régler plus finement chacun des paramètres de balance des blancs si l'on n'obtient toujours pas les couleurs désirées.

 Appuyez plusieurs fois sur ▲ jusqu'à ce que [RÉG. ÉQUI. BL.] s'affiche. Réglez avec ► si les rouges sont trop prononcés, et avec

◄ si les bleus sont trop prononcés. Appuyez sur [MENU/SET].

- Les réglages sont conservés en mémoire même si l'appareil est mis hors tension.
- Les réglages s'appliquent même lors de la photographie avec flash.
- Les réglages fins ne sont pas possibles lorsque [EFFET COUL.] (→97) est réglé sur [N/B], [SÉPIA], [FROID], ou [CHAUD].

■ Régler la balance des blancs manuellement (
<sub>SSET</sub>) Ne photographie que les objets blancs **OSélectionnez Est et appuyez sur [MENU/SET].** à l'intérieur du cadre (étape 2)

 Pointez l'appareil photo vers un objet blanc (ex. : du papier) et appuyez sur [MENU/SET].

 Appuyez sur [MENU/SET]. La balance des blancs est réglée sur ...

- L'exécution de ce réglage réinitialise le réglage fin de la balance des blancs.
- Le réglage de la balance des blancs est conservé en mémoire même si l'appareil photo est éteint.
- Il peut être impossible de régler correctement la balance des blancs si les sujets sont trop lumineux ou trop sombres. Le cas échéant, ajustez la luminosité et réessayez de régler la balance des blancs.

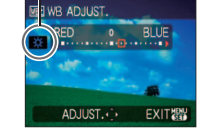

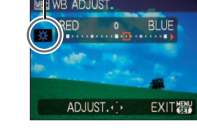

Passe au rouge (bleu) lors de l'exécution du réglage fin

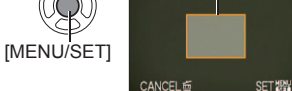

**JE WHITE SET** 

# **[REC. VISAGE]**

En enregistrant les gens qui apparaissent souvent sur vos photos, vous pourrez leur accorder la priorité pour l'exécution de la mise au point, ainsi que regrouper les photos où ils figurent pour le visionnement. Pour plus de détails  $(→72)$ .

# **E.** [MODE AF]

La méthode d'exécution de la mise au point peut être changée en fonction de la position et du nombre d'objets.

### ■ Mode d'enregistrement : **PASMM M**

#### $\blacksquare$  Réglages :  $\mathcal{Q}/\mathbb{Q}_1/\blacksquare/\square/\square/\square$

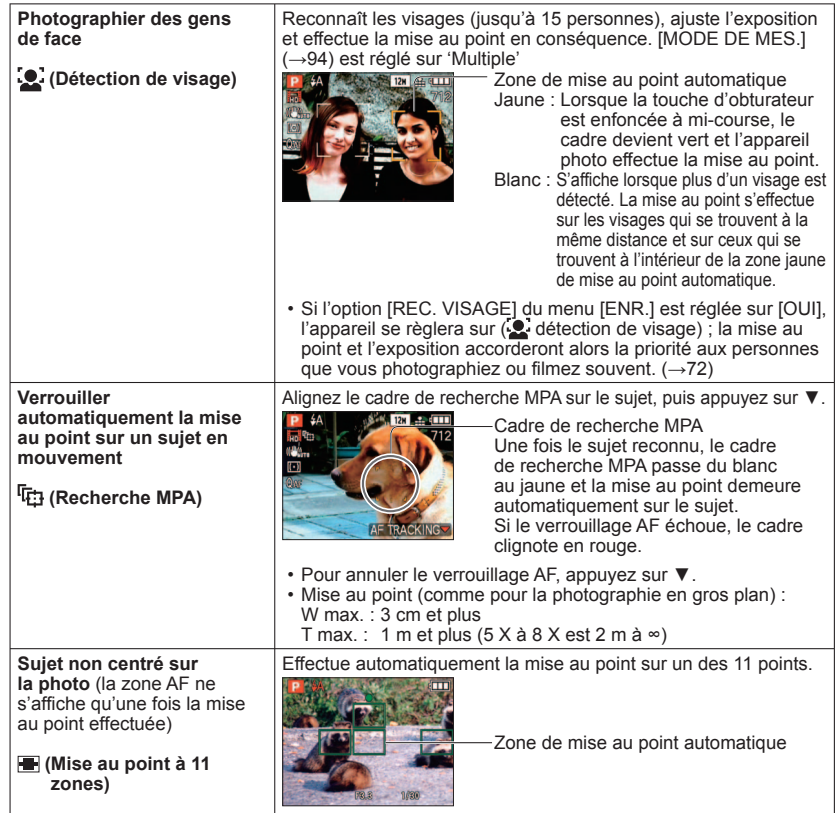

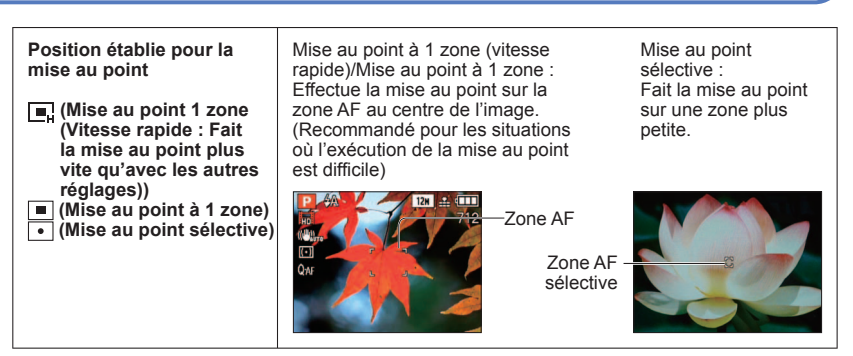

- ●Lors de l'utilisation de  $\blacksquare$ , l'image peut être gelée un instant avant l'exécution de la mise au point.
- ●La zone de mise au point automatique devient plus grande dans les emplacements sombres ou lors de l'utilisation du zoom numérique, du zoom macro, etc.
- $\bullet$ Utilisez  $\Box$  ou  $\Box$  si l'exécution de la mise au point est difficile avec  $\Box$ .
- ●Il n'est pas possible de régler sur 'Détection de visage' dans les cas suivants. Modes de scène [AIDE PANORAMIQUE], [PAYSAGE NOCT.], [NOURRITURE], [CIEL ÉTOILÉ], [FEU D'ARTIFICE], [PHOTO AÉRIENNE]
- ●Si l'appareil photo confond un sujet non humain avec un visage dans le réglage de 'Détection de visage', permutez sur un autre réglage.

●La fonction de détection de visage peut être inopérante dans les conditions suivantes.

(Le réglage du mode AF commute sur  $\equiv$ )

- Lorsque le visage ne fait pas face à l'appareil photo ou s'il est à l'oblique
- Lorsque les traits du visage sont cachés par des lunettes de soleil, etc.
- Lorsqu'il y a peu d'ombre sur le visage
- Lorsque le visage est très lumineux ou très sombre
- Lorsque le sujet n'est pas un être humain (par exemple, un animal domestique)

• Le zoom est utilisé

• Lorsque le zoom numérique est utilisé

• Lorsque le visage est petit sur l'écran • Lorsqu'il y a du mouvement rapide • Lorsque la main qui tient l'appareil photo

●En mode de recherche MPA, il se peut que le verrouillage AF échoue, que le sujet soit

perdu ou que la recherche MPA s'applique à un autre sujet, dans les conditions suivantes • Sujet ou arrière-plan de couleur similaire

tremble

- Le sujet est trop petit
- Il y a des mouvements rapides
- L'appareil photo bouge
- L'emplacement est trop lumineux ou trop sombre
- $\bullet$  Si la recherche MPA ne fonctionne pas, la mise au point se fera sur ( $\bullet$ ) mise au point 1 zone)
- Il n'est pas possible de régler l'appareil photo sur <sup>r</sup>e<sub>t</sub> dans les cas suivants.
- Modes de scène [ AIDE PANORAMIQUE], [CIEL ÉTOILÉ], [FEU D'ARTIFICE], [PIN HOLE], [SABLAGE] ou [DYNAMIQUE HAUTE].
- [N/B], [SÉPIA], [FROID], et [CHAUD] sous [EFFET COUL.]
- ●Pendant le filmage avec un réglage autre que ( détection de visage), la mise au point se fera sur  $(\blacksquare$  mise au point 1 zone).

# **[PRÉ MPA]**

La mise au point suit constamment les mouvements du sujet, même lorsque vous n'enfoncez pas la touche d'obturateur. (Augmente la consommation de la batterie)

### ■ Mode d'enregistrement : **PASMMIN**

#### ■**Réglages :**

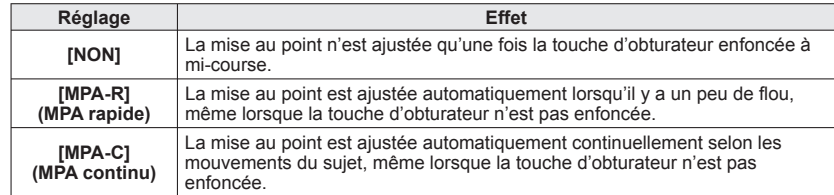

●L'exécution de la mise au point peut prendre du temps lorsque vous déplacez rapidement le zoom de W max. à T max., ou si vous approchez rapidement du sujet.

●Enfoncez la touche d'obturateur à mi-course si la mise au point s'exécute difficilement.

● La fonction permute sur [NON] dans les cas suivants.

En modes de scène [PORTRAIT NOCT.], [PAYSAGE NOCT.], [CIEL ÉTOILÉ] ou [FEU D'ARTIFICE]

●[MPA-R] ne fonctionne pas pendant l'exécution de la recherche MPA

# **MODE DE MES.]**

Vous pouvez changer de position pour mesurer la luminosité lorsque vous corrigez l'exposition.

#### ■ Mode d'enregistrement : **PASM**

#### ■**Réglages :**

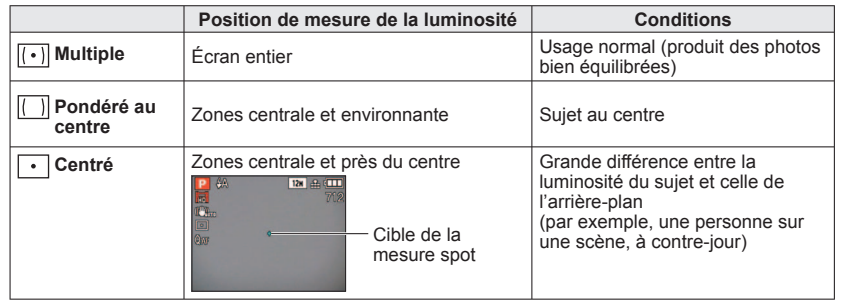

# *iO* [EXPOSITION I.]

Ajuste automatiquement le contraste et l'exposition pour donner des couleurs plus vivantes lorsque le contraste est considérable entre l'arrière-plan et le sujet.

#### ■ Mode d'enregistrement : **PASM**

#### ■**Réglages : [NON]/[BAS]/[STANDARD]/[ÉLEVÉ]**

- ●[BAS], [STANDARD] et [ÉLEVÉ] indiquent le niveau de correction.
- Si le réglage est autre que [NON], n s'affiche sur l'écran.
- ●Lors de l'exécution de IEXPOSITION I.1, la couleur de **i** change.
- ●Même si [SENSIBILITÉ] est réglé sur [80] ou [100], les photos peuvent être prises avec une sensibilité plus élevée que le réglage si [EXPOSITION I.] est activé.
- La correction peut être sans effet dans certaines conditions.

# **MIN. [VIT. OBTU. MINI.]**

Règle la vitesse d'obturation sur minimum. Il est recommandé d'utiliser des vitesses d'obturation plus basses pour prendre des photos plus lumineuses dans les endroits sombres.

#### ■**Mode d'enregistrement :**

#### ■**Réglages : [AUTO] [1/250] [1/125] [1/60] [1/30] [1/15] [1/8] [1/4] [1/2] [1]**

- ●Une vitesse d'obturation plus lente permet d'obtenir des photos plus lumineuses mais augmente le risque de vacillement ; il est donc recommandé d'utiliser un trépied et le retardateur.
- ●Comme les photos peuvent être sombres lors de l'utilisation de valeurs plus rapides que [1/250], il est recommandé de prendre les photos dans des emplacements lumineux ( $\mathbb{P}$  clignote en rouge lorsque l'on enfonce la touche d'obturateur à mi-course si la photo est sombre).

● s'affiche sur l'écran pour les réglages autres que [AUTO].

# **[RAFALE]**

Permet de prendre rapidement plusieurs photos successives. Les photos sont prises successivement tant que vous maintenez la touche d'obturateur enfoncée.

#### ■ Mode d'enregistrement : **A P A S M M M** M

#### ■**Réglages :**

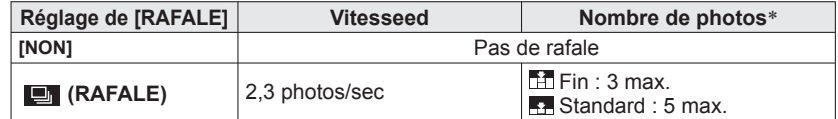

∗ Lors de l'utilisation du retardateur : Fixe à 3 photos

- ●Les réglages de mise au point, d'exposition et de balance des blancs sont verrouillés sur les valeurs de la première photo.
- ●Il se peut que la vitesse de rafale soit réduite si la [SENSIBILITÉ] est élevée, ou si la vitesse d'obturation est réduite dans les endroits sombres.
- ●Lorsque le réglage de rafale est utilisé, le flash est réglé sur [FORCÉ NON], et les réglages de [PRISES VUES RAFALE], [MULTI FORMAT] et [ENR. SON] sont annulés.
- ●Lorsque la rafale est exécutée avec la mémoire intégrée, l'écriture prend un certain temps.
- ●Les réglages sont conservés en mémoire même si l'appareil est mis hors tension.
- ●La prévisualisation s'effectue quel que soit le réglage de 'prévisualisation automatique'. [PRÉV.AUTO].
- ●La rafale n'est pas disponible dans les modes de scène [TRANSFORMATION], [AIDE PANORAMIQUE], [RAFALE RAPIDE], [RAFALE FLASH], [CIEL ÉTOILÉ], [PIN HOLE], [SABLAGE], [DYNAMIQUE HAUTE] et [ENCADREMENT].
- ●L'utilisation du mode de scène [RAFALE RAPIDE] permet de prendre une suite de photos plus rapidement. [RAFALE FLASH] est pratique pour prendre plusieurs photos de suite à l'aide du flash dans les emplacements sombres.

# **[I. RÉSOLUTION]**

La technologie de super résolution peut être utilisée pour prendre des photos avec des contours plus nets et une plus grande résolution. De plus, en réglant l'appareil photo sur [i.ZOOM], il est possible d'augmenter le taux de grossissement d'environ 1,3 fois presque sans détérioration de la qualité d'image.

### ■ Mode d'enregistrement : **P A S M**

#### ■**Réglages : [NON]/[OUI]/[i.ZOOM]**

- $\triangle$  propos de i.ZOOM ( $\rightarrow$ 37)
- ●Le réglage est verrouillé sur [i.ZOOM] sous **(1)** (mode [MODE INSTANTANE]) et (mode [BLOC-NOTES]).
- ●Le réglage est verrouillé sur [OUI] dans les modes de scène [HAUTE SENS.] et [RAFALE RAPIDE], sur [NON] dans les modes de scène [RAFALE FLASH] et [PIN HOLE], et sur [i.ZOOM] dans les autres modes de scène.

# **1200M NUM.**

Multiplie l'effet du zoom optique ou du zoom optique supplémentaire jusqu'à 4 fois. Pour plus de détails  $(→38)$ 

# ■**Mode d'enregistrement : <b>PASMM**

### ■**Réglages : [NON]/[OUI]**

●Verrouillé sur [OUI] lorsque l'appareil photo est réglé sur [ZOOM MACRO].

## **[EFFET COUL.]**

Réglez les effets de couleur.

- ■**Mode d'enregistrement : APASM**
- ■**Réglages : [STANDARD]/[N/B]/[SÉPIA]/[FROID]** (plus bleu)**/[CHAUD]** (plus rouge)**/ [Happy]** (**p** uniquement)
- En mode ( (MODE INSTANTANE )), l'appareil ne peut être réglé que sur [STANDARD], [Happy], [N/B] ou [SÉPIA] (ceux-ci sont réglés indépendamment des autres modes).

# **[RÉGL.IMAGE]**

Les éléments qui déterminent la qualité d'image sont réglés pour chaque option, et les images photographiées ou filmées sont ajustées en fonction de votre qualité d'image préférée.

#### ■ Mode d'enregistrement : **P A S M**

■**Réglages :**

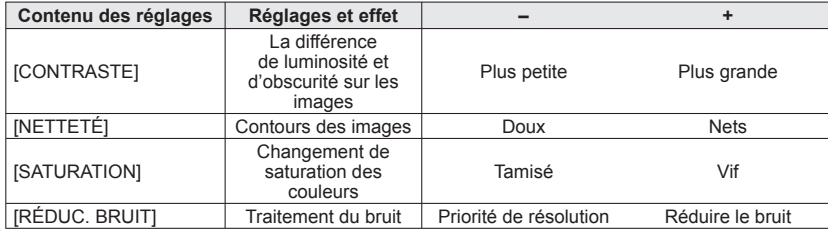

●Si vous êtes préoccupé par le bruit lorsque vous photographiez ou filmez une scène sombre, il est recommandé de déplacer [RÉDUC. BRUIT] du côté positif, ou d'ajuster les options autres que [RÉDUC. BRUIT] du côté négatif avant de photographier ou de filmer.

# **[STABILISAT.]**

Détecte et prévient automatiquement le vacillement.

# ■ Mode d'enregistrement : **PASMM** MM

#### ■**Réglages :**

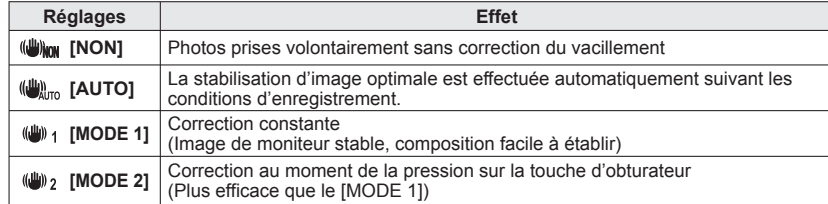

- ●Réglage fixé sur [MODE 2] en mode de scène [AUTOPORTRAIT] et sur [NON] en mode de scène [CIEL ÉTOILÉ].
- Cas dans lesquels le stabilisateur optique d'image peut être inefficace : Beaucoup d'instabilité, taux de grossissement élevé (y compris la plage de zoom numérique), objets en déplacement rapide, emplacements intérieurs et emplacements sombres (en raison de la faible vitesse d'obturation)
- ●Verrouillé sur [MODE 1] pendant le filmage.

# **[ENR. SON]**

Les sons peuvent aussi être enregistrés avec les images. Cela est pratique pour l'enregistrement de conversations ou de commentaires.

#### ■ Mode d'enregistrement : **PASMM M**

- Réglages : [NON]/[OUI] (Enregistre environ 5 secondes de son (**Q** s'affiche sur l'écran))
- ●Pour annuler l'enregistrement → Appuyez sur [MENU/SET].
- ●Pour faire la lecture audio (→107)
- ●L'enregistrement n'est pas possible en modes [RAFALE], [PRISES VUES RAFALE], [MULTI FORMAT], ainsi qu'en modes de scène [AIDE PANORAMIQUE], [RAFALE RAPIDE], [RAFALE FLASH], et [CIEL ÉTOILÉ].
- ●[TIMBRE CAR.], [REDIMEN.], [CADRAGE], [ÉGALIS.] et [CONV. FORM.] ne sont pas disponibles pour les photos avec son.
- $\bullet$ Réglage distinct sur [ENR. SON] dans le menu [BLOC-NOTES] (→103).
- ●**Ne bloquez pas le microphone (→9) avec vos doigts.**

### **MPA\* [LAMPE ASS. AF]**

Allume la lampe lorsqu'il fait sombre pour faciliter l'exécution de la mise au point.

### ■ Mode d'enregistrement : **PASMMM**

- ■**Réglages : [NON] :** Lampe éteinte (pour prendre des photos d'animaux quand il fait sombre, etc.)
	- **[OUI] :** Lampe allumée avec la touche d'obturateur enfoncée à mi-course (**Exx** et zone AF plus grande affichées)

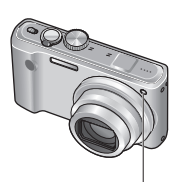

●Lorsque [MPA CONTINU] est réglé sur [NON], la lampe d'assistance AF s'allume même quand vous appuyez sur la touche d'images animées.

> Lampe : Portée de la lampe : 1,5 m (Ne recouvrez pas la lampe et ne la regardez pas de près)

# **WEUX R.I**

Détecte automatiquement les yeux rouges et corrige les données d'image fixe lorsque vous photographiez avec le flash de réduction des yeux rouges ( $\frac{4}{10}$   $\frac{1}{2}$   $\frac{1}{20}$ ).

■ Mode d'enregistrement : **PASMM** III M

#### ■**Réglages : [NON]/[OUI]**

●Désactivé lorsque le réglage de [MODE AF] est autre que (détection de visage). ●Suivant les circonstances, il peut être impossible de corriger les yeux rouges. ●Lorsque la fonction est réglée sur [OUI], apparaît avec l'icône de flash. (→43)

# **[RÉGL.HORL.]**

Réglez l'horloge. Même fonction que celle du menu [CONFIG.] (→20).

●**Pour la procédure de réglage du menu [IMAGE ANIMÉE] (→18)**

●'Menu d'accès rapide' (→104) est pratique pour ouvrir rapidement les menus souvent utilisés.

# **[QUALITÉ ENR.]**

Règle la qualité d'image pour les images animées que vous filmez.

#### ■ Mode d'enregistrement : **A P A S M M M M**

#### ■**Réglages :**

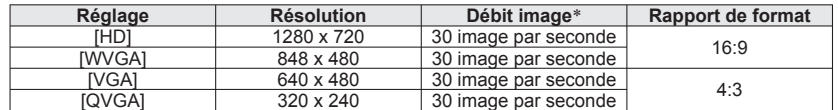

∗ Le débit image correspond au nombre d'images par seconde.

●L'utilisation d'une carte SD de vitesse 'Classe 6'∗ ou supérieure est recommandée pour filmer en mode 'MOTION JPEG'.

∗ La classe de vitesse SD est une cote de vitesse pour l'écriture continue.

●Le réglage sur [WVGA] n'est pas possible en mode [MODE INSTANTANE].

●L'enregistrement [QVGA] n'est possible que sur la mémoire intégrée.

# **MPA<sup>C</sup> [MPA CONTINU]**

Permet d'ajuster constamment la mise au point pendant le filmage, ou de verrouiller la position de mise au point au début de l'enregistrement.

#### ■ Mode d'enregistrement : **PASMM M**

- Réglages : [OUI] : Ajustez la mise au point en fonction des mouvements du sujet pendant le filmage. ( $\mu$ p. C apparaît sur l'écran.)
	- **[NON] :** Verrouillez la position de mise au point au début du filmage. Utilisez ce réglage pour garder la même position de mise au point pour les sujets qui se déplacent peu vers l'avant et l'arrière.

●Le réglage est verrouillé sur [NON] dans les modes de scène [CIEL ÉTOILÉ] et [FEU D'ARTIFICE].

# **[VENT COUPÉ]**

Réduit le niveau sonore du bruit du vent lors du filmage sous un vent violent.

#### ■ Mode d'enregistrement : **PASMMIN**

- Réglages : [NON]/[OUI] ( **apparaît sur l'écran.**)
- ●Lorsque [VENT COUPÉ] est réglé sur [OUI], les sons les plus graves sont éliminés et la qualité n'est pas la même que celle des enregistrements normaux.

# Utilisation du menu [IMAGE ANIMÉE] Prendre/afficher des photos de bloc-notes **Mode [BLOC-NOTES] Mode:**

Pratique pour prendre des photos d'horaire (emploi du temps) et de cartes au lieu de prendre des notes. Qu'il y ait ou non une carte insérée, les photos sont toujours sauvegardées dans la section bloc-notes de la mémoire interne, de sorte qu'elles puissent être distinguées des photos normales et affichées immédiatement. **Tenez compte des droits d'auteur, etc. (→6)**

#### **Prendre des photos de bloc-notes**

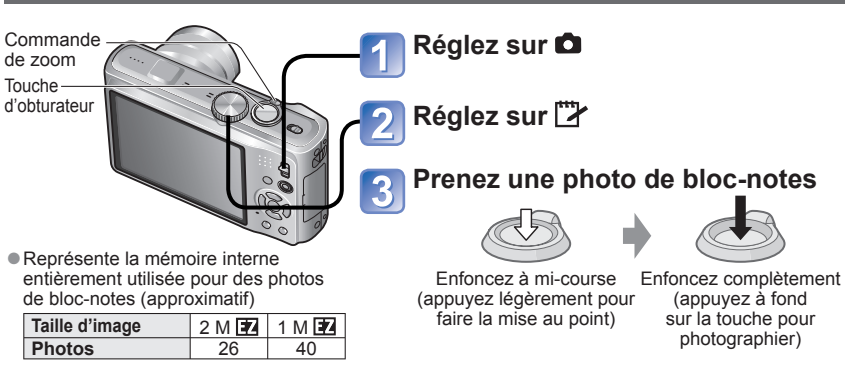

# **Prendre/afficher des photos de bloc-notes Mode [BLOC-NOTES] (Suite)**

### **Mode:**

### **Afficher les photos de bloc-notes**

## **Réglez le commutateur ENR/LECT sur**

# **Réglez la molette de sélection du mode sur**

●Peut être affiché avec les mêmes opérations que pour les images fixes prises dans les autres modes (→39). (Les affichages de 30 photos et du calendrier ne sont pas disponibles.)

#### ■**Pour supprimer les photos de bloc-notes**

Appuyez sur  $\overline{m}$  à l'étape  $\overline{2}$  ci-dessus. (→40)

#### ■**Si la mémoire interne est pleine**

Les photos qui ne sont pas de type bloc-notes peuvent être supprimées de la mémoire interne en retirant la carte de l'appareil photo, en réglant la molette de sélection du mode sur un paramètre autre que  $\overline{m}$  (mode [BLOC-NOTES]), ou en appuyant sur  $\overline{m}$ .

●Copiez les photos de bloc-notes sur une carte mémoire pour les imprimer (→103).

- ●Le filmage n'est pas possible en mode [BLOC-NOTES].
- ●Il n'est pas possible d'utiliser les fonctions du mode de lecture.

●Le réglage de [STABILISAT.] effectué dans le menu [ENR.] s'appliquera au mode blocnotes.

- ●Fonctions disponibles :
- ●[ISO INTELLIGENT], [REC. VISAGE], [PRÉ MPA], [EXPOSITION I.], [VIT. OBTU. MINI.], [RAFALE], [ZOOM NUM.], [EFFET COUL.], [RÉGL.IMAGE], [PRISES VUES RAFALE], [MULTI FORMAT], [RÉG. ÉQUI. BL.], [ÉCONOMIE LCD], [HISTOGRAMME] ●Les réglages des fonctions suivantes ne sont pas modifiables.
- [QUALITÉ]: (Standard) [FORMAT]: [SENSIBILITÉ]: [AUTO]
	-
- 
- 
- [ÉQ.BLANCS]: [ÉAB] [MODE AF]: (Mise au point à 1 zone)
- [MODE DE MES.]:  $\overline{(*)}$  (Multiple)
- [ LAMPE ASS. AF]: [OUI] [GRILLE DE RÉF.]: [MODE VEILLE]: [5 MIN.]

### **Symbole de zoom**

Pratique pour agrandir et sauvegarder certaines parties d'une carte, etc.

#### ■ Pour mémoriser le rapport de zoom et la position (indication de zoom) :

 Agrandissez avec la commande de zoom et sélectionnez la position à l'aide de ▲▼◄►

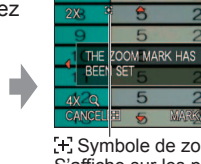

- 2 Appuyez  $\frac{1}{2}$   $\frac{1}{2}$   $\frac{1}{2}$   $\frac{1}{2}$   $\frac{1}{2}$  Pour changer le zoom et la position : Répétez l'opération ci-contre à gauche.
	- Pour terminer le réglage de marque de zoom : Rétablissez le rapport original (1x) du zoom

 Symbole de zoom S'affiche sur les photos enregistrées

#### ■**Pour afficher le rapport et la position enregistrés :**

 Affichez la photo avec le symbole

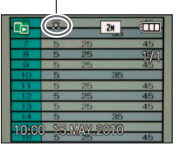

 Tournez vers T (Il n'est pas nécessaire d'agrandir ou de déplacer S'affiche immédiatement à la taille et à la position d'enregistrement

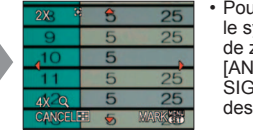

• Pour annuler le symbole de zoom → [ANNUL. SIGNETI (cidessous)

Commande de zoom

●Lorsqu'on supprime une photo avec symbole de zoom, la photo originale et la photo avec symbole de zoom sont toutes deux supprimées.

●La suppression de la photo est possible même pendant le zoom avant.

# **Menu [BLOC-NOTES]**

Un menu spécial est utilisé en mode [BLOC-NOTES].

Menu [ENR. SUR BLOC-NOTES] (Commutateur ENR/LECT: commutateur Supplemented de sélection du mode : <sup>199</sup>)

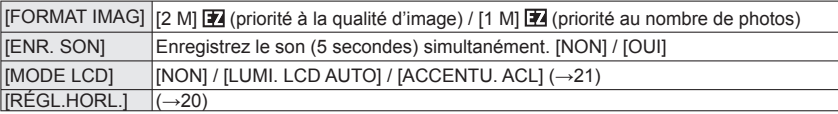

**Menu [LECT. SUR BLOC-NOTES]** (Commutateur ENR/LECT: ID Molette de sélection du mode: <sup>†</sup>"≯)

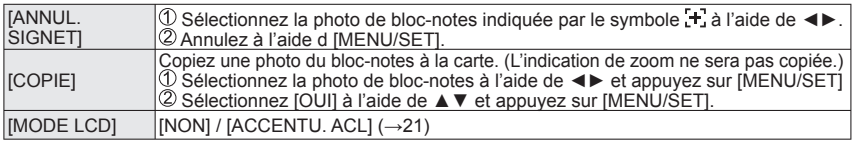

●Les autres options du menu [CONFIG.] reflèteront les réglages effectués en mode [PROGRAMME AE], etc.

manuellement)

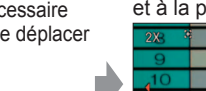

# **Utiliser le menu d'accès rapide Saisir du texte**

Vous pouvez accéder facilement aux options du menu d'enregistrement.

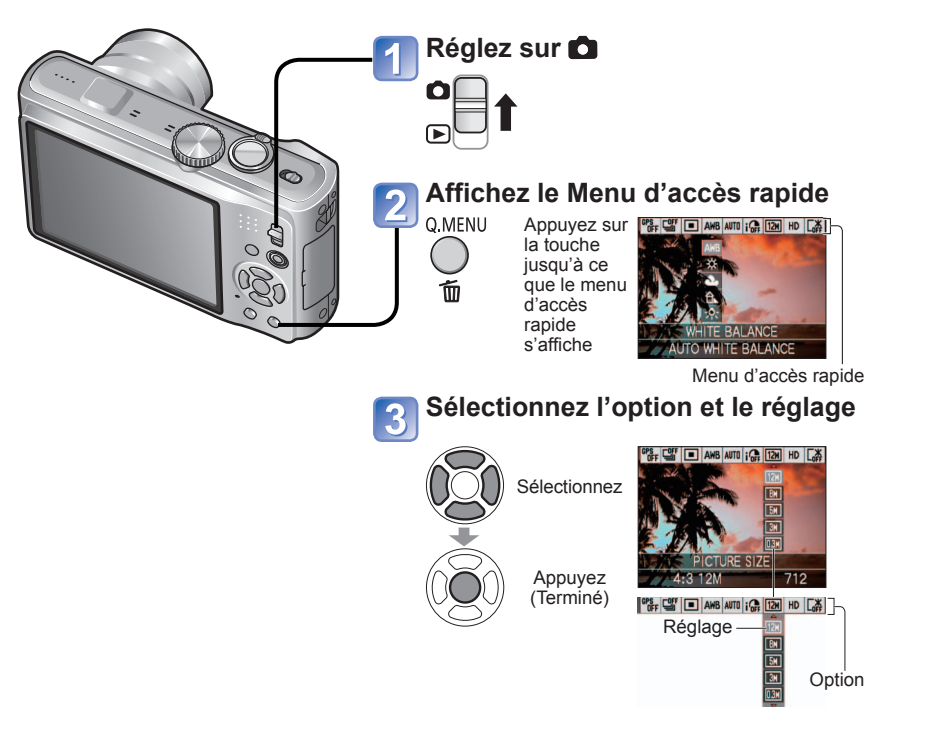

#### ■**Opérations de la fonction GPS**

Lorsque [OUI] ou <sub>Tes</sub> est sélectionné pour l'option [RÉGLAGE GPS], les opérations suivantes sont possibles.

- [SÉLECT. ZONE GPS]  $\rightarrow$  Appuyez sur [DISPLAY]
- ●Pour la procédure de réglage du menu [ENR.] (→18)

●Les options de réglage qui s'affichent varient suivant le mode d'enregistrement.

Utilisez les touches de curseur pour saisir les noms avec la fonction de reconnaissance de visage et dans les modes de scène [BÉBÉ] et [ANIMAL DOMES.], ou pour enregistrer les destinations sous [DATE VOYAGE], etc.

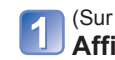

 $\overline{\mathbf{2}}$ 

(Sur l'écran de réglage de chaque menu) **Affichez l'écran de sélection de caractère**

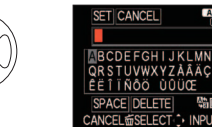

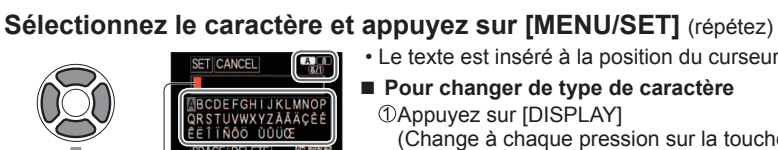

Position du curseur

**TUVWXYZÀÂÄÇÈÉ** 

**INPUTER** 

CANCEL®SELECT :

• Le texte est inséré à la position du curseur.

■ **Pour changer de type de caractère** Appuyez sur [DISPLAY] (Change à chaque pression sur la touche)

A a : lettres majuscules ou minuscules  $\sqrt{2/1}$ : symboles/chiffres

**Une fois la saisie du texte terminée, sélectionnez [RÉG.] et appuyez sur [MENU/SET]**

**INPUTER** 

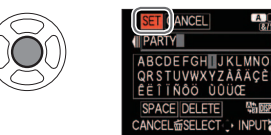

#### ■**Modifier le texte**

 Appuyez sur ▲▼◄► pour déplacer le curseur jusqu'au texte à modifier.

• Vous pouvez aussi utiliser la commande de zoom pour changer la position du curseur.

 Appuyez sur ▲▼◄► pour sélectionner [EFF.], puis appuyez sur [MENU/SET]. Appuyez sur ▲▼◄► pour sélectionner le bon texte, puis appuyez sur [MENU/ SETI.

- : Vous pouvez saisir jusqu'à 30 caractères. (Maximum de 9 caractères pour les noms de [REC. VISAGE])
- ●Le curseur de position de saisie peut être déplacé vers la gauche ou la droite à l'aide de la commande de zoom.
- Appuyez sur  $\overline{\omega}$  pour revenir à l'écran de menu.
- ●Le texte défile s'il est trop long pour l'écran.
- ●Pour imprimer le texte spécifié, utilisez [TIMBRE CAR.].

# **Afficher sous forme de liste**

**(Lecture multiple/lecture de calendrier) Mode de lecture :** 

Vous pouvez afficher 12 (ou 30) photos à la fois (lecture multiple), ou afficher toutes les photos prises à une date donnée (lecture de calendrier).

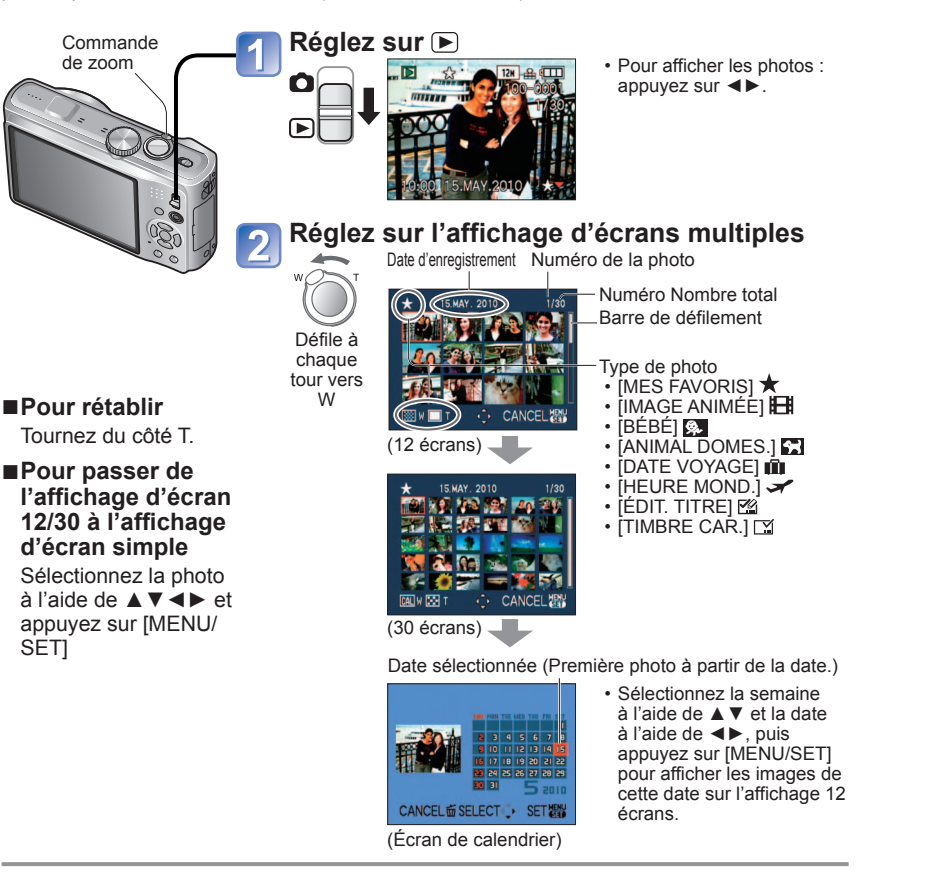

- ●Seuls les mois où des images ont été photographiées ou filmées apparaissent sur l'écran de calendrier. Les images photographiées ou filmées sans réglages d'horloge s'affichent avec la date du 1er janvier 2010.
- ●Ne peut être affiché pivoté.
- ●L'exécution de [ROTATION AFF] n'est pas possible sur les affichages à 12 écrans et à 30 écrans.
- ●Les photos prises avec les réglages de destination effectués dans [HEURE MOND.] s'affichent sur l'écran de calendrier avec la date appropriée pour le fuseau horaire de la destination.

# **Faire la lecture des images animées ou des images fixes avec son**

#### **Mode de lecture :**

(2 vitesses) Avance d'une seule trame (pendant la pause) • Si vous appuyez sur ▲ pendant l'avance ou le recul rapide, la vitesse de lecture normale sera

• Le volume peut être réglé avec la commande de zoom (images animées uniquement).

rétablie.

■**Supprimer**  $(\rightarrow 40)$ 

Les images animées et les images fixes avec son peuvent être lues de la même façon que les images fixes.

■**Opérations pendant la lecture IMAGE ANIMÉE** ▲ : Pause/lecture ▼ : Arrêt ◄ : Recul rapide (2 vitesses) Recul d'une seule trame (pendant la pause) ► : Avance rapide **Réglez sur Réglez sur une position autre que Sélectionnez l'image et lancez la lecture** Durée d'enregistrement des images animées : l'exemple montre l'icône VGA **Ex** : Image avec son • L'affichage du temps d'enregistrement d'images animées est remplacé par le temps de lecture écoulé lorsque la lecture est lancée.

Exemple : 1 heure 2 minutes et 30 secondes s'affiche sous la forme 1h2m30s

- ●Vous pouvez régler le volume des images avec son à l'aide de la commande de volume du haut-parleur  $(→20)$ .
- ●Il se peut que les images animées et images fixes avec son ne soient pas lues correctement si elles ont été filmées ou photographiées sur un autre appareil.
- ●Lors de l'utilisation d'une carte mémoire à grande capacité, l'exécution du recul rapide peut prendre du temps

# **Méthodes de lecture différentes [MODE LECTURE]**

#### **Mode de lecture :**

Les photos et images enregistrées peuvent être lues de diverses façons.

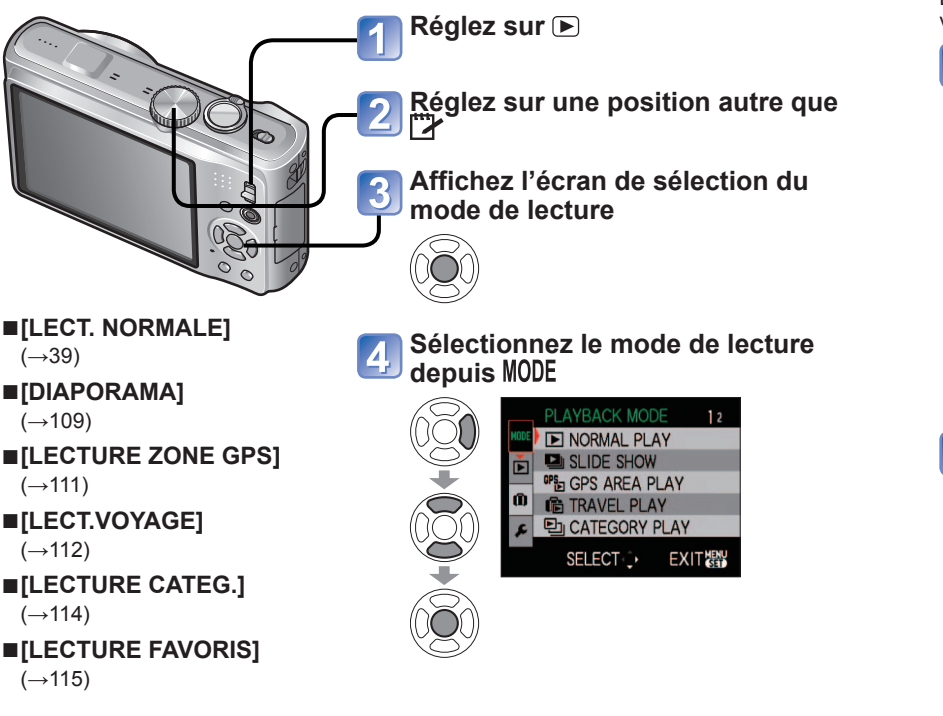

- ●Lorsque aucune carte n'est insérée, les photos et images (sauf celles du [BLOC-NOTES]) sont lues depuis la mémoire intégrée.
- ●[MODE LECTURE] passe automatiquement à [LECT. NORMALE] lorsque le commutateur ENR/LECT est permuté sur p et que l'appareil est mis sous tension, ou lorsque vous permutez du mode d'enregistrement au mode de lecture.
- ●[LECTURE FAVORIS] s'affiche uniquement si les images ont été définies comme [MES FAVORIS] et que le réglage est [OUI].

# **[DIAPORAMA]**

Lit automatiquement les images dans l'ordre avec de la musique. Recommandé pour le visionnement sur l'écran d'un téléviseur.

# **Sélectionnez la méthode de lecture**

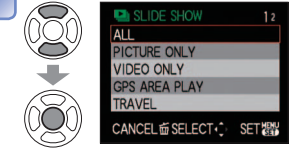

- **[TOUT]** : Lisez tout
- **[PHOTOS SEULEMENT]** :

Lit les images fixes et les images fixes avec son

- **[VIDÉO SEULEMENT]** :
- Lecture des images animées uniquement • **[LECTURE ZONE GPS]** :
- 
- Sélectionne le nom de lieu ou le point de repère pour la lecture des images photographiées ou filmées dans le même lieu. (Utilisez ▲▼◄► pour sélectionner le nom de lieu ou le point de repère, puis appuyez sur [MENU/SET]) (→111)

#### • **[VOYAGE]** :

- Faites uniquement la lecture des images photographiées ou filmées avec IDATE VOYAGEI ou ILIEUI (→112)
- **[SÉLECTION CATÉGORIE]** :
	- Sélectionnez une catégorie et faites la lecture des images fixes uniquement. (Sélectionnez la catégorie à l'aide de ▲▼◄► et appuyez sur [MENU/SET].) (→114)

#### • **[MES FAVORIS]** :

Lisez les photos spécifiées dans [MES FAVORIS] (s'affiche uniquement lorsqu'il y a des photos dans [MES FAVORIS] et que le paramètre est réglé sur [OUI]).

# **Réglez les effets de lecture**

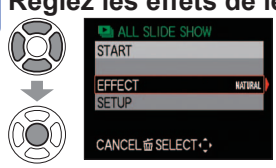

**IAUTOI** 

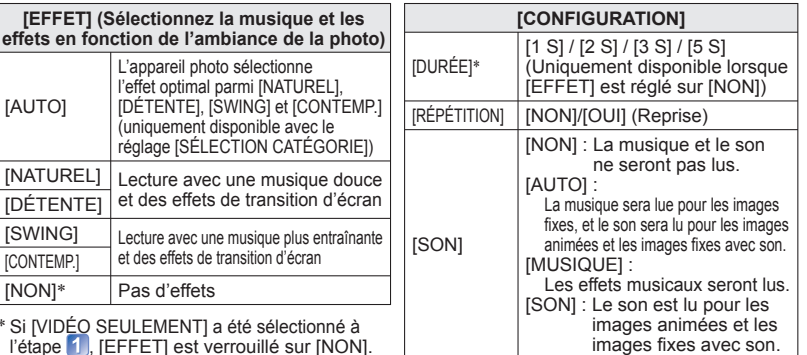

∗ Si [VIDÉO SEULEMENT] a été sélectionné à l'étape 1, [EFFET] est verrouillé sur [NON]. De plus, la durée n'est pas réglable.

[NON]∗ Pas d'effets

**Sélectionnez [DÉMARRER] à l'aide de ▲, puis appuyez sur [MENU/SET]**

• Appuyez sur  $\overline{m}$  pour revenir à l'écran de menu pendant le diaporama.

# **Méthodes de lecture différentes <b>IMODE LECTURE (Suite)**

#### **Mode de lecture :**

#### ■**Commandes de diaporama**

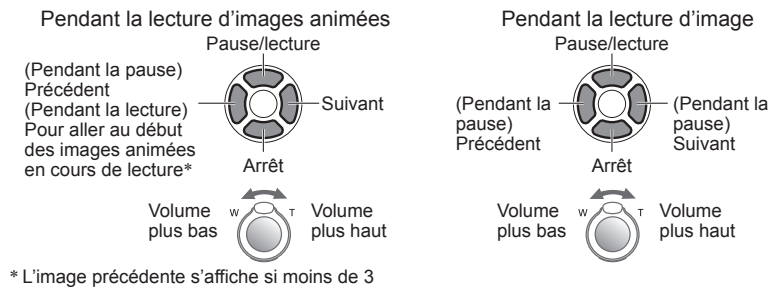

- secondes des images animées ont été lues.
- ●Lorsque [CONTEMP.] est sélectionné, l'image peut apparaître en noir et blanc en tant qu'effet d'écran.
- ●Certains effets de lecture ne sont pas disponibles lors de l'affichage de l'image sur un téléviseur au moyen de mini-câbles HDMI.
- ●Il n'est pas possible d'ajouter des effets musicaux.
- ●Le réglage de durée est désactivé pendant la lecture des images animées.
- ●Les bords sont coupés sur les images dont le rapport d'aspect est différent, pour qu'elles puissent s'afficher sur tout l'écran.

#### Concernant la procédure de changement de [MODE LECTURE] (→108)

# *<b>GPS* [LECTURE ZONE GPS]

Pour faire la lecture des images, vous pouvez sélectionner le nom de lieu ou le point de repère du lieu où elles ont été photographiées ou filmées.

#### **Sélectionnez l'étendue de la région géographique pour la lecture**

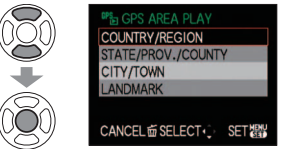

#### **Sélectionnez un nom de lieu ou un point de repère affiché**   $\vert 2 \vert$

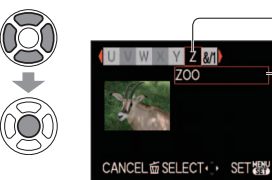

Première lettre du nom de lieu ou du point de repère affiché Lieu de photographie ou de filmage affiché

# **Affichez les images**

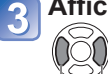

• Pour supprimer l'image  $\rightarrow$  Appuyez sur  $\overline{m}$  (supprimer)

Précédente Suivante

●Il n'est pas possible d'afficher l'écran de calendrier.

- ●S'il y a beaucoup d'images, elles peuvent mettre du temps à s'afficher.
- ●Seules les options de menu de lecture suivantes sont disponibles pendant [LECTURE ZONE GPS].
- [MODIF. LIEU], [ROTATION AFF], [RÉG. IMPR.], [PROTÉGER]
- ●Lorsque vous fermez [LECTURE ZONE GPS], réglez l'appareil sur [LECT. NORMALE].

# **Méthodes de lecture différentes [MODE LECTURE] (Suite)**

Concernant la procédure de changement de  $[MODE$  LECTURE]  $(\rightarrow 108)$ 

#### **Mode de lecture :**

# **临[LECT.VOYAGE]**

Faites uniquement la lecture des images photographiées ou filmées à votre destination.

#### ■**Faites la lecture par date de voyage**

Les images peuvent être lues par date de voyage si l'appareil a été réglé sur [CONF. VOYAGE] au moment de la photographie ou du filmage.

### **Sélectionnez [DATE VOYAGE]**

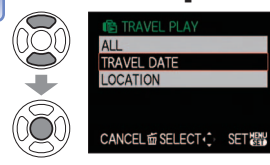

• Si [TOUT] est sélectionné, toutes les images pour lesquelles [CONF. VOYAGE] a été réglé s'affichent.

## **Sélectionnez la date pour la lecture**

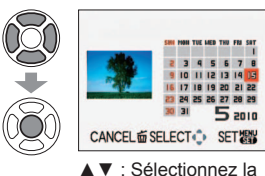

◄►: Sélectionnez le

- Les images photographiées ou filmées à la date sélectionnée s'affichent sous forme de liste.
- Les mois où aucune image n'a été photographiée ou filmée ne s'affichent pas.
- La plage d'affichage des dates s'étend de janvier 2000 à décembre 2099.
- Lorsqu'il y a plusieurs images à la même date, la première image photographiée ou filmée à cette date s'affiche sur l'écran de calendrier.
- Si l'appareil a été réglé sur une [ARRIVÉE] dont le fuseau horaire est différent, l'image photographiée ou filmée
- s'affiche sur le calendrier avec la date et l'heure locales.

#### **Sélectionnez l'image**   $\overline{3}$

iour

semaine

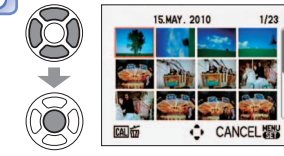

L'image s'affiche.

### ■**Lecture par destination**

Les images peuvent être lues par destination si l'appareil a été réglé sur [LIEU] au moment de la photographie ou du filmage.

#### **Sélectionnez [LIEU]** 1

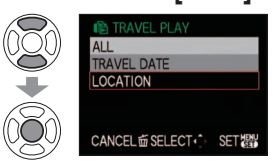

#### **Sélectionnez l'option**   $\overline{\mathbf{2}}$

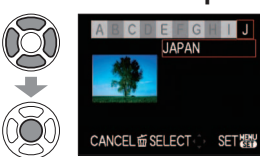

- S'il y a beaucoup d'images, elles peuvent mettre du temps à s'afficher.
- Parmi les images pour lesquelles l'appareil a été réglé sur [LIEU], celle dont le numéro de fichier est le plus petit s'affiche comme image représentative.

#### **Affichez les images**   $\overline{3}$

• Pour supprimer l'image  $\rightarrow$  Appuyez sur  $\overline{m}$  (supprimer)

Précédente Suivante

- ●Les images du [BLOC-NOTES] ne s'affichent pas même si l'appareil est réglé sur [MODE VOYAGE].
- ●Seules les options de menu de lecture suivantes sont disponibles pendant [LECT. VOYAGE].
- [MODIF. LIEU], [ROTATION AFF], [RÉG. IMPR.], [PROTÉGER]

# **Méthodes de lecture différentes <b>IMODE LECTURE (Suite)**

Concernant la procédure de changement de [MODE LECTURE] (→108)

**Mode de lecture :** 

# **[E]** [LECTURE CATEG.]

Les photos et images peuvent être classées automatiquement et affichées par catégorie. Le classement automatique commence lorsque vous sélectionnez [LECTURE CATEG.] dans le menu de sélection du mode de lecture.

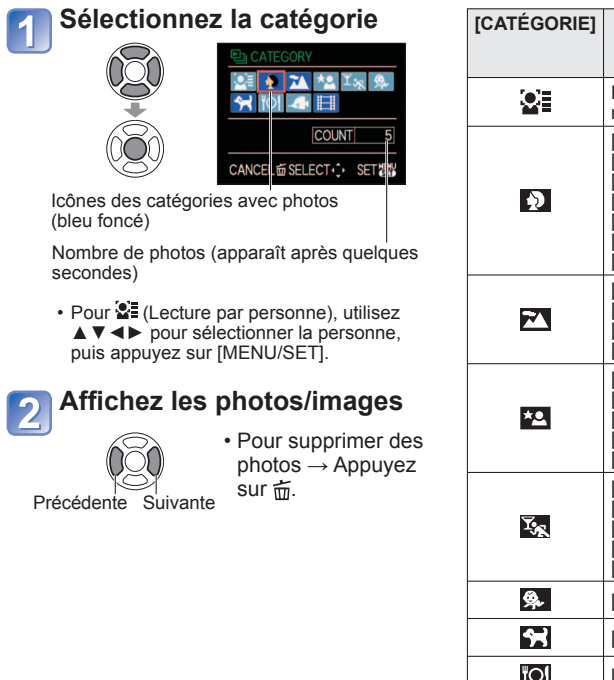

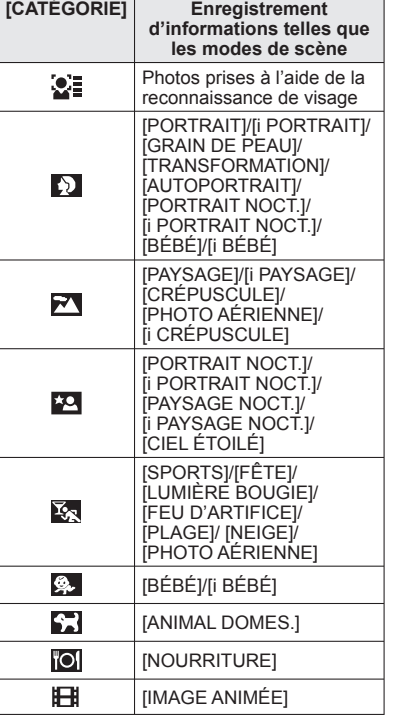

# **[LECTURE FAVORIS]**

Lancez manuellement la lecture des photos/images spécifiées dans [MES FAVORIS] (s'affiche uniquement s'il y a des photos/images spécifiées dans [MES FAVORIS] et que l'option est réglée sur [OUI]).

# **Affichez les photos/images**

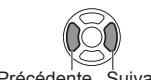

Précédente Suivante

●L'affichage de calendrier n'est pas disponible.

● Seuls les menus de lecture suivants sont réglables.

[MODIF. LIEU], [ROTATION AFF], [RÉG. IMPR.], [PROTÉGER] ●Pour fermer [LECTURE FAVORIS], sélectionnez [LECT. NORMALE].

●L'affichage de calendrier n'est pas disponible.

●Les photos prises sans réglages de [NOM] sous [REC. VISAGE] ne sont pas classées.

● Seuls les menus de lecture suivants sont réglables.

[MODIF. LIEU], [ROTATION AFF], [RÉG. IMPR.], [PROTÉGER]

●Pour fermer [LECTURE CATEG.], sélectionnez [LECT. NORMALE].

# **Utiliser le menu [LECT.]**

Pour la procédure de réglage du menu [LECT.]  $(\rightarrow 18)$ 

#### **Mode de lecture :**  $\Box$  **(Réglez la molette de sélection du mode sur tout autre mode que**  $\Box$ **)**

Vous pouvez modifier ou protéger les photos prises.

- Suivant le mode de lecture, certaines options du menu [LECT.] ne s'affichent pas.
- De nouvelles photos sont créées après la modification des photos à l'aide d'outils tels que [TIMBRE CAR.] et [REDIMEN.]. Avant de commencer la modification, assurezvous qu'il y a assez d'espace libre dans la mémoire intégrée ou sur la carte mémoire.

# **[CALENDRIER]**

Sélectionnez la date sur l'écran de calendrier pour afficher uniquement les photos prises ce jour-là (→106).

**Configuration : Appuyez sur [MENU/SET]→ Menu [LECT.] → Sélectionnez [CALENDRIER]**

●Ce réglage n'est possible que lorsque le mode de lecture est [LECT. NORMALE].

# **[ÉDIT. TITRE]**

Vous pouvez donner des titres, etc., à vos photos favorites.

**Configuration : Appuyez sur [MENU/SET]→ Menu [LECT.] → Sélectionnez [ÉDIT. TITRE]** 

**Appuyez sur ▲▼ pour sélectionner [SIMPLE] ou [MULTI], puis appuyez sur [MENU/SET].**

# **Sélectionnez une photo**

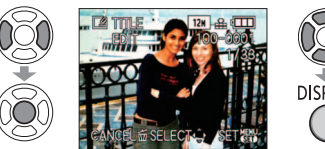

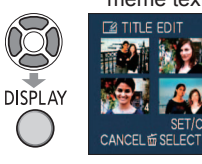

●[SIMPLE] ●[MULTI] (jusqu'à 50 photos avec le

OK器

**Mêglage [ÉDIT.** TITRE]

[ÉDIT. TITRE] déjà réglé

• Pour annuler → Appuyez de nouveau sur [DISPLAY] • Pour régler →

• Appuyez sur [MENU/SET].

**Saisissez des caractères** (Saisir du texte (→105))

(Après la confirmation, appuyez sur 而 pour revenir à l'écran de menu du réglage [SIMPLE].)

#### ■**Pour modifier**

Sélectionnez [SIMPLE] à l'étape  $\Box$  → sélectionnez la photo à l'aide de <► et appuyez sur [MENU/SET] → corrigez le texte et appuyez sur [SORTIE] → appuyez sur  $\overline{\overline{w}}$  pour revenir au menu.

- ●Non disponible avec les photos prises sur d'autres appareils, avec les photos protégées et avec les images animées.
- ●Pour imprimer le texte, utilisez [TIMBRE CAR.].

# *<b>A* [MODIF. LIEU]

5

1Ōl

Vous pouvez modifier les informations de nom de lieu enregistrées par la fonction GPS. **Opération : Appuyez sur [MENU/SET] sur l'écran de lecture et sélectionnez ▶ le Menu [LECT.] → [MODIF. LIEU]** 

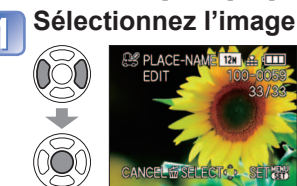

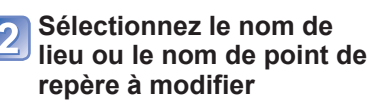

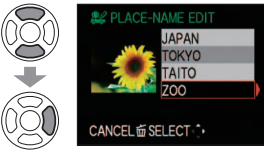

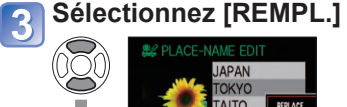

SELECT<sup>®</sup>

**Pour modifier un autre nom de lieu ou nom de point de repère, répétez les étapes**   $2$  à  $5$ 

**Saisissez des caractères**  (Saisir du texte  $(\rightarrow 105)$ ) **Sélectionnez [OUI]** 

> **OVERWRITE FILE ?** YES

**P& PLACE-NAME** 

 $\cdot$  Après le réglage, appuyez sur  $\overline{\mathfrak{m}}$  pour revenir à l'écran de menu.

■**Pour supprimer un nom de lieu ou un nom de point de repère** À l'étape  $\blacksquare$ , sélectionnez [EFF.] à l'aide de ▼, puis sélectionnez [OUI].

**Mode de lecture :**  $\Box$  **(Réglez la molette de sélection du mode sur tout autre mode que**  $\Box$ **)** 

# **[TIMBRE CAR.]**

La date et l'heure d'enregistrement, les informations de nom de lieu et le texte enregistré dans les modes de scène [BÉBÉ], [ANIMAL DOMES.], [DATE VOYAGE] et [ÉDIT. TITRE] sont apposés sur l'image fixe. Idéal pour une impression en format ordinaire.

**Configuration : Appuyez sur [MENU/SET] → Menu [LECT.] → Sélectionnez [TIMBRE CAR.]** 

> ITIMBRE CAR.]

**Appuyez sur ▲▼ pour sélectionner [SIMPLE] ou [MULTI], puis appuyez sur [MENU/SET]**

#### **Sélectionnez une photo** ●[SIMPLE]

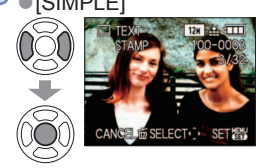

#### ●[MULTI] (jusqu'à 50 photos)

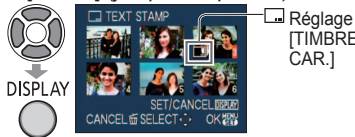

- Pour annuler → Appuyez de nouveau sur la touche [DISPLAY]. • Pour régler
- $\rightarrow$  Appuyez sur [MENU/SET].

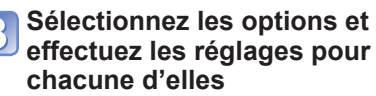

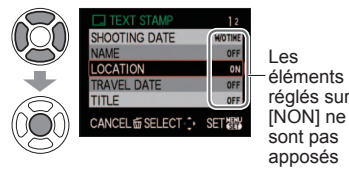

# **Spécifiez s'il faut apposer un timbre d'âge**

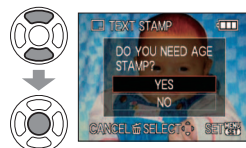

• Si [NOM] est réglé sur [NON] à l'étape<br>3, cet écran ne s'affichera pas.

# **Sélectionnez [OUI]**

(L'écran varie suivant la taille de la photo, etc.)

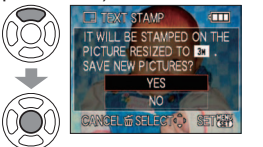

- Si vous avez sélectionné [SIMPLE], après l'étape a appuyez sur m pour revenir à l'écran de menu.
	- La taille d'image sera réduite si elle dépasse 3 Mo. L'image sera légèrement plus granuleuse.

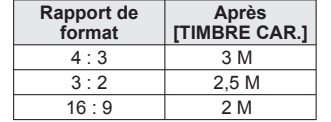

## ■**Éléments qu'il est possible d'apposer**

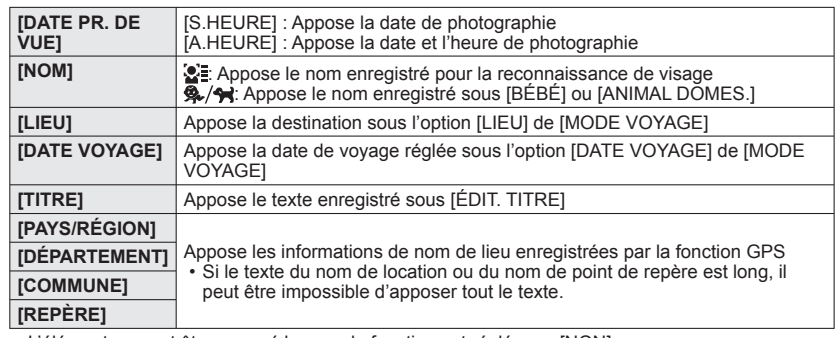

• L'élément ne peut être apposé lorsque la fonction est réglée sur [NON].

## ■**Pour vérifier le texte apposé**

'Lect. zoom'  $(\rightarrow 39)$ 

- Non disponible avec les photos prises sur d'autres appareils, les photos prises sans réglage de l'horloge, les images animées et les photos avec son.
- ●Après l'application de [TIMBRE CAR.], il n'est plus possible de redimensionner ou couper les photos, ni de modifier [ÉGALIS.], [CONV. FORM.], [TIMBRE CAR.] et les réglages d'impression de la date des photos.
- ●Il se peut que les caractères soient coupés sur certaines imprimantes.
- ●Le texte est difficile à lire lorsqu'il est apposé sur les photos de 0,3 M ou moins.
- ●**N'effectuez pas de réglages d'impression de date en boutique ou sur une imprimante pour les photos qui comportent un timbre de date. (Les impressions de date peuvent se chevaucher.)**

Pour la procédure de réglage du menu [LECT.]  $(\rightarrow 18)$ 

**Mode de lecture :**  $\Box$  **(Réglez la molette de sélection du mode sur tout autre mode que**  $\Box$ **)** 

# **[REDIMEN.]**

Il est possible de réduire la taille de l'image pour faciliter l'envoi par courrier, l'utilisation sur un site Web, etc. (Les photos prises avec le plus bas niveau de pixels d'enregistrement ne peuvent être réduites davantage.)

**Configuration : Appuyez sur [MENU/SET]→ Menu [LECT.] → Sélectionnez [REDIMEN.]**

## ■**[SIMPLE]**

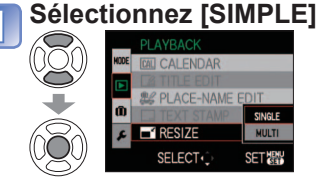

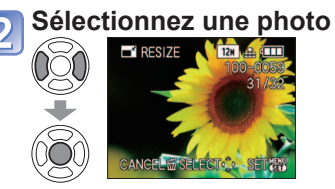

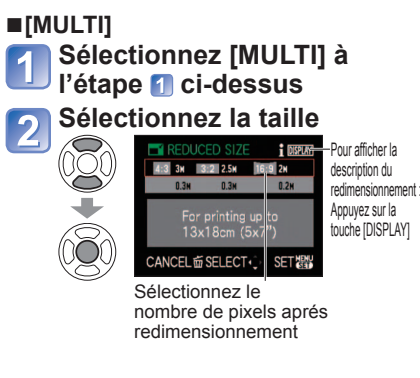

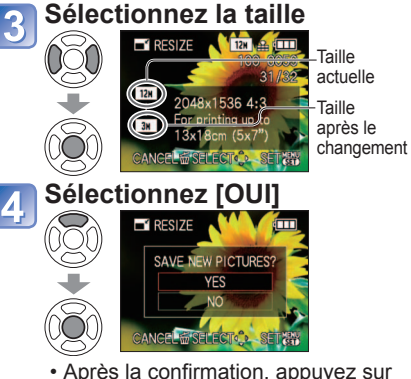

• Après la confirmation, appuyez sur to pour revenir à l'écran de menu.

# **Sélectionnez une photo**

## (jusqu'à 50 photos)

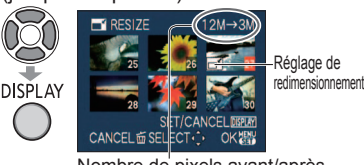

Nombre de pixels avant/après redimensionnement

• Pour annuler → Appuyez de nouveau sur la touche [DISPLAY]. • Pour régler → Appuyez sur [MENU/SET].

### **Appuyez sur ▲ pour sélectionner [OUI], puis appuyez sur [MENU/SET]**

●La qualité d'image est réduite après le redimensionnement.

●Non disponible avec les images animées, les photos avec son et les photos à timbre date.Peut être incompatible avec des photos prises sur d'autres appareils.

Pour la procédure de réglage du menu [LECT.]  $(\rightarrow 18)$ 

# **[CADRAGE]**

Agrandissez les photos et coupez les zones non désirées.

**Configuration : Appuyez sur [MENU/SET]→ Menu [LECT.] → Sélectionnez [CADRAGE]** 

**Appuyez sur ◄► pour sélectionner une image fixe, puis** 

- **appuyez sur [MENU/SET]**
- **Sélectionnez la zone à recadrer**

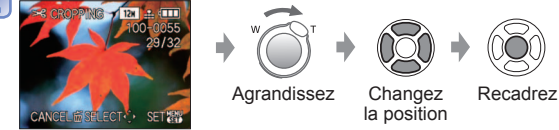

## **Appuyez sur ▲ pour sélectionner [OUI], puis appuyez sur [MENU/SET]**

• Après la confirmation, appuyez sur  $\overline{m}$  pour revenir à l'écran de menu.

●La qualité d'image est réduite après le cadrage.

●Non disponible avec les images animées, les photos avec son et les photos à timbre date. Peut être incompatible avec des photos prises sur d'autres appareils.

●Les informations originales de reconnaissance des visages ne seront pas copiées lors du recadrage des images.

# **ELEVALIS.1**

Une légère inclinaison de la photo peut être corrigée.

**Configuration : Appuyez sur [MENU/SET]→ Menu [LECT.] → Sélectionnez [ÉGALIS.]** 

**Appuyez sur ◄► pour sélectionner une image fixe, puis appuyez sur [MENU/SET]**

# **Corrigez l'inclinaison**

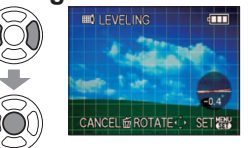

# **Appuyez sur ▲ pour sélectionner [OUI], puis appuyez sur [MENU/SET]**

• Après la confirmation, appuyez sur  $\overline{m}$  pour revenir à l'écran de menu.

●La qualité d'image diminue lors de l'exécution de la correction d'inclinaison.

●Il se peut que la photo résultant de la correction d'inclinaison ait moins de pixels que la photo initiale. ●Peut être incompatible avec les photos prises sur d'autres appareils.

●Non disponible avec les images animées, les photos avec son et les photos à timbre date.

●Les informations originales de reconnaissance des visages ne seront pas copiées lors de l'égalisation (correction de l'inclinaison).

**Mode de lecture :**  $\Box$  **(Réglez la molette de sélection du mode sur tout autre mode que**  $\Box$ **)** 

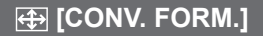

Convertissez les photos du format 16:9 au format 3:2 ou 4:3 pour l'impression.

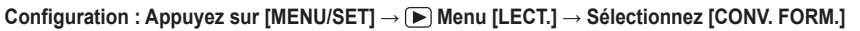

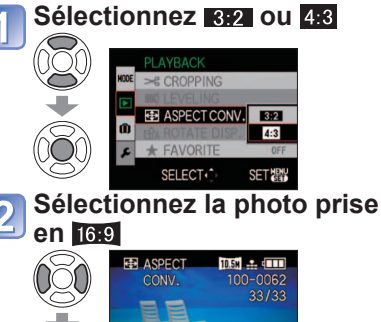

NCEL **to SELECT the SET 23** 

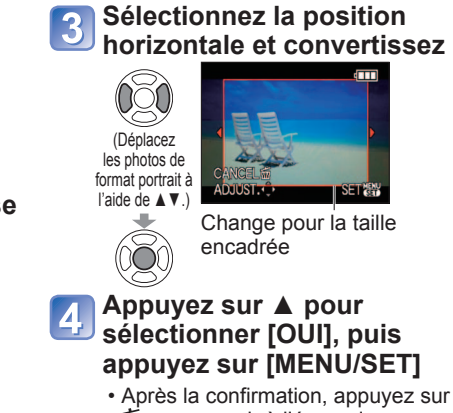

pour revenir à l'écran de menu.

●Il est possible d'augmenter la taille de la photo après avoir changé le rapport de format. ●Non disponible avec les images animées, les photos avec son, les photos avec apposition de texte et les fichiers non-DCF (→39). Peut être incompatible avec des photos prises sur d'autres appareils.

●Les informations originales de reconnaissance des visages ne seront pas copiées lors de la conversion des rapports de format.

# **ETA IROTATION AFFI**

Faites pivoter automatiquement les photos de type portrait.

**Configuration : Appuyez sur [MENU/SET] → Menu [LECT.] → Sélectionnez [ROTATION AFF]**

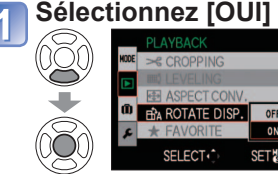

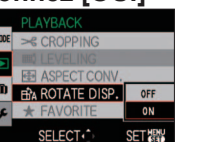

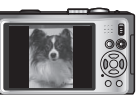

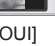

[OUI] [NON]

●[ROTATION AFF] ne sont pas disponibles avec les images animées.

- ●Il se peut que certaines photos prises avec l'appareil à la verticale ne puissent pas pivoter
- automatiquement. Il se peut que des photos prises avec certains autres appareils ne puissent pas pivoter.
- ●La rotation des photos n'est pas possible pendant la lecture multiple.
- ●Ne s'affichera pivoté sur l'ordinateur que si l'environnement (système d'exploitation, logiciel) est compatible avec Exif  $(\rightarrow 39)$ .

Pour la procédure de réglage du menu [LECT.] (→18)

# **[MES FAVORIS]**

En apposant une étoile  $(\bigstar)$  à vos images favorites, vous pouvez afficher uniquement lesdites images en mode [DIAPORAMA] ou [LECTURE FAVORIS], ou supprimer toutes les images sauf vos favorites (→41).

**Configuration : Appuyez sur [MENU/SET]→ Menu [LECT.] → Sélectionnez [MES FAVORIS]** 

# **Sélectionnez [OUI]**

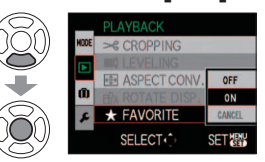

## **Fermez le menu**

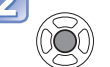

#### **Sélectionnez l'image et effectuez le réglage** (répétez) 3

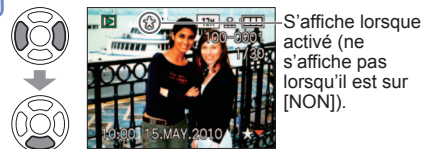

- Jusqu'à 999 photos peuvent être sélectionnées.
- Pour libérer → Appuyez de nouveau sur ▼.

#### ■**Pour tout effacer**

Sélectionnez [ANNUL.] à l'étape <sup>1</sup>] et sélectionnez [OUI].

●Il se peut que des photos prises avec certains autres appareils ne puissent pas être spécifiées en tant que favoris.

**Mode de lecture :**  $\Box$  **(Réglez la molette de sélection du mode sur tout autre mode que**  $\Box$ **)** 

# **[RÉG. IMPR.]**

Il est possible de spécifier les réglages d'image, de numéro d'image et de date pour l'impression dans une boutique photo ou avec une imprimante compatible avec l'impression DPOF. (Demandez au personnel de la boutique photo de vérifier la compatibilité)

**Configuration : Appuyez sur [MENU/SET]→ Menu [LECT.] → Sélectionnez [RÉG. IMPR.]**

# **Sélectionnez [SIMPLE] ou [MULTI]**

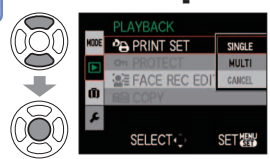

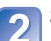

**Sélectionnez une photo**

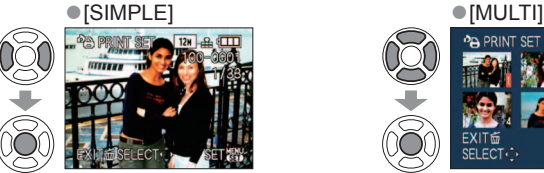

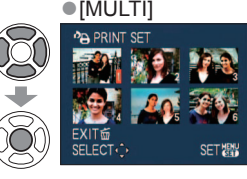

# **Réglez le nombre de photos**

(répétez les étapes 2 et 3 lors de l'utilisation de [MULTI] (jusqu'à 999 photos))

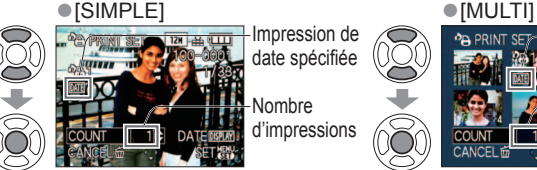

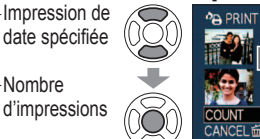

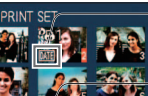

SET

Nombre d'impressions COUNT THE DATEDREAD

Impression de date spécifiée

- Réglage/libération de l'impression de la date → appuyez sur [DISPLAY].
- Après la confirmation, appuyez sur  $\overline{m}$  pour revenir à l'écran de menu.

# ■**Pour tout effacer**

Sélectionnez [ANNUL.] à l'étape <sup>1</sup> et sélectionnez [OUI].

- ●Lors de l'utilisation d'une imprimante compatible PictBridge, vérifiez les réglages sur l'imprimante car ils peuvent avoir priorité sur les réglages d'appareil photo.
- ●Pour faire imprimer en boutique à partir de la mémoire interne, copiez les photos sur la carte (→127) avant d'effectuer les réglages.
- $\bullet$  Réglage non possible pour les fichiers non conformes à la norme DCF ( $\rightarrow$ 39)
- ●Il n'est pas possible d'utiliser les informations DPOF réglées par un autre appareil. Dans de tels cas, supprimez toutes les informations DPOF et réglez-les de nouveau sur cet appareil photo.
- ●Il n'est pas possible d'effectuer des réglages d'impression de la date pour des photos sur lesquelles [TIMBRE CAR.] est apposé. Ces réglages seront aussi annulés si un [TIMBRE CAR.] est apposé par la suite.

# **[PROTÉGER]**

Activez la protection pour empêcher la suppression des photos. Prévient la suppression des photos importantes.

**Configuration : Appuyez sur [MENU/SET] → Menu [LECT.] → Sélectionnez [PROTÉGER]**

# **Sélectionnez [SIMPLE] ou [MULTI]**

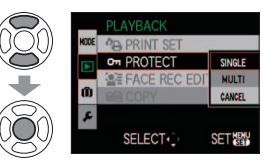

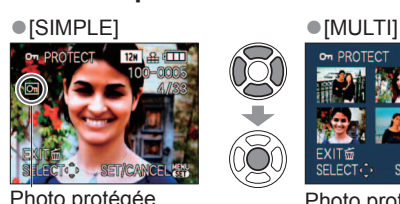

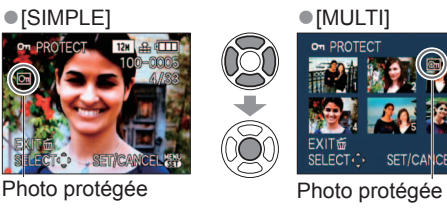

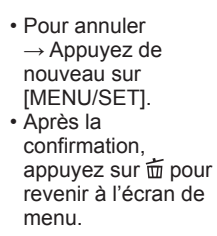

#### ■**Pour tout effacer**

2

Sélectionnez [ANNUL.] à l'étape <sup>[1]</sup> et sélectionnez [OUI].

**Sélectionnez la photo et effectuez le réglage**

# ■**Pour annuler pendant la libération de tout**

Appuyez sur [MENU/SET].

●Peut être inopérant lors de l'utilisation d'autres appareils.

- ●Même les photos protégées sont supprimées lors du formatage.
- ●Si le loquet de protection contre l'écriture est en position 'LOCK,' il n'est pas possible de supprimer les images mêmes si elles ne sont pas protégées par le réglage de l'appareil photo.

**Mode de lecture :**  $\Box$  **(Réglez la molette de sélection du mode sur tout autre mode que**  $\Box$ **)** 

# **[MOD. REC. VIS.]**

Modifiez ou supprimez les informations de reconnaissance pour les photos prises avec une reconnaissance de visage erronée.

**Opération : Sur l'écran de lecture, appuyez sur [MENU/SET] et sélectionnez ▶ le Menu [LECT.] →**  $\mathbf{2}$  **[MOD. REC. VIS.]** 

**Sélectionnez [REMPL.] ou [EFF.]** 

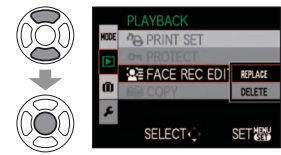

# **Sélectionnez l'image**

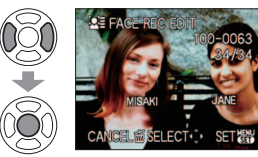

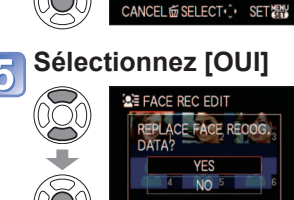

• Après le réglage, appuyez sur m pour revenir à l'écran de menu.

CANCEL面SELECT<sup>1</sup>

**Sélectionnez la personne à remplacer par une autre** 

**GE FACE REC FDIT** 

**Sélectionnez une personne**  3

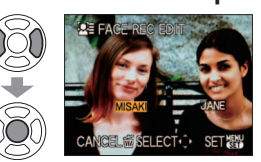

- Pour [EFF.], allez à l'étape 5
- Il n'est pas possible de sélectionner les gens dont les informations de reconnaissance de visage n'ont pas été enregistrées.
- ●Une fois les informations de reconnaissance de visage supprimées, elles ne peuvent être restaurées.
- ●Les images pour lesquelles toutes les informations de reconnaissance de visage ont été supprimées ne sont pas classées dans la reconnaissance de visage pendant [LECTURE CATEG.].
- ●Il n'est pas possible de modifier les informations de reconnaissance sur les images protégées.

Pour la procédure de réglage du menu [LECT.]  $(\rightarrow 18)$ 

# **<b>MEST** 【COPIE】

Vous pouvez copier les images entre la mémoire intégrée et la carte mémoire.

#### **Configuration : Appuyez sur [MENU/SET] → Menu [LECT.] → Sélectionnez [COPIE]**

# **Sélectionnez la méthode de copie (le sens)**

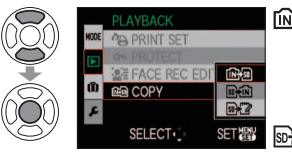

- **integale**: Copiez toutes les photos de la mémoire interne à la carte (passez à l'étape 3) (Il n'est pas possible de copier les photos de bloc-notes. Utilisez [COPIE] dans le menu de lecture de bloc-notes [BLOC-NOTES] (→103).)
- se M : Copiez 1 photo à la fois, de la carte à la mémoire interne.
- **EXA**: Copiez 1 photo à la fois, de la carte au dossier de bloc-notes (dans la mémoire interne) (ne s'applique pas aux images animées).

# **Sélectionnez l'image à l'aide de ◄ ►, puis appuyez sur [MENU/SET]** (pour  $\overline{\mathbb{R}}$   $\overline{\mathbb{R}}$  et  $\overline{\mathbb{R}}$ )

#### **Sélectionnez [OUI]** 3

- $\widetilde{\mathbb{Q}}$ COPY PICTURES FROM T-IN MEMORY TO **MEMORY CARD YES** CANCEL & SELECT. **SET WAY**
- Pour annuler → Appuyez sur [MENU/SET]
- Après la confirmation, appuyez sur  $\overline{m}$  pour revenir à l'écran de menu.
- Une fois les photos copiées de la mémoire intégrée à la carte mémoire, l'affichage revient automatiquement à l'écran de lecture.

(L'écran présenté est un exemple.)

- ●S'il n'y a pas assez d'espace dans la mémoire intégrée pour exécuter la copie, éteignez l'appareil, retirez la carte et supprimez des photos dans la mémoire intégrée (pour supprimer des photos de bloc-notes, réglez la molette de sélection du mode sur le mode bloc-notes).
- ●La copie des données d'image de la mémoire interne à une carte mémoire sera interrompue avant la fin si l'espace n'est pas suffisant sur la carte. Nous vous recommandons d'utiliser des cartes mémoire dont la capacité est supérieure à la mémoire interne (environ 15 Mo).
- ●La copie des photos peut prendre plusieurs minutes. Ne mettez pas l'appareil hors tension et n'effectuez aucune opération pendant la copie.
- ●Si des noms identiques (numéros de dossier/fichier) sont présents dans la destination de copie, un nouveau dossier sera créé pour la copie lors de la copie de la mémoire intégrée à la carte (  $\overline{I}$ , s). Les fichiers de nom identique ne seront pas copiés de la carte à la mémoire intégrée  $(\mathbb{R}^2)$ .
- ●Les réglages d'impression et les réglages de protection ne sont pas copiés. Réglez-les de nouveau après la copie.
- ●Seules les photos des appareils photo numériques compacts Leica peuvent être copiées.
- ●Les photos originales ne seront pas supprimées après la copie (pour supprimer les photos (→40)).
- ●Ce réglage n'est possible que lorsque le mode de lecture est [LECT. NORMALE].

# **Conserver les images photographiées**

Les méthodes de copie, sur un autre appareil, des images fixes et des images animées enregistrées sur cet appareil photo varient suivant le format de fichier (JPEG, Motion JPEG). Suivez la méthode adéquate suivant l'appareil sur lequel vous faites la copie.

### **Copier les images de lecture via des câbles AV**

#### **Types de fichier disponibles : Image animée Motion JPEG**

Les vidéos lues sur cet appareil photo peuvent être copiées sur un support tel qu'un disque DVD, un disque dur ou une cassette vidéo à l'aide d'un appareil tel qu'un enregistreur DVD ou un magnétoscope. Cette méthode est pratique, car elle permet d'effectuer la copie même sur des appareils non compatibles avec les images haute définition. La qualité d'image sera réduite de la haute définition à la définition normale.

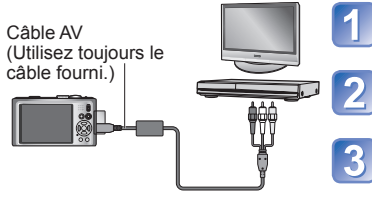

#### **Raccordez l'appareil photo à l'enregistreur**

#### **Lancez la lecture sur l'appareil photo**

#### **Lancez l'enregistrement sur l'enregistreur**

La prise d'entrée de l'enregistreur

• Pour arrêter l'enregistrement (la copie), arrêtez d'abord l'enregistrement sur l'enregistreur, puis la lecture sur l'appareil photo.

●Utilisez exclusivement les câbles AV fournis.

- ●Lors de l'utilisation d'un téléviseur à rapport d'aspect 4:3, permutez toujours le réglage de [FORMAT TV] (→24) sur [4:3] sur l'appareil photo avant de faire la copie. Les images animées copiées avec le réglage [16:9] seront allongées verticalement lors de l'affichage sur un écran de téléviseur [4:3].
- ●Nous vous recommandons d'appuyer sur la touche [DISPLAY] de l'appareil photo pour éteindre l'écran LCD lors des opérations de copie.  $(→42)$
- ●Pour plus de détails sur les méthodes de copie et de lecture, reportez-vous au mode d'emploi de votre enregistreur.

# **et filmées Utiliser avec un ordinateur**

Certains ordinateurs peuvent lire directement la carte mémoire de l'appareil photo. Pour plus de détails, reportez-vous au mode d'emploi de l'ordinateur.

Vous pouvez copier les images fixes et les images animées de l'appareil photo à un ordinateur, en raccordant les deux appareils.

• Si votre ordinateur ne prend pas en charge les cartes mémoire SDXC, un message s'affichera pour vous inviter à formater la carte. (Ne formatez pas la carte. Cela effacerait les images.)

#### ■**Spécifications de l'ordinateur**

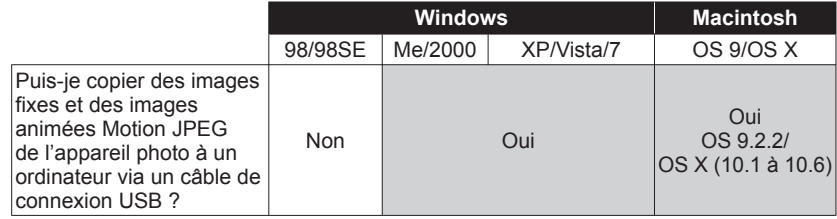

• Bien qu'il ne soit pas possible d'utiliser des câbles de connexion USB sous Windows 98/98SE, Mac OS 8.x, ou des versions moins récentes de ces derniers, vous pouvez copier les images fixes et les images animées à l'aide d'un lecteur/graveur de carte mémoire SD compatible.

# **Copier des images fixes et des images animées**

#### **Préparatifs :**

- Chargez la batterie suffisamment.
- Insérez la carte et mettez la molette de sélection du mode sur toute autre position que . Pour importer les images de la mémoire intégrée, retirez toutes les cartes mémoire.

Vérifiez le sens de la prise et insérez bien droit. (La déformation de la prise peut causer un dysfonctionnement.)

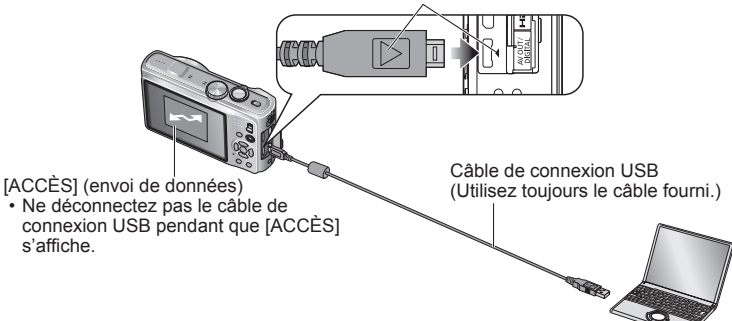

# **Utiliser avec un ordinateur (Suite)**

**Mettez l'appareil photo et l'ordinateur sous tension**

### **Raccordez l'appareil photo à l'ordinateur**

Vous devez utiliser le câble de connexion USB fourni. L'utilisation de câbles autres que le câble de connexion USB fourni peut entraîner un dysfonctionnement.

**Sélectionnez [PC] sur l'appareil photo**

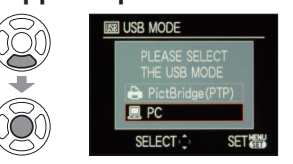

Il se peut qu'un message s'affiche sur l'écran si [MODE USB] (→24) est réglé sur [PictBridge (PTP)]. Sélectionnez [ANNUL.] pour fermer l'écran, et réglez [MODE USB] sur [PC].

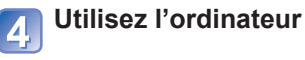

### ■**Pour annuler la connexion**

Cliquez sur **'Safely Remove Hardware'** dans la barre d'état système de Windows → déconnectez le câble de connexion  $\text{USB} \rightarrow \text{éteignez}$  l'appareil photo

Vous pouvez sauvegarder les images pour les utiliser sur votre ordinateur, en glissant et déposant les dossiers et fichiers dans des dossiers séparés sur l'ordinateur.

### ■**Noms des dossiers et fichiers sur l'ordinateur**

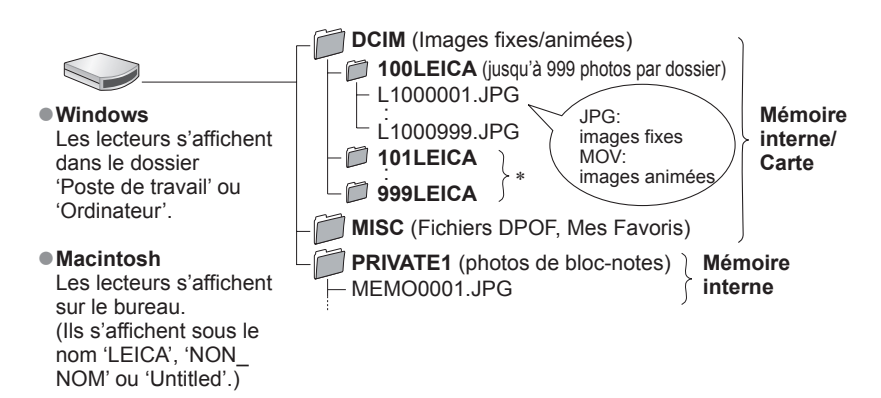

∗ Un nouveau dossier est créé dans les cas suivants :

- Lorsque des photos sont prises dans un dossier contenant 999 fichiers.
- Lors de l'utilisation d'une carte contenant le même numéro de dossier (y compris les photos prises avec un autre appareil photo, etc.)
- Lors de l'enregistrement après l'exécution de [RENUM.FICHIER] (→23)
- La lecture du fichier risque d'être impossible sur l'appareil photo après la modification du nom de fichier.
- Si la molette de sélection du mode est réglée sur  $\mathbb{T}$ . les données de la mémoire intégrée (y compris les photos de bloc-notes) s'affichent même lorsqu'une carte est insérée. Les données de la carte ne s'affichent pas.

#### ■**Lors de l'utilisation de Windows XP, Windows Vista, Windows 7 ou Mac OS X**

Il est possible de raccorder l'appareil photo à l'ordinateur même si [MODE USB] (→24) est réglé sur [PictBridge (PTP)].

- Seule la sortie des images est possible depuis l'appareil photo. (La suppression des images est aussi possible sous Windows Vista et Windows 7.)
- Il peut être impossible d'importer si la carte contient 1 000 images ou plus.

#### ■**Faire la lecture des images animées enregistrées en format [IMAGE ANIMÉE] sur un ordinateur**

Utilisez le logiciel 'QuickTime' qui se trouve sur le DVD fourni.

• Installé par défaut sur Macintosh

Sauvegardez les images animées sur l'ordinateur avant d'en faire la lecture.

●Utilisez exclusivement le câble de connexion USB fourni.

●Éteignez l'appareil avant d'insérer ou de retirer les cartes mémoire.

<sup>●</sup>Lorsque la batterie commence à s'épuiser pendant la communication, un bip d'avertissement est émis. Annulez immédiatement la communication depuis l'ordinateur (rechargez la batterie avant de rétablir la connexion).

<sup>●</sup>Lorsque [MODE USB] (→24) est réglé sur [PC] il n'est pas nécessaire d'effectuer le réglage chaque fois que l'on connecte l'appareil photo à l'ordinateur.

<sup>●</sup>Pour plus de détails, consultez le mode d'emploi de l'ordinateur.

Certaines imprimantes peuvent imprimer directement depuis la carte mémoire de l'appareil photo. Pour plus de détails, reportez-vous au mode d'emploi de l'imprimante. **Imprimer**

Vous pouvez raccorder l'appareil photo directement à une imprimante compatible PictBridge pour imprimer.

#### **Préparatifs :**

- Chargez la batterie suffisamment.
- Insérez la carte et mettez la molette de sélection du mode sur toute autre position que <sup>2</sup>. Pour copier les images de la mémoire intégrée, retirez toutes les cartes mémoire.

(Copiez d'abord les images du [BLOC-NOTES] sur la carte)

- Ajustez la qualité d'impression ou autres réglages sur votre imprimante, si nécessaire.
- Ne déconnectez pas le câble de connexion USB lorsque l'icône de déconnexion du câble  $\mathbb X$  s'affiche (il se peut qu'elle ne s'affiche pas avec certaines imprimantes).

Vérifiez le sens de la prise et insérez bien droit. (La déformation de la prise peut causer un dysfonctionnement.)

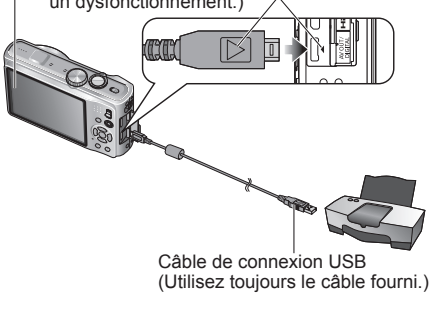

# **Mettez l'appareil photo et l'imprimante sous tension**

#### **Raccordez l'appareil photo à l'imprimante**

• Vous devez utiliser le câble de connexion USB fourni. L'utilisation de câbles autres que le câble de connexion USB fourni peut entraîner un dysfonctionnement.

**Sélectionnez [PictBridge**   $\overline{3}$ **(PTP)] sur l'appareil photo**

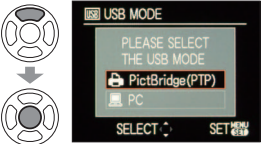

Lorsque [CONNEXION AU PC EN COURS...] s'affiche, annulez la connexion et réglez [MODE USB] (→24) sur [SÉLECT. CONNEX.] ou [PictBridge (PTP)].

# **Appuyez sur ◄► pour**

**sélectionner une image à imprimer, puis appuyez sur [MENU/SET]**

#### **Sélectionnez [DÉPART IMPRESS.]**

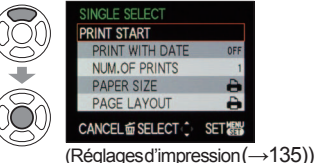

#### ■**Pour annuler l'impression** Appuyez sur [MENU/SET]

- ●Utilisez exclusivement le câble de connexion USB fourni.
- ●Déconnectez le câble de connexion USB après l'impression.
- ●Éteignez l'appareil avant d'insérer ou de retirer les cartes mémoire.
- ●Lorsque la batterie commence à s'épuiser pendant la communication, un bip
- d'avertissement est émis. Annulez l'impression et déconnectez le câble de connexion USB (rechargez la batterie avant de reconnecter le câble).
- ●Lorsque [MODE USB] est réglé sur [PictBridge (PTP)] il n'est pas nécessaire d'effectuer le réglage chaque fois que l'on connecte l'appareil photo à l'imprimante.

# **Imprimer plusieurs photos**

#### **Sélectionnez [IMPR. MULTI.] à l'étape 4 de la page précédente Sélectionnez une option Imprimez**  (Voir ci-dessous pour plus

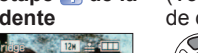

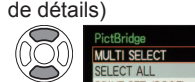

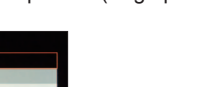

(Page précédente 5)

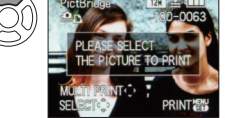

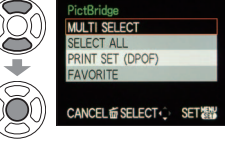

• **[SÉLECTION MULTI.]** : ① Faites défiler les photos à l'aide de  $\blacktriangle \blacktriangledown \blacktriangleleft \blacktriangleright$ , et sélectionnez-les à l'aide de [DISPLAY] pour imprimer. (Appuyez de nouveau sur [DISPLAY] pour libérer la

sélection.) Appuyez sur [MENU/SET] une fois la sélection terminée.

• **[TOUT SÉLECT.]** :Imprimez toutes les photos.

- **[RÉG. IMPR.(DPOF)]** : Imprimez les photos sélectionnées dans [RÉG. IMPR.].(→124)
- **[MES FAVORIS]** : Imprimez les photos sélectionnées dans [MES FAVORIS].  $(\rightarrow 123)$

(s'affiche uniquement lorsqu'il y a des photos dans [MES FAVORIS] et que le paramètre est réglé sur [OUI]).

●Sélectionnez [OUI] si l'écran de confirmation d'impression apparaît.

●Un ● orange qui s'affiche pendant l'impression indique un message d'erreur.

●L'impression peut être divisée en différentes tâches lorsque l'on imprime une grande quantité de photos. (Le nombre de feuilles restantes peut être différent du nombre spécifié.)

# **Imprimer** (Suite)

#### **Imprimer avec la date et le texte**

#### ■**Avec [TIMBRE CAR.]**

Il est possible d'intégrer aux photos la date d'enregistrement et les informations suivantes  $(→118)$ 

● Date d'enregistrement

- ●[NOM] et [ÂGE] des modes de scène [BÉBÉ] et [ANIMAL DOMES.]
- ●Jours écoulés et destination de [DATE VOYAGE]
- ●Texte enregistré dans [ÉDIT. TITRE]
- ●Noms enregistrés avec [REC. VISAGE]
- ●Informations de nom de lieu enregistrées avec la fonction GPS
	- Dans le cas de l'impression en magasin ou avec une imprimante, n'ajoutez pas l'impression de la date aux photos pour lesquelles [TIMBRE CAR.] est appliqué (les textes risqueraient de se chevaucher).

#### ■**Imprimer la date sans [TIMBRE CAR.]**

●Impression en magasin : Seule la date d'enregistrement peut être imprimée. Demandez d'imprimer la date en magasin.

- L'exécution des réglages [RÉG. IMPR.] à l'avance sur l'appareil photo permet de spécifier le nombre de copies et l'impression de la date avant de donner la carte au magasin.
- Lors de l'impression de photos de format 16:9, vérifiez à l'avance que le magasin accepte ce format.
- ●Utiliser l'imprimante : Il est possible d'imprimer la date d'enregistrement en réglant

'IMPR.DPOF' sur l'appareil photo, ou en réglant [RÉG. IMPR.] sur l'appareil photo, ou en réglant [IMPRES. AVEC DATE] sur [OUI] lors du raccordement à une imprimante compatible avec l'impression de la date.

# **Effectuer les réglages d'impression sur l'appareil photo**

(Effectuez les réglages avant de sélectionner [DÉPART IMPRESS.])

**Sélectionnez une option Sélectionnez le réglage**

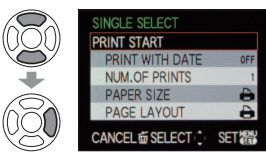

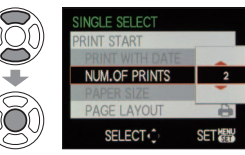

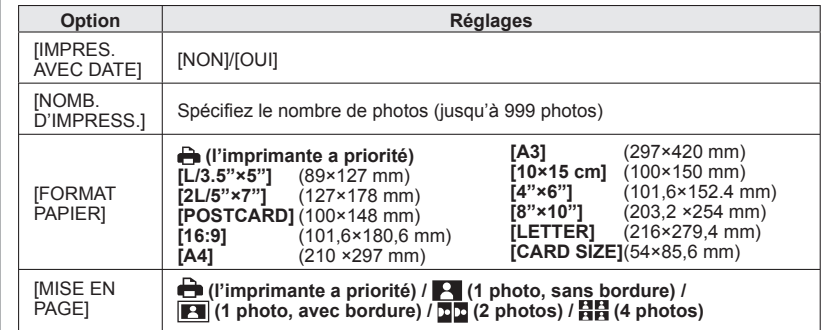

●Il se peut que les options ne s'affichent pas si elles ne sont pas compatibles avec l'imprimante.

- ●Pour disposer 四 2 photos' ou 日日 4 photos' dans une seule photo, réglez sur 2 ou 4 le nombre d'impressions pour la photo.
- ●Pour imprimer sur du papier de format ou à mise en page non pris(e) en charge par cet appareil photo, réglez sur  $\rightarrow$  et effectuez les réglages sur l'imprimante. (Consultez le mode d'emploi de l'imprimante.)
- ●[IMPRES.AVEC DATE] et [NOMB. D'IMPRESS.] ne s'affichent pas si vous avez sélectionné les réglages de [RÉG. IMPR.].
- ●Même si les réglages de [RÉG. IMPR.] sont effectués, il se peut que les dates ne s'impriment pas, suivant la boutique ou l'imprimante utilisée.
- ●Lorsque vous réglez [IMPRES.AVEC DATE] sur [OUI], vérifiez les réglages d'impression de la date sur l'imprimante (il se peut que les réglages de l'imprimante aient la priorité).

# **Afficher sur l'écran d'un téléviseur**

Vous pouvez afficher les photos sur l'écran d'un téléviseur en raccordant l'appareil photo au téléviseur à l'aide du câble AV (fourni) ou d'un mini-câble HDMI (en option).

●Consultez également le mode d'emploi du téléviseur.

#### **Préparatifs :**

- Réglez le rapport de format du téléviseur.  $(\rightarrow 24)$
- Mettez l'appareil photo et le téléviseur hors tension.

#### Vérifiez le sens de la prise et insérez bien droit. (La déformation de la prise peut causer un dysfonctionnement.)

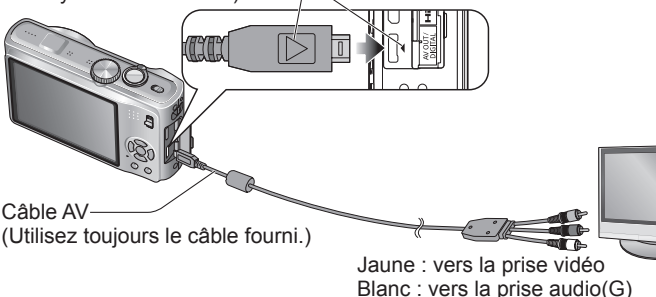

Rouge : vers la prise audio (D)

#### ■**Si le téléviseur ou l'enregistreur DVD est doté d'une fente pour carte SD**

Insérez la carte mémoire SD dans la fente pour carte SD

- Seules les photos peuvent être lues.
- Lors de l'utilisation des cartes mémoire SDHC et SDXC, assurez-vous de lire chaque type de carte sur un appareil compatible avec le format en question.
- ●Utilisez exclusivement les câbles AV fournis.
- ●Vous pouvez faire la lecture sur le téléviseur d'un autre pays (région) s'il utilise le système NTSC ou PAL, en réglant l'option [SORTIE VIDEO] du menu [CONFIG.].
- ●Le réglage du [MODE LCD] ne s'applique pas sur le téléviseur.
- ●Il se peut que les bords de la photo soient coupés ou que la photo ne s'affiche pas en plein écran sur certains téléviseurs. Les images pivotées dans le sens portait peuvent être légèrement floues.
- ●Changez les réglages de mode d'image sur le téléviseur si les rapports de format ne s'affichent pas correctement sur un écran large ou sur un téléviseur haute définition.
- **Raccordez l'appareil**
- **photo au téléviseur**
- **Mettez le téléviseur sous tension**

●Réglez sur l'entrée auxiliaire.

- **Mettez l'appareil photo sous tension**
- **Mettez le commutateur ENR/LECT sur**

# **Afficher l'image sur un téléviseur par la prise HDMI**

Vous pouvez utiliser un mini-câble HDMI (en option) pour pouvoir profiter de l'affichage des photos et des images animées en haute résolution.

#### **Qu'est-ce que HDMI ?**

HDMI (High-Definition Multimedia Interface) est une interface pour appareils vidéo numériques. Elle permet l'émission de signaux audio et vidéo numériques en raccordant l'appareil photo à un appareil compatible HDMI. Cet appareil photo peut être raccordé à un téléviseur haute définition compatible HDMI pour profiter de l'affichage des photos et images animées enregistrées à haute résolution. Le raccordement de l'appareil photo à un téléviseur compatible avec la fonction HDTV Link (HDMI) permet d'effectuer des commandes liées (→138).

#### **Préparatifs:**

- Vérifiez le [MODE HDMI].  $(\rightarrow 25)$
- Éteignez l'appareil photo et le téléviseur.

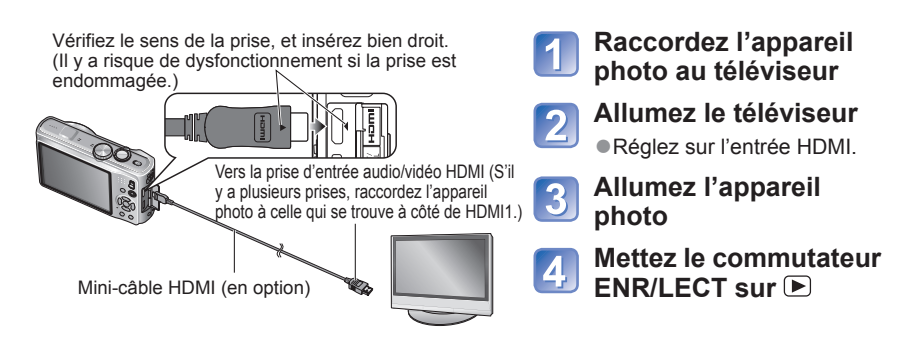

- ●Utilisez exclusivement un mini-câble HDMI Leica (→8).
- La lecture n'est pas possible en mode [BLOC-NOTES].
- ●Suivant le réglage du rapport d'aspect il se peut que des bandes vierges apparaissent sur les côtés ou au haut et au bas de l'écran.
- Les câbles non conformes à la norme HDMI ne fonctionneront pas.
- ●Lorsque un mini-câble HDMI est connecté, les images ne s'affichent pas sur l'écran LCD de l'appareil photo.
- ●Les fonctions suivantes ne sont pas réglables en mode de lecture.
- [ÉDIT. TITRE], [TIMBRE CAR.], [REDIMEN.], [CADRAGE], [ÉGALIS.], [CONV. FORM.] [MOD. REC. VIS.], [COPIE], sélection multiple (supprimer, etc.), etc.
- ●La sortie HDMI sera annulée si un câble de connexion USB est connecté simultanément.
- Aucune image ne sera émise par les câbles AV connectés.
- ●Lors de la lecture des images animées ou images avec son enregistrées sur d'autres appareils, il se peut que la lecture vidéo ou audio ne s'effectue pas toujours correctement.
- ●Sur certains téléviseurs, il se peut que l'image soit déformée pendant un moment juste après le lancement de la lecture ou pendant la pause.
- ●Pensez à lire le mode d'emploi du téléviseur.
- ●La sortie audio est stéréo.

# Afficher sur l'écran d'un téléviseur (Suite)

# **HDTV Link (HDMI)**

#### **Qu'est-ce que HDTV Link (HDMI) ?**

- ●HDTV Link est une fonction qui permet de lier automatiquement cet appareil photo à des appareils compatibles HDTV Link, en les raccordant au moyen de minicâbles HDMI (en option), pour faciliter l'exécution des commandes au moyen de la télécommande du téléviseur.
- ●Cet appareil photo prend en charge la plus récente version de HDTV Link (HDMI). (à compter de décembre 2009)

HDTV Link (HDMI) est une fonction ajoutée aux fonctions de commande conformes à la norme industrielle HDMI et connues sous le nom de HDMI CEC (Consumer Electronics Control). L'utilisation n'est possible qu'avec les appareils compatibles HDMI CEC. Reportez-vous au mode d'emploi du produit pour vérifier sa compatibilité avec HDTV Link (HDMI).

**Préparatifs :** • Réglez [HDTV Link] sur [OUI]. (→25)

- **Raccordez l'appareil photo à un téléviseur compatible à l'aide d'un mini-câble HDMI Leica (→8).**
- **Allumez l'appareil photo**  $\overline{\mathbf{2}}$

# **Mettez le commutateur ENR/LECT sur**

Effectuez les opérations suivantes avec la télécommande du téléviseur

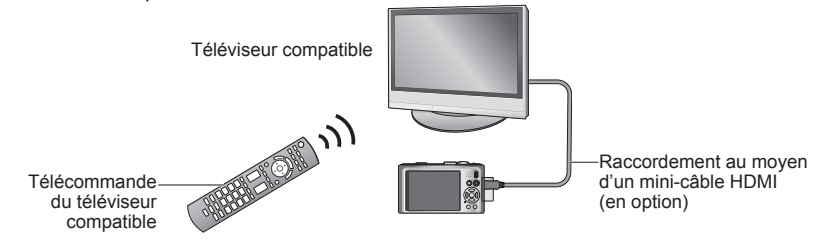

●Utilisez exclusivement un mini-câble HDMI Leica (→8).

- ●Les câbles non conformes à la norme HDMI ne fonctionneront pas.
- ●En cas de doute concernant la compatibilité du téléviseur avec HDTV Link, consultez le mode d'emploi du téléviseur.
- ●Si l'option [HDTV Link] de l'appareil photo est réglée sur [OUI], les commandes exécutables au moyen des touches de l'appareil photo seront limitées.
- ●Assurez-vous que la fonction HDTV Link (HDMI) est activée sur le téléviseur auquel vous raccordez l'appareil photo (pour plus de détails, reportez-vous au mode d'emploi du téléviseur).
- ●Pour ne pas utiliser HDTV Link (HDMI), réglez l'option [HDTV Link] de l'appareil photo sur [NON].
- ●Lors de l'utilisation avec HDTV Link, le [MODE HDMI] (→25) de l'appareil photo est sélectionné automatiquement.

# Liste des affichages de l'écran LCD Appuyez sur la touche [DISPLAY] pour changer l'affichage (→42).

# **Pendant l'enregistrement Pendant la lecture**

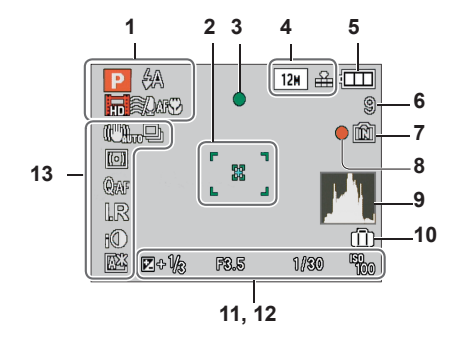

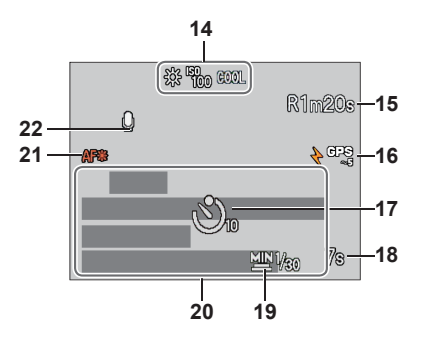

- **1** Mode d'enregistrement (→29) Flash  $(→43)$ Qualité d'enregistrement (→100) Recherche MPA  $(\rightarrow 32, 92)$ Vent coupé  $(\rightarrow 100)$ Enregistrement macro  $(\rightarrow 45)$
- **2** Zone AF  $(\rightarrow 33)$ Zone AF centrée (→93) Cible de mesure centrée  $(\rightarrow 94)$
- **3** Mise au point  $(\rightarrow 30)$
- **4** Taille d'image (→88) Qualité  $(\rightarrow 89)$
- **5** Charge restante de la batterie  $(\rightarrow 14)$
- **6** Nombre d'images enregistrables (→162)
- **7** Destination de sauvegarde  $(\rightarrow 14)$
- **8** État d'enregistrement
- **9** Histogramme (→42)
- **10** Date de voyage  $(\rightarrow 84)$
- **11** Compensation d'exposition (→49) Valeur d'ouverture/Vitesse d'obturation  $(\rightarrow 33, 52, 53, 54)$ Sensibilité ISO (→90) ISO intelligent  $(→89)$

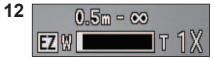

Plage de mise au point  $(\rightarrow 47)$ Zoom  $(\rightarrow 35)/Z$ oom macro ( $\rightarrow 46$ )

- **13** Stabilisateur d'image optique (→98)/ Alerte de vacillement  $\ddot{\rightarrow}$ 33) Mode de mesure  $(\rightarrow 94)$ Pré MPA  $(→94)$ Mode rafale  $(\rightarrow 96)$ Prises de vues en rafale ( $\rightarrow$ 50) Multi format  $(\rightarrow 51)$ Résolution I. (→37, 96) Exposition intelligente  $(→95)$ Mode LCD  $(\rightarrow 21)$ Économie LCD  $(→22)$
- **14** Balance des blancs (→91) Sensibilité ISO (→90)/ISO max. (→89) Effet de couleur  $(\rightarrow 97)$
- **15** Temps d'enregistrement disponible (→68) **16** GPS (→78)
- 
- **17** Mode de retardateur  $(\rightarrow 48)$
- **18** Temps d'enregistrement écoulé (→68)
- **19** Vitesse d'obturation minimum (→95)
- **20** Jours de voyage écoulés (→84) Âge en années/mois (→61, 74) Réglages de destination  $(→85)$ Informations de nom de lieu  $(\rightarrow 78)$ Date et heure d'enregistrement  $(\rightarrow 15)$
- **21** Lampe d'assistance AF (→99)
- **22** Enregistrement audio (→98)

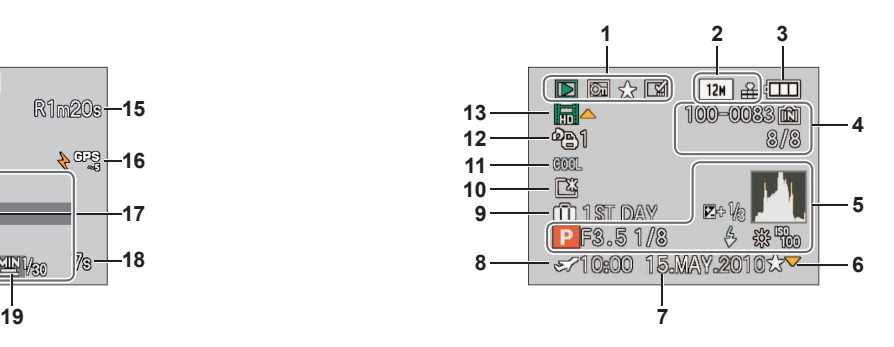

- **1** Mode lecture  $(\rightarrow 108)$ Photo protégée (→125) Mes Favoris  $(→123)$ Affichage de timbre apposé  $(\rightarrow 118)$
- **2** Taille d'image (→88) Qualité (→89)
- **3** Charge restante de la batterie  $(\rightarrow 14)$
- **4** Numéro de dossier/fichier (→23, 39, 130) Numéro de photo/Nombre total de photos  $(\rightarrow 39)$ Temps d'enregistrement d'images animées/ Temps de lecture écoulé  $(→107)$ Destination de sauvegarde ( $\rightarrow$ 14)
- **5** GPS (→78) Histogramme  $(\rightarrow 42)$ Informations d'enregistrement Informations de nom de lieu∗ (→78)
- **6** Réglages favoris (→123)
- **7** Date et heure d'enregistrement Destination<sup>\*</sup> (→85) Nom∗ (→61, 74) Titre\*  $(→116)$
- **8** Réglages de destination (→86)
- **9** Jours de voyage écoulés (→84)
- **10** Mode LCD  $(\rightarrow 21)$
- **11** Effet de couleur  $(\rightarrow 97)$
- **12** Quantité de photos à imprimer  $(\rightarrow 124)$
- **13** Images animées/Image fixe avec son  $(\rightarrow 107)$ Icône d'avertissement de câble déconnecté  $(\rightarrow 132)$
- ∗ L'ordre de priorité pour l'affichage est le suivant : informations de nom de lieu, titre, destination, nom ([BÉBÉ]/[ANIMAL DOMES.]), nom ([REC. VISAGE]).

#### **[CETTE CARTE MÉMOIRE N'EST PAS UTILISABLE.]**

- ●Une carte MultiMediaCard a été insérée.
- $\rightarrow$  Non compatible avec l'appareil photo. Utilisez une carte compatible.

#### **[CETTE CARTE MÉMOIRE EST PROTÉGÉE CONTRE L'ÉCRITURE.]**

■ Déverrouillez le loquet de protection contre l'écriture sur la carte.  $(\rightarrow 14)$ 

#### **[AUCUNE IMAGE VALABLE À LIRE]**

●Prenez des photos ou insérez une carte qui contient des photos.

#### **[CETTE IMAGE EST PROTÉGÉE]**

● Désactivez la protection avant de supprimer, etc.  $(→125)$ 

#### **[CERTAINES IMAGES NE PEUVENT PAS ÊTRE EFFACÉES] [CETTE IMAGE NE PEUT PAS ÊTRE EFFACÉE]**

 $\bullet$  Il n'est pas possible de supprimer les photos non DCF ( $\rightarrow$ 39).

→ Sauvegardez les données nécessaires sur un ordinateur ou autre appareil, puis utilisez [FORMATER] sur l'appareil photo pour effacer la carte.  $(\rightarrow 26)$ 

#### **[AUCUNE NOUVELLE SELECTION POSSIBLE]**

- ●Le nombre de photos qu'il est possible de supprimer en une seule fois est dépassé.
- ●Plus de 999 images ont été définies comme favorites.
- ●Le nombre d'images permises en une fois pour [ÉDIT. TITRE], [TIMBRE CAR.] ou [REDIMEN.] (réglages multiples) a été dépassé.

#### **[NE PEUT PAS ÊTRE RÉGLÉ SUR CETTE IMAGE]**

●[RÉG. IMPR.], [ÉDIT. TITRE] et [TIMBRE CAR.] ne sont pas possibles pour les photos non DCF (→39).

#### **[ÉTEIGNEZ PUIS RALLUMEZ L'APPAREIL PHOTO] [ERREUR SYSTÈME]**

- ●L'objectif ne fonctionne pas bien.
- $\rightarrow$  Remettez l'appareil sous tension.
	- (Si cet affichage ne disparaît pas, informez-vous auprès du revendeur.)

#### **[CERTAINES IMAGES NE PEUVENT PAS ÊTRE COPIÉES] [LA COPIE NE PEUT PAS ÊTRE ACHEVÉE]**

●Il n'est pas possible de copier les photos dans les cas suivants.

- → Une photo du même nom existe déjà dans la mémoire intégrée lors de la copie depuis la carte.
- $\rightarrow$  Le fichier n'est pas conforme à la norme DCF.
- $\rightarrow$  Photo prise ou modifiée sur un appareil différent.

#### **[PAS ASSEZ D'ESPACE SUR MÉMOIRE INTERNE] [MÉMOIRE INSUFFISANTE DANS LA CARTE]**

●Il n'y a plus d'espace libre sur la mémoire intégrée ou la carte. Lorsque vous copiez des images de la mémoire intégrée à la carte (copie par lot), les images sont copiées tant qu'il reste de la place sur la carte.

#### **[ERREUR MÉMOIRE INTERNE] [FORMATER MÉM. INT. ?]**

- ●S'affiche lors du formatage de la mémoire interne à partir d'un ordinateur, etc.
- $\rightarrow$  Reformatez directement en utilisant l'appareil photo. Les données seront supprimées.

#### **[ERREUR CARTE MÉMOIRE] [FORMATER CETTE CARTE?]**

- ●Le format de la carte n'est pas pris en charge sur cet appareil photo.
- $\rightarrow$  Sauvegardez les données nécessaires sur un ordinateur ou autre appareil, puis utilisez [FORMATER] sur l'appareil photo.  $(\rightarrow 26)$

#### **[RÉINSÉRER LA CARTE SD] [ESSAYER AVEC UNE AUTRE CARTE]**

- ●L'accès à la carte a échoué.
- → Réinsérez la carte.
- Essayez avec une autre carte.

#### **[ERREUR CARTE MÉMOIRE] [ERREUR DE PARAMÈTRE DE LA CARTE MÉMOIRE]**

- ●La carte n'est pas conforme à la norme SD.
- ●Pour l'utilisation des cartes à capacité de 4 Go ou plus, seules les cartes mémoire SDHC ou SDXC sont prises en charge.

#### **[ERREUR LECTURE]/[ERREUR ÉCRITURE] [VEUILLEZ VÉRIFIER LA CARTE]**

- ●La lecture des données a échoué.
- $\rightarrow$  Assurez-vous que la carte est correctement insérée ( $\rightarrow$ 13).
- ●L'écriture des données a échoué.
- → Mettez l'appareil hors tension et retirez la carte, puis réinsérez-la et remettez l'appareil sous tension.
- La carte est peut-être endommagée.
- ●Essayez avec une autre carte.

#### **[LE FILM ENREGISTRÉ A ÉTÉ EFFACÉ À CAUSE DE LA LIMITATION DE LA VITESSE D'ÉCRITURE DE LA CARTE]**

- ●L'utilisation d'une carte SD de vitesse 'Classe 6' ∗ ou supérieure est recommandée pour filmer en mode 'MOTION JPEG'.
	- ∗ La classe de vitesse SD est une cote de vitesse pour l'écriture continue.
- ●Si le filmage s'arrête même si vous utilisez la carte ci-dessus, cela signifie que la vitesse d'écriture est lente. Il est recommandé de faire une copie de secours des données de la carte mémoire puis de reformater cette dernière (→26).
- ●L'enregistrement d'images animées peut prendre fin automatiquement avec certaines cartes.

#### **[UN DOSSIER NE PEUT PAS ÊTRE CRÉÉ]**

- ●Le nombre de dossiers utilisés a atteint 999.
- $\rightarrow$  Sauvegardez toutes les données nécessaires sur l'ordinateur (ou autre appareil), et [FORMATER] (→26). Le numéro de dossier revient à 100 lors de l'exécution de [RENUM.FICHIER]  $(\rightarrow 23)$ .

#### **[L'IMAGE EST AFFICHÉE AU FORMAT 16:9] [L'IMAGE EST AFFICHÉE AU FORMAT 4:3]**

- ●Le câble AV est connecté à l'appareil photo.
- $\rightarrow$  Pour retirer le message immédiatement  $\rightarrow$  Appuyez sur [MENU/SET].
- $\rightarrow$  Pour changer le rapport de format  $\rightarrow$  Changez [FORMAT TV] ( $\rightarrow$ 24).
- Le câble de connexion USB est seulement connecté à l'appareil photo. → Le message disparaît lorsque le câble est aussi connecté à l'autre appareil.

#### **[CETTE BATTERIE NE PEUT PAS ÊTRE UTILISÉE]**

- ●Utilisez exclusivement les batteries LEICA BP-DC7.
- ●La batterie ne peut pas être reconnue car la borne est sale.  $\rightarrow$  Essuvez toute trace de saleté sur la borne de la batterie.
	-

#### **[LA BATTERIE EST ÉPUISÉE]**

- ●Le niveau de charge de la batterie est bas.
- $\rightarrow$  Chargez la batterie avant l'utilisation. ( $\rightarrow$ 10)

#### **[LA FONCTION GPS N'EST PAS DISPONIBLE DANS CETTE RÉGION.]**

●Il se peut que la fonction GPS soit inopérante en Chine ou dans les régions frontalières des pays voisins de la Chine. (Valide pour février 2010)
# **Batterie, alimentation**

# **L'appareil photo ne fonctionne pas même s'il est sous tension.**

●La batterie n'est pas insérée correctement (→13) ou doit être rechargée.

#### **L'écran LCD s'éteint même si l'appareil est sous tension.**

●[MODE VEILLE] est activé. (→22)

- $\rightarrow$  Enfoncez la touche d'obturateur à mi-course pour libérer.
- ●La batterie doit être rechargée.

#### **L'appareil photo se met hors tension dès sa mise sous tension.**

● La batterie doit être rechargée.

- ●L'appareil photo est réglé sur [MODE VEILLE]. (→22)
- $\rightarrow$  Enfoncez la touche d'obturateur à mi-course pour libérer.

#### **L'appareil s'éteint automatiquement.**

- ●Si vous raccordez l'appareil photo à un téléviseur compatible HDTV Link à l'aide d'un mini-câble HDMI (en option) et éteignez le téléviseur à l'aide de sa télécommande, l'appareil photo s'éteindra aussi.
- $\rightarrow$  Pour ne pas utiliser HDTV Link, réglez [HDTV Link] sur [NON]. ( $\rightarrow$ 25)

# **GPS**

#### **Impossible d'effectuer le positionnement.**

- $\bullet$  Lorsque [RÉGLAGE GPS] est réglé sur [NON]. ( $\rightarrow$ 79)
- ●Suivant l'environnement de photographie ou de filmage, tel qu'à l'intérieur ou près d'édifices, il peut être impossible de bien recevoir les signaux des satellites de géo-positionnement.  $(\rightarrow 78)$
- → Pendant l'utilisation de la fonction GPS, il est recommandé de garder l'appareil photo immobile un instant avec l'antenne GPS orientée vers le haut dans un emplacement extérieur où tout le ciel est visible.

## **Le témoin d'état clignote alors que l'appareil photo est éteint.**

- ●[RÉGLAGE GPS] est réglé sur [OUI].
- ●Avant d'éteindre l'appareil photo dans un avion, un hôpital ou autre zone à utilisation limitée, réglez  $[RÉGLAGE GPS]$  sur  $[NON]$  ou  $\mathcal{T}_{ps}$ .

## **Le positionnement prend du temps.**

- ●Le positionnement peut prendre plusieurs minutes lors de la première utilisation de l'appareil photo ou s'il est resté inutilisé pendant un certain temps.
- ●Le positionnement prend normalement moins de deux minutes, mais comme la position des satellites de géo-positionnement change, il peut prendre plus de temps suivant l'emplacement et l'environnement de photographie ou de filmage.
- Le positionnement prendra du temps dans les environnements où il est difficile de recevoir les signaux des satellites de géo-positionnement.  $(→78)$

## **Les informations de nom de lieu sont différentes du lieu de photographie ou de filmage.**

- ●Immédiatement après la mise sous tension de l'appareil photo ou lorsque l'icône GPS est autre que  $\mathbb{R}$ , les informations de nom de lieu enregistrées dans l'appareil photo peuvent être considérablement différentes de la position actuelle.
- Lorsque  $P\hat{a}$  s'affiche pour les informations de nom de lieu, vous pouvez remplacer les informations par d'autres informations candidates avant de commencer à photographier ou à filmer. (→81)

## **Les informations de nom de lieu ne s'affichent pas.**

- "- -" s'affiche s'il n'y a pas de points de repère ou autres points à proximité, ou s'il n'y a pas d'informations enregistrées dans la base de données. (→81)
- $\rightarrow$  Pendant la lecture, il est possible de saisir un nom de lieu ou autre information à l'aide de  $[MODIF. LIEU].(\rightarrow 117)$

Faites d'abord les vérifications suivantes  $(\rightarrow)$ 144 - 150). (Le rétablissement des valeurs par défaut des réglages de menu peut régler certains problèmes. Essayez avec [RESTAURER] dans le menu [CONFIG.] en mode d'enregistrement  $(\rightarrow 24)$ .)

# **Enregistrement**

## **Je ne peux pas enregistrer de photos.**

- Le commutateur ENR/LECT n'est pas réglé sur (enregistrer).
- ●La mémoire interne ou la carte est pleine.  $\rightarrow$  Libérez de l'espace en supprimant des photos inutiles ( $\rightarrow$ 40).

#### **Impossible d'enregistrer sur des cartes.**

- ●La carte a été formatée sur un autre appareil.
- **→ Formatez-les sur cet appareil photo. (→26)**
- ●**Pour plus de détails sur les cartes compatibles (→14).**

#### **La capacité d'enregistrement est basse.**

- ●Il faut charger la batterie.
- → Utilisez une batterie complètement chargée (non une batterie vendue préchargée). (→10)
- → Si vous laissez l'appareil photo allumé, la batterie s'épuisera. Éteignez souvent l'appareil photo en utilisant [MODE VEILLE] (→22), etc.
- ●Vérifiez la capacité d'enregistrement d'images des cartes et de la mémoire intégrée. (→162)

#### **Les photos enregistrées sont blanchâtres.**

- ●L'objectif est sale (empreintes digitales, etc.)
- → Mettez l'appareil sous tension pour retirer la monture d'objectif, et nettoyez la surface de l'objectif à l'aide d'un chiffon doux et sec.
- ●L'objectif est embrouillé (→7).

#### **Les photos enregistrées sont trop lumineuses/sombres.**

- ●**Les photos ont été prises dans des endroits sombres ou l'écran est presque complètement occupé par des sujets lumineux (neige, conditions d'éclairage intense, etc.). (La luminosité de l'écran LCD peut être différente de celle de la photo.)**   $\rightarrow$  Réglez l'exposition ( $\rightarrow$ 49).
- ●**[VIT. OBTU. MINI.] est réglé sur des vitesses rapides, comme par exemple [1/250] (→95).**

## **2 ou 3 photos sont prises même si je n'appuie qu'une fois sur la touche d'obturateur.**

●Appareil photo réglé pour utiliser [PRISES VUES RAFALE] (→50), [MULTI FORMAT] (→51), [RAFALE]  $(\rightarrow 96)$ , ou le mode de scène  $[RAFALE RAPIDE] (\rightarrow 62)$  ou  $[RAFALE FLASH] (\rightarrow 63)$ .

#### **La mise au point ne s'effectue pas correctement.**

- ●Le réglage du mode ne convient pas à la distance du sujet. (La plage de mise au point varie suivant le mode d'enregistrement.)
- Le sujet ne se trouve pas dans la plage de mise au point.
- ●Cela est dû au vacillement de l'appareil ou au mouvement du sujet (→89, 98).

# **Les photos enregistrées sont floues. Le stabilisateur d'image optique est inefficace.**

- ●La vitesse d'obturation est plus lente dans les endroits sombres et le stabilisateur d'image optique est moins efficace.
- $\rightarrow$  Tenez l'appareil photo fermement à deux mains et gardez les bras près du corps.
- ●Utilisez un trépied et le retardateur (→48) lors de l'utilisation d'une vitesse d'obturation plus basse avec [VIT. OBTU. MINI.].

## **Il n'est pas possible d'utiliser [PRISES VUES RAFALE] ou [MULTI FORMAT].**

●Il n'y a assez de mémoire que pour 2 photos ou moins.

# **Enregistrement (Suite)**

# **Les photos enregistrées semblent moins clairement définies ou il y a de l'interférence.**

- ●La sensibilité ISO est élevée ou la vitesse d'obturation est lente.
- ( Le réglage par défaut de [SENSIBILITÉ] est [AUTO] de l'interférence peut apparaître sur les photos prises à l'intérieur.)
- $\rightarrow$  Réduisez la [SENSIBILITÉ] ( $\rightarrow$ 90).
- $\rightarrow$  Réglez dans le sens + l'option [RÉDUC. BRUIT] sous [RÉGL.IMAGE]. ( $\rightarrow$ 97)
- $\rightarrow$  Prenez les photos dans des endroits plus lumineux.
- ●Appareil photo réglé sur le mode de scène [HAUTE SENS.] ou [RAFALE RAPIDE]. (L'image est moins clairement définie en raison de la sensibilité élevée.)

## **Les photos sont sombres ou leurs couleurs sont médiocres.**

●Il se peut que les couleurs ne semblent pas naturelles sous l'effet de la source de lumière.  $\rightarrow$  Utilisez [ÉQ.BLANCS] pour régler les couleurs. ( $\rightarrow$ 91)

# **La luminosité ou la coloration de la photo enregistrée est différente de la réalité.**

●La prise de photos sous un éclairage fluorescent peut exiger une vitesse d'obturation plus élevée et causer une luminosité ou une coloration légèrement différente, mais il ne s'agit pas d'un dysfonctionnement.

#### **Une bande rouge peut apparaître sur l'écran LCD, ou l'écran peut devenir partiellement ou complètement rougeâtre, lorsque vous filmez/ photographiez ou enfoncez la touche d'obturateur à mi-course.**

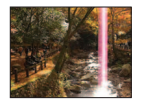

- ●Il s'agit d'une caractéristique de CCD et cela peut se produire si le sujet contient des zones plus lumineuses. Ces zones peuvent être floues, mais il ne s'agit pas d'un dysfonctionnement. Cela sera enregistré sur les images animées, mais pas sur les images fixes.
- ●Il est recommandé de garder l'écran à l'écart des sources de lumière puissantes, telles que la lumière du soleil, lors de la prise de photos.

## **L'enregistrement IMAGE ANIMÉE s'arrête avant la fin.**

- ●Avec certaines cartes l'affichage d'accès peut apparaître brièvement après l'enregistrement et l'enregistrement peut s'arrêter avant la fin.
- ●L'utilisation d'une carte SD de vitesse 'Classe 6'∗ ou supérieure est recommandée pour filmer en mode 'MOTION JPEG'.
- ∗ La classe de vitesse SD est une cote de vitesse pour l'écriture continue.
- ●Si le filmage s'arrête même si vous utilisez la carte ci-dessus, cela signifie que la vitesse d'écriture est lente. Il est recommandé de faire une copie de secours des données de la carte mémoire puis de reformater cette dernière (→26).

## **Il n'est pas possible de verrouiller la mise au point sur le sujet. (La recherche MPA échoue)**

●Si les couleurs du sujet sont différentes à la périphérie, réglez la zone AF sur les couleurs spécifiques au sujet en alignant cette zone sur la zone AF. (→93)

# **Écran LCD**

## **L'éclairage de l'écran LCD faiblit pendant l'enregistrement d'images animées**

●Il se peut que l'éclairage de l'écran LCD faiblisse si vous enregistrez des images animées pendant de longues périodes.

## **La luminosité est instable.**

●La valeur d'ouverture est réglée pendant que la touche d'obturateur est enfoncée à mi-course. (Cela n'affecte pas la photo enregistrée.)

## **L'écran scintille à l'intérieur.**

●Il se peut que l'écran scintille après la mise sous tension (pour éviter d'être affecté par la lumière fluorescente).

# **Écran LCD (Suite)**

## **L'écran est trop lumineux/foncé.**

 $\bullet$  Appareil photo réglé sur [MODE LCD] ( $\rightarrow$ 21).

#### **Il y a des points noirs/bleus/rouges/verts ou de l'interférence. L'écran semble déformé lorsqu'on le touche.**

●Cela n'est pas un dysfonctionnement et il n'y a pas lieu de s'inquiéter, puisque la déformation ne sera pas enregistrée sur les photos.

#### **La date ou l'âge ne s'affiche pas.**

●La date actuelle, [DATE VOYAGE] (→84), et les âges dans les modes de scène [BÉBÉ] et [ANIMAL DOMES.] (→61) s'affichent seulement pendant environ 5 secondes après le démarrage, les changements de réglage et les changements de mode. Il n'est pas possible de les afficher en permanence.

# **Flash**

# **Le flash n'est pas émis.**

- $\bullet$  Le flash est réglé sur [FORCÉ NON]  $\bullet$  ( $\rightarrow$ 43).
- **Lorsqu'il est réglé sur [AUTO]**  $A$ **, il se peut que le flash ne soit pas émis dans certaines conditions.**
- ●Le flash ne peut pas être déclenché en modes de scène [PAYSAGE], [AIDE PANORAMIQUE], [PAYSAGE NOCT.], [CRÉPUSCULE], [RAFALE RAPIDE], [CIEL ÉTOILÉ], [FEU D'ARTIFICE] et [PHOTO AÉRIENNE], ou lors de l'utilisation de [PRISES VUES RAFALE] ou de [RAFALE].
- Le flash ne se déclenche pas pendant le filmage.

## **Le flash est déclenché plusieurs fois.**

- ●La fonction de réduction des yeux rouges est activée (→43). (Le flash se déclenche deux fois pour éviter que les yeux ne semblent rouges.)
- Le mode de scène est réglé sur [RAFALE FLASH].

# **Lecture**

## **Les photos ont été pivotées.**

●[ROTATION AFF] est réglé sur [OUI].

(Fait automatiquement pivoter les photos du format portrait au format paysage. Il se peut que certaines photos prises avec l'appareil à la verticale soient interprétées comme des photos de format portrait.)

 $\rightarrow$  Réglez [ROTATION AFF] sur [NON].( $\rightarrow$ 122)

# **Je ne peux pas afficher les photos. Il n'y a pas de photos ou d'images animées.**

- Le commutateur ENR/LECT n'est pas réglé sur ▶ (lecture).
- ●Il n'y a pas de photos dans la mémoire interne ou la carte (les photos sont lues à partir de la carte si une carte est insérée, et à partir de la mémoire interne dans le cas contraire).
- ●Le mode de lecture a été modifié.

 $\rightarrow$  Réglez le mode de lecture sur [LECT. NORMALE] ( $\rightarrow$ 108).

## **Le numéro de dossier/fichier s'affiche sous la forme [-]. La photo est noire.**

- ●La photo a été modifiée sur un ordinateur ou prise avec un appareil différent.
- ●La batterie a été retirée juste après la prise de la photo, ou la photo a été prise alors que la batterie était faible.
- $\rightarrow$  Utilisez [FORMATER] pour supprimer ( $\rightarrow$ 26).

# **Lecture(Suite)**

#### **Une date inexacte s'affiche lors de la lecture de calendrier.**

- ●La photo a été modifiée sur un ordinateur ou prise avec un appareil différent.
- $\bullet$  [RÉGL.HORL.] est incorrect ( $\rightarrow$ 15).

(Une date inexacte peut s'afficher lors de la lecture de calendrier sur les photos copiées sur un ordinateur puis à nouveau sur l'appareil photo, si la date de l'ordinateur est différente de celle de l'appareil photo.)

**Suivant le sujet, une bordure d'interférence peut apparaître sur l'écran.** ●Cela s'appelle le moiré. Il ne s'agit pas d'un dysfonctionnement.

#### **Des points ronds blancs, comme des bulles de savon, apparaissent sur la photo enregistrée.**

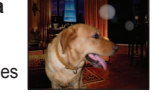

●Si vous prenez une photo avec le flash dans un endroit sombre ou à l'intérieur, il se peut que des points ronds blancs apparaissent sur la photo car le flash réfléchit sur les particules de poussière dans l'air. Il ne s'agit pas d'un dysfonctionnement. Ce phénomène a pour caractéristique que le nombre de points ronds et leur position varie d'une photo à l'autre.

# **[LA VIGNETTE EST AFFICHÉE] s'affiche sur l'écran.**

●Les photos ont peut-être été enregistrées sur un autre appareil. Dans ce cas, elles peuvent s'afficher avec une qualité d'image médiocre.

## **Noircit les zones rouges des photos prises.**

- **Lorsque la fonction de correction numérique des yeux rouges (** $\frac{1}{2}$ **)**  $\left(\frac{1}{2}$ ,  $\left(\frac{1}{2}$ ,  $\frac{1}{2}$ ,  $\left(\frac{1}{2}$ ,  $\frac{1}{2}$ ,  $\frac{1}{2}$ ,  $\frac{1}{2}$ ,  $\frac{1}{2}$ ,  $\frac{1}{2}$ ,  $\frac{1}{2}$ ,  $\frac{1}{2}$ ,  $\frac{1}{2}$ ,  $\frac{1}{2$ vous photographiez un sujet dont certaines parties sont d'une couleur proche de celle de la peau et contiennent une zone rouge, il se peut que la fonction de correction numérique des yeux rouges noircisse cette zone rouge.
- $\rightarrow$  Il est recommandé de régler le flash sur  $\frac{1}{4}$ ,  $\frac{1}{4}$  ou  $\binom{5}{2}$ , ou de régler [SANS YEUX R.] sur [NON] avant de photographier.

## **Les bruits de fonctionnement de l'appareil photo seront enregistrés sur les images animées.**

●Il se peut que les bruits de fonctionnement de l'appareil photo soient enregistrés lorsque ce dernier ajuste automatiquement l'ouverture de l'objectif lors de l'enregistrement d'images animées ; il ne s'agit pas d'un dysfonctionnement.

#### **Les images animées et les images avec son filmées par cet appareil photo ne peuvent être lues sur d'autres appareils photo.**

- ●Il se peut que la lecture des images animées et photos avec son prises sur cet appareil photo ne soit pas toujours possible sur les appareils photo des autres fabricants. Il se peut aussi que la lecture ne soit pas possible sur les autres appareils photo numériques compacts Leica.
- ●Dans certains cas, les images animées filmées, et les photos avec son prises sur cet appareil photo ne peuvent être lues par les appareils photo numériques des autres fabricants.

# **Téléviseur, ordinateur, imprimante**

## **Aucune image n'apparaît sur le téléviseur. L'image est floue ou sans couleur.**

- ●L'appareil n'est pas correctement raccordé (→136, 137).
- ●Le téléviseur n'a pas été permuté sur l'entrée auxiliaire.
- ●Le téléviseur ne prend pas en charge le type de carte utilisé.
- ●Vérifiez le réglage de [SORTIE VIDEO] (NTSC/PAL) sur l'appareil photo. (→24)

## **L'affichage de l'écran du téléviseur est différent de celui de l'écran LCD.**

●Sur certains téléviseurs le rapport de format peut être incorrect ou les bords peuvent être coupés.

## **Je ne peux pas faire la lecture des images animées sur le téléviseur.**

●Une carte est insérée dans le téléviseur.

→ Raccordez l'appareil photo à l'aide du câble AV (fourni) ou d'un mini-câble HDMI (→8), et faites la lecture sur l'appareil photo (→136, 137).

# **Téléviseur, ordinateur, imprimante (Suite)**

## **La photo ne s'affiche pas sur tout l'écran du téléviseur.**

●Vérifiez les réglages de [FORMAT TV] (→24).

# **HDTV Link (HDMI) ne fonctionne pas.**

 $\bullet$  Le mini-câble HDMI (en option) est-il bien connecté ? (→137)

- $\rightarrow$  Assurez-vous que le mini-câble HDMI (en option) est inséré à fond.
- ●L'option [HDTV Link] de l'appareil photo est-elle réglée sur [OUI]? (→25)
- $\rightarrow$  Il se peut que le réglage d'entrée ne puisse pas être changé automatiquement avec certaines prises HDMI de téléviseur. Dans ce cas, modifiez le réglage d'entrée à l'aide de la télécommande du téléviseur (pour plus de détails, reportez-vous au mode d'emploi du téléviseur).
- → Vérifiez les réglages HDTV Link (HDMI) sur l'appareil auquel l'appareil photo est raccordé.
- $\rightarrow$  Éteignez et rallumez l'appareil photo.
- $\rightarrow$  Désactivez l'option de télécommande (commande d'appareil HDMI) sur le téléviseur, puis réactivez-la. (Pour plus de détails, reportez-vous au mode d'emploi du téléviseur.)

## **Je ne peux pas envoyer les photos vers l'ordinateur.**

- ●L'appareil n'est pas correctement raccordé (→129).
- ●Assurez-vous que l'ordinateur a reconnu l'appareil photo.

 $\bullet$  Réglez [MODE USB] sur [PC] ( $\rightarrow$ 24).

#### **L'ordinateur ne reconnaît pas la carte (il lit seulement la mémoire interne).**

●Déconnectez le câble de connexion USB et reconnectez-le avec la carte insérée.  $\bullet$  Réglez la molette de sélection du mode sur tout autre mode que  $\mathbb{Z}$ .

# **L'ordinateur ne reconnaît pas la carte. (Lors de l'utilisation d'une carte mémoire SDXC)**

- $\rightarrow$  Assurez-vous que l'ordinateur est compatible avec les cartes mémoire SDXC.
- → Il se peut qu'un message vous invite à formater la carte lorsque vous l'insérez. Ne formatez pas la carte.
- → Si le témoin [ACCÈS] ne s'éteint pas sur l'écran LCD, éteignez l'appareil photo avant de déconnecter le câble de connexion USB.

#### **Je ne peux pas imprimer quand l'appareil est raccordé à l'imprimante.**

●L'imprimante n'est pas compatible PictBridge .

 $\bullet$  Réglez [MODE USB] sur [PictBridge (PTP)] ( $\rightarrow$ 24).

## **Impossible d'imprimer la date.**

●Effectuez les réglages d'impression de la date avant d'imprimer.

- → En boutique : Effectuez les réglages de [RÉG. IMPR.] (→124), et demandez d'imprimer 'avec les dates'.
- $\rightarrow$  Avec une imprimante : Effectuez les réglages de IRÉG. IMPR. l. et utilisez une imprimante compatible avec l'impression de la date.
- ●Utilisez [TIMBRE CAR.] avant d'imprimer (→118).

#### **Les bords des photos sont coupés lors de l'impression.**

- ●Libérez les réglages de cadrage ou d'annulation de bordure sur l'imprimante avant d'imprimer. (Consultez le mode d'emploi de l'imprimante.)
- Les photos ont été enregistrées avec un rapport de format liqu
- → Pour l'impression dans une boutique photo, vérifiez que l'impression en format 16:9 est possible.

# **Autres**

# **Le menu ne s'affiche pas dans la langue désirée.**

 $\bullet$  Changez le réglage de [LANGUE] ( $\rightarrow$ 26).

## **L'appareil photo fait des cliquetis quand on l'agite.**

● Ce son vient du mouvement de l'objectif et n'est pas un dysfonctionnement.

# **Impossible de régler sur [PRÉV.AUTO].**

●Non réglable lors de l'utilisation de l'une ou l'autre des options suivantes : modes de scène [PRISES VUES RAFALE], [MULTI FORMAT], [RAFALE], [AUTOPORTRAIT], [RAFALE RAPIDE], et [RAFALE FLASH] et [ENR. SON].

**Une lampe rouge s'allume lorsque l'on enfonce la touche d'obturateur à mi-course dans les endroits sombres.**

 $\bullet$  [LAMPE ASS. AF] est réglé sur [OUI] ( $\rightarrow$ 99).

# **La lampe d'assistance AF ne s'allume pas.**

- ●[LAMPE ASS. AF] est réglé sur [NON].
- ●Elle ne s'allume pas dans les endroits lumineux ou lors de l'utilisation des modes de scène [AUTOPORTRAIT], [PAYSAGE], [PAYSAGE NOCT.], [CRÉPUSCULE], [FEU D'ARTIFICE] et **IPHOTO AÉRIENNEI.**

# **L'appareil photo est chaud.**

●L'appareil photo peut chauffer un peu pendant l'utilisation, mais cela n'affecte ni son fonctionnement ni la qualité des photos.

# **L'objectif émet un bruit de cliquetis.**

●Lorsque la luminosité change, il se peut que l'objectif émette un bruit de cliquetis et que la luminosité de l'écran change aussi, mais cela est dû aux réglages d'ouverture effectués. (Cela n'affecte pas l'enregistrement.)

# **L'horloge est inexacte.**

- ●L'appareil photo a été laissé inutilisé pendant une longue période.
- $\rightarrow$  Réglez à nouveau l'horloge ( $\rightarrow$ 15).
- ●Le réglage de l'horloge a pris du temps (le retard de l'horloge correspond à ce temps).

# **Le mouvement du zoom s'arrête un moment**

●Le mouvement du zoom s'arrête un moment lors de l'utilisation du zoom optique supplémentaire ou du zoom i.Zoom, mais il ne s'agit pas d'un dysfonctionnement.

# **Le zoom n'atteint pas le taux de grossissement maximum**

●Si le taux de grossissement s'arrête à 3 X, cela signifie que l'appareil est réglé sur [ZOOM MACRO].  $(\rightarrow 46)$ 

# **Les numéros de fichier ne sont pas enregistrés dans l'ordre.**

●Les numéros de fichier reviennent à zéro quand de nouveaux dossiers sont créés (→130).

## **Les numéros de fichier ont diminué.**

- ●La batterie a été retirée/insérée alors que l'appareil était sous tension.
- ( Les numéros peuvent diminuer si les numéros de dossier/fichier ne sont pas correctement enregistrés.)

# Q-R Dépannage (Suite) **Précautions pour l'utilisation et remarques**

# **Lors de l'utilisation**

- ●L'appareil photo peut devenir chaud s'il est utilisé sur de longues périodes, mais cela n'est pas un dysfonctionnement.
- ●Pour éviter le vacillement, utilisez un trépied et posez-le dans un emplacement stable.
	- (Tout spécialement lors de l'utilisation du zoom télescopique, d'une vitesse d'obturation lente ou du retardateur)
- ●**Gardez l'appareil photo le plus loin possible des appareils électromagnétiques (tels que fours à micro-ondes, téléviseurs, consoles de jeu, etc.).**
- Si vous utilisez l'appareil photo sur ou près d'un téléviseur, les photos et le son de l'appareil photo peuvent être affectés par le rayonnement des ondes électromagnétiques.
- N'utilisez pas l'appareil photo près d'un téléphone cellulaire car le bruit émis par ce dernier risquerait d'affecter les photos et le son.
- Les données enregistrées risquent d'être endommagées, ou les photos déformées par les puissants champs magnétiques générés par les haut-parleurs ou les gros moteurs.
- Le rayonnement d'ondes électromagnétiques généré par les microprocesseurs peut affecter l'appareil photo, ainsi que déformer les photos ou le son.
- Si l'appareil photo est affecté par un appareil électromagnétique et ne fonctionne plus correctement, mettez l'appareil photo hors tension et retirez la batterie. Ensuite, réinsérez la batterie et mettez l'appareil photo sous tension.

# **N'utilisez pas l'appareil photo près des émetteurs radio ou des lignes haute tension.**

- Si vous enregistrez près d'un émetteur radio ou d'une ligne haute tension, les photos et le son enregistrés risquent d'être affectés.
- ●N'utilisez pas de rallonges avec le cordon ou les câbles fournis.
- ●Ne laissez pas l'appareil photo entrer en contact avec des pesticides ou des substances volatiles (ils peuvent endommager la surface ou causer le détachement du revêtement).
- ●Ne laissez jamais l'appareil photo et la batterie dans un véhicule ou sur le capot d'un véhicule en été. Il y a risque de fuite d'électrolyte de la batterie ou de génération de chaleur, ce qui peut entraîner un incendie ou faire éclater la batterie en raison de la température élevée.

# **Entretien de l'appareil photo**

Pour nettoyer l'appareil photo, retirez la batterie ou débranchez la fiche du cordon d'alimentation de la prise de courant, puis essuyez avec un chiffon doux et sec.

- ●Utilisez un chiffon humide bien essoré pour retirer les taches tenaces, puis essuyez de nouveau avec un chiffon sec.
- ●N'utilisez pas de benzène, diluant, alcool ou savon à vaisselle, car ces derniers peuvent endommager le boîtier extérieur et la finition de l'appareil photo.
- ●Si vous utilisez un chiffon traité chimiquement, lisez attentivement les instructions qui l'accompagnent.
- ●Ne touchez pas le protège-objectif.

# **Si l'appareil doit rester inutilisé quelque temps**

- ●Éteignez l'appareil photo avant de retirer la batterie et la carte (assurez-vous que la batterie est retirée pour éviter les dommages causés par une décharge excessive).
- ●Ne laissez pas l'appareil en contact avec des sacs de caoutchouc ou de plastique.
- ●Rangez-le avec un agent dessicatif (gel de silice) si vous le laissez dans un tiroir, etc. Rangez les batteries dans un endroit frais (15 °C à 25 °C) à faible humidité (40% à 60%) et exempt de variations importantes de température.
- ●Chargez la batterie une fois par an et utilisez-la jusqu'à ce qu'elle soit épuisée avant de la ranger à nouveau.

# **Cartes mémoire**

- ●Pour éviter d'endommager les cartes et les données
- Évitez les températures élevées, les rayons directs du soleil, les ondes électromagnétiques et l'électricité statique.
- Évitez de plier, d'échapper ou d'exposer à des chocs violents.
- Ne touchez pas les connecteurs au dos de la carte et évitez de les salir ou de les mouiller.
- ●Lors de la mise au rebut ou du transfert des cartes mémoire
- L'utilisation des fonctions 'formater' et 'supprimer' sur l'appareil photo ou sur l'ordinateur ne change que les informations de gestion des fichiers, sans supprimer complètement les données sur la carte mémoire. Lors de la mise au rebut ou du transfert des cartes mémoire, il est recommandé de détruire physiquement la carte mémoire elle-même, ou d'utiliser un logiciel de suppression de données d'ordinateur disponible dans le commerce pour supprimer complètement les données de la carte. Les données des cartes mémoire doivent être gérées de manière responsable.

# **Écran LCD**

- ●N'appliquez pas une pression forte sur l'écran LCD. Cela pourrait causer un affichage irrégulier et endommager l'écran.
- ●Dans les climats froids ou autres situations où l'appareil photo devient froid, il se peut que l'écran LCD soit un peu moins réactif que d'ordinaire immédiatement après le démarrage. La luminosité normale sera rétablie une fois les composants internes réchauffés.

# **Informations personnelles**

Si des noms ou dates de naissance sont définis en mode [BÉBÉ] ou sous la fonction [REC. VISAGE], ces informations personnelles seront incluses sur l'appareil photo et sur les photos prises. ●Limitation de responsabilité

• Les données contenant des informations personnelles peuvent être altérées ou perdues en raison d'un dysfonctionnement, de l'électricité statique, d'un accident, d'une panne, d'une réparation ou autre opération.

Leica décline toute responsabilité quant à tout dommage direct ou accessoire survenant suite à l'altération ou à la perte des données contenant des informations personnelles.

●Lors des demandes de réparation, et lors de la cession ou de la mise au rebut de l'appareil photo

- Pour protéger vos informations personnelles, réinitialisez les réglages. (→24)
- Si la mémoire intégrée contient des photos, copiez-les (→127) sur une carte mémoire si nécessaire, puis formatez (→26) la mémoire intégrée.
- Retirez la carte mémoire de l'appareil photo.
- Lors des demandes de réparation, il se peut que la mémoire intégrée et les réglages soient remis aux conditions de sortie d'usine.
- Si l'exécution des opérations ci-dessus n'est pas possible en raison d'un dysfonctionnement sur l'appareil photo, informez-vous auprès du revendeur Leica ou du Centre de service après-vente Leica le plus près.

**Avant de céder ou de mettre au rebut votre carte mémoire, reportez-vous à 'Lors de la mise au rebut ou du transfert des cartes mémoire' dans la section précédente.**

**Important ! Vous devez lire ce qui suit avant d'utiliser les noms de lieu enregistrés sur ce produit.**

# **Contrat de licence utilisateur pour les données de nom de lieu**

# **Uniquement pour usage personnel.**

Vous acceptez de n'utiliser ces Données qu'avec cet appareil photo numérique, uniquement aux fins personnelles et non commerciales auxquelles vous autorise le présent contrat, et non pour du service bureau, du travail en temps partagé ou autre fin similaire.

Par conséquent, mais sous réserve des restrictions exposées dans les paragraphes qui suivent, vous n'êtes autorisé à copier ces Données que dans la mesure où elles sont nécessaires à votre usage personnel pour (i) les consulter et (ii) les sauvegarder, à condition de ne supprimer aucune des déclarations concernant les droits d'auteur qui y figurent, et de ne pas modifier les Données, de quelque façon que ce soit. Vous acceptez de ne pas reproduire, copier, modifier, décompiler, démonter ou faire de l'ingénierie inverse avec toute partie de ces Données, et vous ne pouvez les céder ni les distribuer, sous quelque forme ou à quelque fin que ce soit, sauf dans les limites autorisées par des dispositions impératives.

Les ensembles composés de plusieurs disques ne peuvent être cédés ou vendus que sous forme d'ensemble complet, tel que fourni par Leica Camera AG, et non sous forme d'ensemble partiel.

# **Restrictions.**

À moins d'avoir été spécifiquement autorisé par Leica Camera AG, et sans que cela ne limite les clauses du paragraphe précédent, vous n'êtes pas autorisé à utiliser ces Données (a) sur quelque produit, système ou application installé sur, connecté à ou en communication avec des véhicules dotés de fonctions de navigation routière, de positionnement, de répartition, de guidage routier en temps réel, de gestion de parc de véhicules ou applications similaires, ou (b) sur ou en communication avec tout appareil de positionnement, appareil électronique ou informatique portable ou sans fil, y compris, sans s'y limiter, les téléphones cellulaires, ordinateurs de poche, blocnotes électroniques, téléavertisseurs, assistants numériques et PDA.

# **Mise en garde.**

Les Données peuvent contenir des informations devenues inexactes ou incomplètes avec le temps, par la modification des circonstances, en raison des sources utilisées et de la nature du travail de collecte de données géographiques détaillées, tous ces facteurs pouvant entraîner des résultats erronés.

# **Sans garantie.**

Ces Données sont fournies "telles quelles", et vous acceptez de les utiliser à vos propres risques.

Leica Camera AG et ses dispensateurs de licence (ainsi que leurs dispensateurs de licence et fournisseurs) n'offrent aucune garantie et ne font aucune déclaration, explicite ou implicite, de nature légale ou autre concernant, sans s'y limiter, le contenu, la qualité, l'exactitude, l'exhaustivité, l'efficacité, la fiabilité, l'adaptation à un usage particulier, l'utilité, l'usage ou les résultats à obtenir à partir de ces Données, ni concernant la noninterruption ou l'absence d'erreurs dans les Données ou sur le serveur.

# **Limitation de garantie :**

LEICA CAMERA AG ET SES DISPENSATEURS DE LICENCE (Y COMPRIS LEURS DISPENSATEURS DE LICENCE ET FOURNISSEURS) N'OFFRENT AUCUNE GARANTIE, EXPLICITE OU IMPLICITE, DE QUALITÉ, DE BON FONCTIONNEMENT, DE VALEUR MARCHANDE, D'ADAPTATION À UN USAGE PARTICULIER OU DE NON-CONTREFAÇON. Certains États, territoires et pays n'autorisant pas certaines limitations de garantie, il se peut que les limitations ci-dessus ne s'appliquent pas à vous.

# **Limitation de responsabilité :**

LEICA CAMERA AG ET SES DISPENSATEURS DE LICENCE (Y COMPRIS LEURS DISPENSATEURS DE LICENCE ET FOURNISSEURS) DÉCLINENT TOUTE RESPONSABILITÉ ENVERS VOUS CONCERNANT TOUTE PLAINTE, REQUÊTE OU ACTION, QUELLE QUE SOIT LA NATURE DE LA CAUSE DE LA PLAINTE, REQUÊTE OU ACTION INVOQUANT TOUTE PERTE, TOUTE BLESSURE OU TOUT DOMMAGE, DIRECT OU INDIRECT, POUVANT RÉSULTER DE L'USAGE OU DE LA POSSESSION DES INFORMATIONS ; NI POUR TOUTE PERTE DE PROFITS, REVENUS, CONTRATS OU ÉPARGNES, OU POUR TOUT AUTRE DOMMAGE DIRECT, INDIRECT, ACCESSOIRE, SPÉCIAL OU CONSÉCUTIF CAUSÉ PAR L'UTILISATION OU L'INCAPACITÉ D'UTILISER CES INFORMATIONS, PAR TOUTE IMPERFECTION DE CES INFORMATIONS, OU PAR LA VIOLATION DES TERMES OU CONDITIONS DU PRÉSENT CONTRAT, QUE CE SOIT PAR UNE ACTION EN RESPONSABILITÉ CONTRACTUELLE OU UN TORT, OU SUR LA BASE D'UNE GARANTIE, MÊME SI LEICA CAMERA AG OU SES DISPENSATEURS DE LICENCE ONT ÉTÉ PRÉVENUS DU RISQUE DE TELS DOMMAGES. Certains États, territoires et pays

n'autorisant pas certaines limitations de responsabilité ou limitations de dommages, il se peut que les limitations ci-dessus ne s'appliquent pas à vous.

# **Contrôle des exportations.**

Vous acceptez de n'exporter, d'où que ce soit, aucune partie ni aucun produit direct des Données qui vous sont fournies, sauf de manière conforme et en possession de toutes les licences et autorisations requises par les lois, règlements et réglementations qui s'appliquent à l'exportation.

# **Contrat indivisible.**

Les présents termes et conditions constituent un contrat indivisible entre Leica Camera AG (et ses dispensateurs de licence, y compris leurs dispensateurs de licence et fournisseurs) et vous en ce qui concerne l'objet du contrat, et ils annulent dans sa totalité tout accord écrit ou verbal antérieur conclu entre nous concernant l'objet du présent contrat.

# **À propos du système de coordonnées géographiques**

Cet appareil photo enregistre avec la norme de latitude et longitude (système de coordonnées géographiques) WGS84.

# **À propos des droits d'auteur**

Selon la loi sur les droits d'auteur, les données géographiques enregistrées sur cet appareil photo ne peuvent être utilisées à des fins autres que l'usage personnel sans l'autorisation du détenteur des droits d'auteur.

# **À propos des fonctions de navigation**

Cet appareil n'est pas doté d'une fonction de navigation.

Avis concernant les détenteurs de droits d'auteur pour le logiciel accordé sous licence

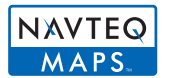

© 2009 NAVTEQ. Tous droits réservés.

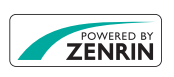

Ce service utilise les POI (points d'intérêt) de ZENRIN CO., LTD. "POWERED BY ZENRIN" est une marque de commerce de ZENRIN CO., LTD. ©2010 ZENRIN CO., LTD. Tous droits réservés.

© Her Majesty the Queen in Right of Canada, © Queen's Printer for Ontario, © Canada Post Corporation, GeoBase**®**, © Department of Natural Resources Canada, © United States Postal Service**®** 2009, USPS**®**, ZIP+4**®**

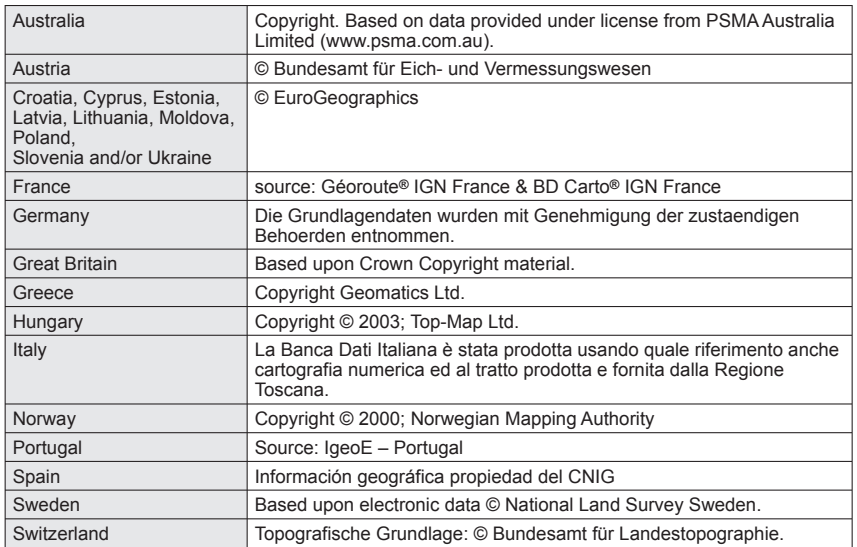

# ■**Pays et régions pour lesquels des points de repère peuvent être affichés et enregistrés**

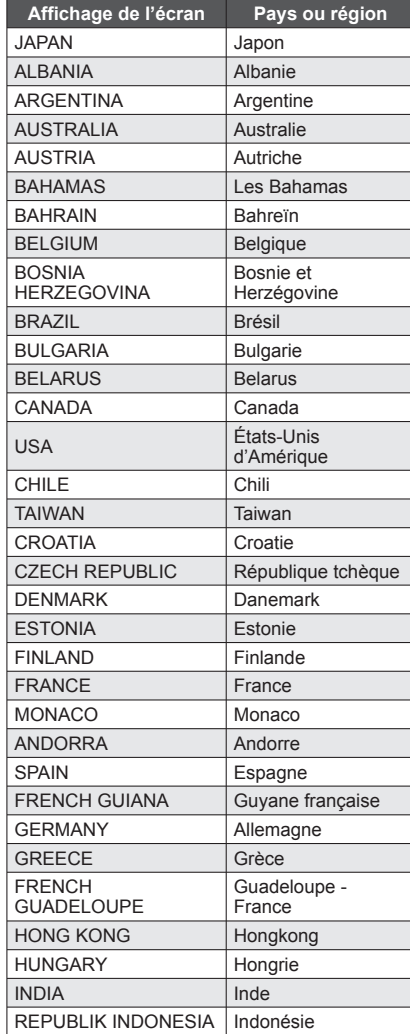

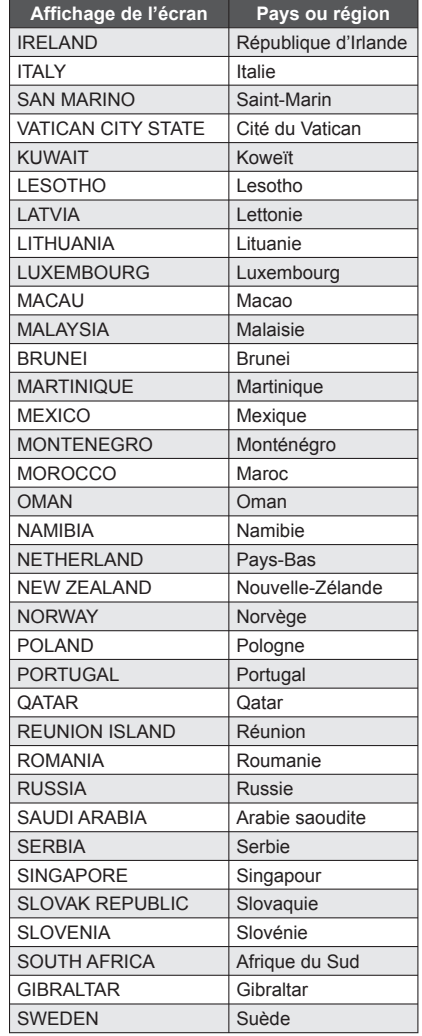

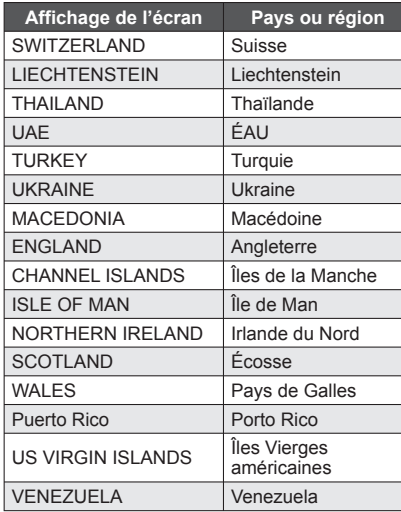

# ■**Pays et régions sans informations de point de repère**

• Certaines informations de nom de lieu sont disponibles, telles que le nom du pays, le nom de la région et le nom de la ville.

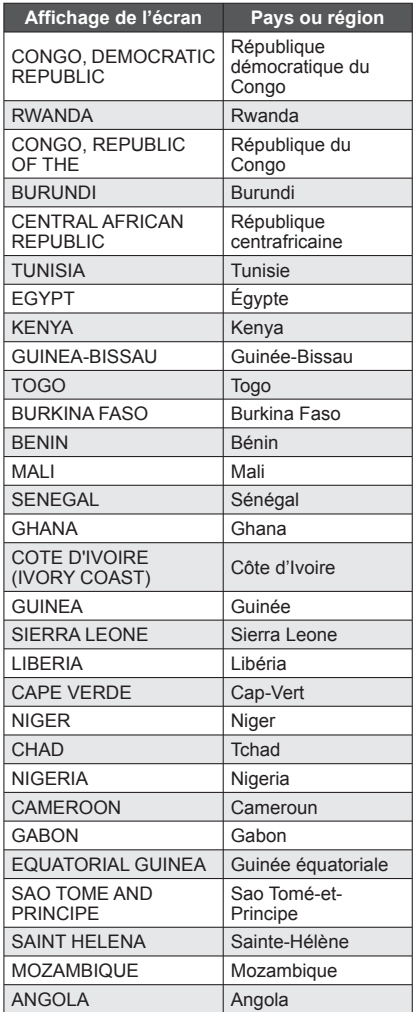

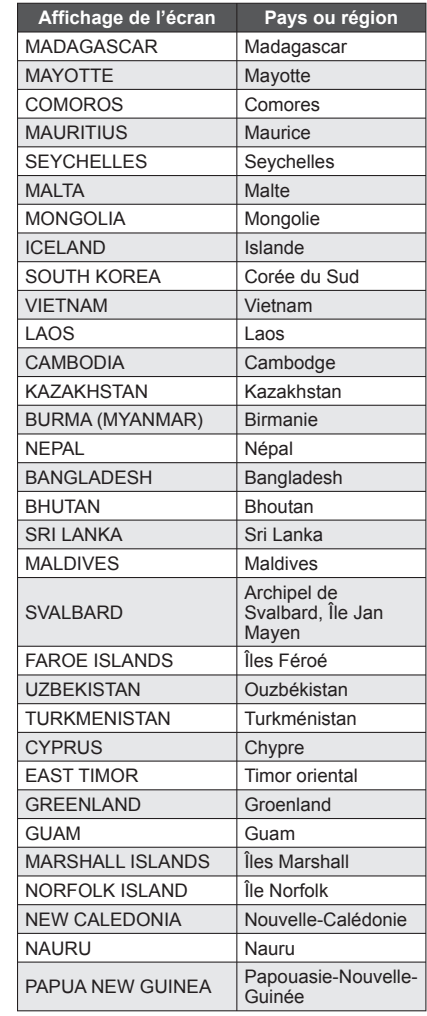

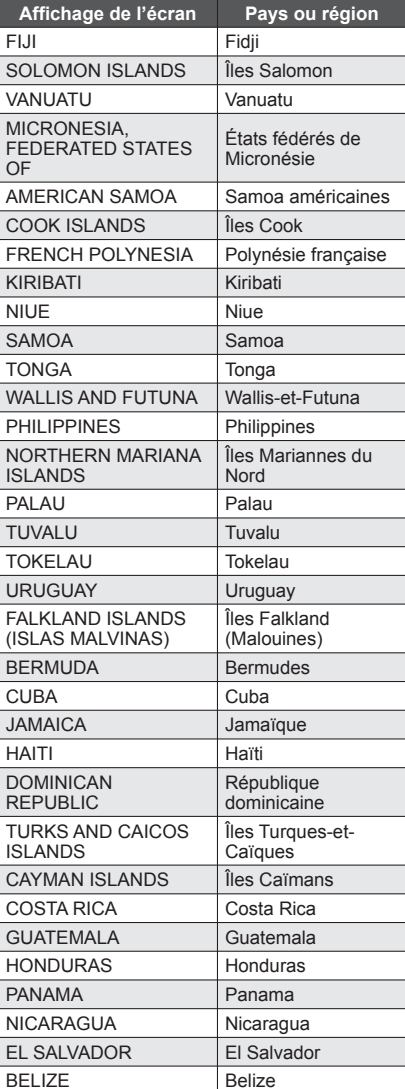

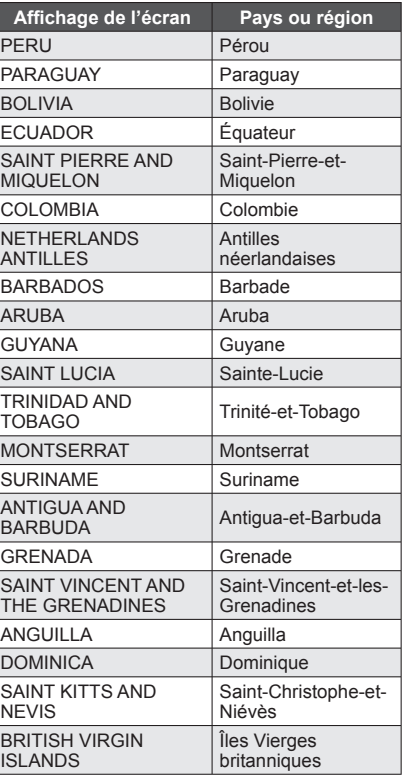

# ■**Types de point de repère**

Les points d'intérêt suivants, tels que les lieux touristiques et installations publiques, s'affichent en tant que points de repère.

• Bien qu'environ 30,000 points de repère soient enregistrés pour le Japon, et environ 500,000 pour les autres pays, veuillez noter que certains points de repère ne sont pas enregistrés. (Valide pour février 2010. Ne sera pas mis à jour.)

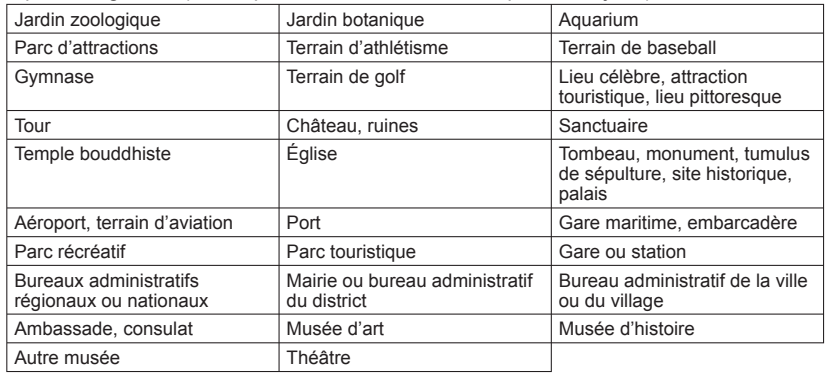

# **Capacité en photos enregistrées/ temps d'enregistrement**

- ●Les chiffres indiqués sont des estimations. Ils peuvent varier suivant les conditions d'utilisation, le type de carte et le sujet.
- ●Les capacités/temps d'enregistrement affichés sur l'écran LCD peuvent ne pas être réduits régulièrement.

# **Capacité en photos enregistrées (images fixes)**

●Varie suivant les réglages de [FORMAT] (→89), [FORMAT IMAG] (→88), et [QUALITÉ]  $(\rightarrow 89)$ .

●Lorsque le nombre de photos enregistrables dépasse 99 999, '+99999' s'affiche.

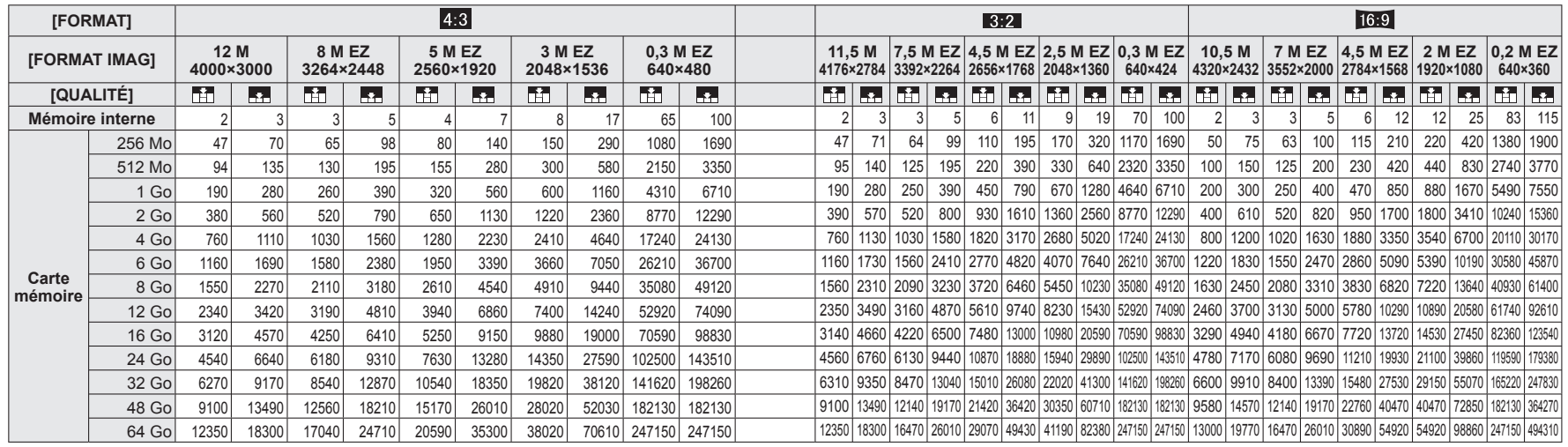

# **Capacité en temps d'enregistrement (images animées)**

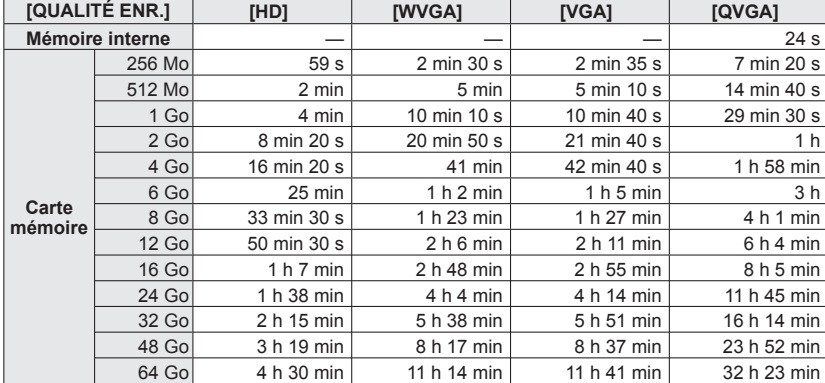

●Varie suivant les réglages de [QUALITÉ ENR.] (→100).

- ●**Pour les appareils photo vendus aux États-Unis, au Canada, à Taïwan et au Japon** Le filmage continu est possible jusqu'à environ 2 Go en format [MOTION JPEG]. (Même si l'espace libre est supérieur à 2 Go sur la carte, le temps restant pour l'enregistrement sera calculé pour un maximum de 2 Go.)
- ●**Pour les appareils photo vendus dans les autres régions**

Le filmage continu est possible jusqu'à 15 minutes ou jusqu'à 2 Go. (Exemple : [8 m 20 s] avec [HD])

Le temps restant pour l'enregistrement continu s'affiche sur l'écran.

Le temps affiché dans le tableau est le temps total.

# **Academie Leica**

Parallèlement aux produits de pointe que nous créons dans les domaines de la prise de vue, de la reproduction et de l'observation, nous proposons depuis de nombreuses années avec la Leica Akademie des séminaires et des stages de formation axés sur la pratique dont l'objectif est de faire découvrir l'univers de la photographie, de la projection et de l'agrandissement aux débutants comme aux enthousiastes de la photo. Les cours, qui se déroulent dans les locaux modernes des établissements de Solms et au domaine de Altenberg et sont qui assurés par une équipe d'instructeurs qualifiés, traitent aussi bien de la photographie générale que de spécialités intéressantes et donnent lieu à de nombreuses suggestions, informations et conseils pratiques. Pour recevoir le prospectus actuel de la Leica Akademie:

Leica Camera AG Leica Akademie Oskar-Barnack-Str. 11 D-35606 Solms Tél.: +49 (0) 6442-208-421 Fax: +49 (0) 6442-208-425 la@leica-camera.com

#### **Leica sur Internet**

De plus amples informations sur nos produits, nos nouveautés, nos manifestations et au sujet de la société Leica vous sont fournies sur notre site Web :

http://www.leica-camera.fr

# **Service-Info Leica**

Le service d'information Leica se fera un plaisir de répondre par écrit, par téléphone, par fax ou par mail à toutes les questions d'ordre technique se rapportant à la gamme de produits Leica :

Leica Camera AG Informations-Service Postfach 1180 D-35599 Solms Tél.: +49 (0) 6442-208-111 Fax: +49 (0) 6442-208-339 info@leica-camera.com

## **Service après-vente Leica**

Le Customer Service de la société Leica Camera AG et les services après-vente des divers représentants Leica (liste des adresses sur le bon de garantie) se tiennent à votre disposition pour entretenir et réparer vos équipements Leica. Veuillez vous adresser à votre Centre Conseil Leica.

Leica Camera AG Customer Service Solmser Gewerbepark 8 D-35606 Solms Tél.: +49 (0) 6442-208-189 Fax: +49 (0) 6442-208-339 customer.service@leica-camera.com

# Hami

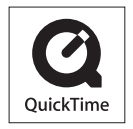

- HDMI, le logo HDMI et High-Definition Multimedia Interface sont des marques déposées ou enregistrées de HDMI Licensing LLC aux Etats-Unis et dans d'autres pays.
- Le logo SDXC est une marque déposée de SD-3C, LLC.
- QuickTime et le logo QuickTime sont des marques de commerce ou des marques déposées de Apple Inc. et sont utilisées sous licence.
- Leica est une marque déposée de Leica Microsystems IR GmbH.
- Elmar est une marque déposée de Leica Camera AG.
- Les autres noms, noms de compagnie et noms de produit qui figurent dans les présentes instructions sont les marques de commerce, déposées ou non, des compagnies concernées.

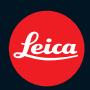

Leica Camera AG / Oskar-Barnack-Straße 11 / 35606 Solms / Germany Telephone +49(0)6442-208-0 / Telefax +49(0)6442-208-333 www.leica-camera.com